# ZÁPADOČESKÁ UNIVERZITA V PLZNI FAKULTA APLIKOVANÝCH VĚD KATEDRA MATEMATIKY

# Diplomová práce

# Citlivostní analýza tvarových parametrů lopatky Kaplanovy turbíny na její užitné vlastnosti

Plzeň, 2018 Bc. Nikola Kottová

Originální zadání

# Prohlášení

Prohlašuji, že jsem svou diplomovou práci vypracovala samostatně pod vedením vedoucího diplomové práce a s použitím odborné literatury a dalších informačních zdrojů, které jsou všechny uvedené v seznamu literatury na konci této práce.

V Plzni dne ................... ...........................

Nikola Kottová

# Poděkování

Na této stránce bych ráda poděkovala vedoucímu mé diplomové práce Doc. Ing. Bohumírovi Bastlovi, Ph.D. za obětavou práci a čas, který mi byl z jeho strany věnován. Dále bych chtěla poděkovat společnosti Mavel a.s. za umožnění vypracování této diplomové práce, jmenovitě Ing. Stanislavu Štěchovi a Ing. Volodymyrovi Fesenkovi za veškerou pomoc a poskytnutí odborných rad. V neposlední řadě bych chtěla poděkovat své rodině a přátelům za jejich pomoc a morální podporu, kterou mi neustále poskytovali.

Tato práce vznikla za podpory projektů CERIT Scientific Cloud (LM2015085) a CESNET (LM2015042) financovaných z programu MSMT Projekty velkých infrastruktur pro VaVaI.

# Abstract

This diploma thesis is focused on sensitivity analysis of shape parameters of runner blade of Kaplan turbine. The first part is theoretical, the sensitivity analysis and its possibilities of use are there described.The first part describes screening, local and global methods of sensitivity analysis, their implementation, utilizations, advantages and disadvantages. The following section describes the main problems and the current situation in company Mavel a.s. The next part is focused on the design of the runner blade of Kaplan turbine and describes whole calculations. In the last part are presented the results of the calculations, their analysis and summary of the work.

# Keywords

Sensitivity analysis, screening methods, local methods, global methods, Kaplan turbine, Matlab, ANSYS.

# Anotace

Tato diplomová práce je zaměřená na citlivostní analýzu tvarových parametrů lopatky Kaplanovy turbíny. První část je teoretická, je zde popsaná citlivostní analýza a její možnosti využití. V první části jsou popsané promítací, lokální a globální metody citlivostní analýzy, jejich implementace, použití, výhody a nevýhody. V následující části je popsaná problematika a aktuální stav ve společnosti Mavel a.s. Další část je zaměřená na návrh lopatky Kaplanovy turbíny a je zde popsán průběh celého výpočtu. V poslední části jsou uvedené výsledky výpočtů, jejich analýza a celkové shrnutí práce.

# Klíčová slova

Citlivostní analýza, promítací metody, lokální metody, globální metody, Kaplanova turbína, Matlab, ANSYS.

# Obsah

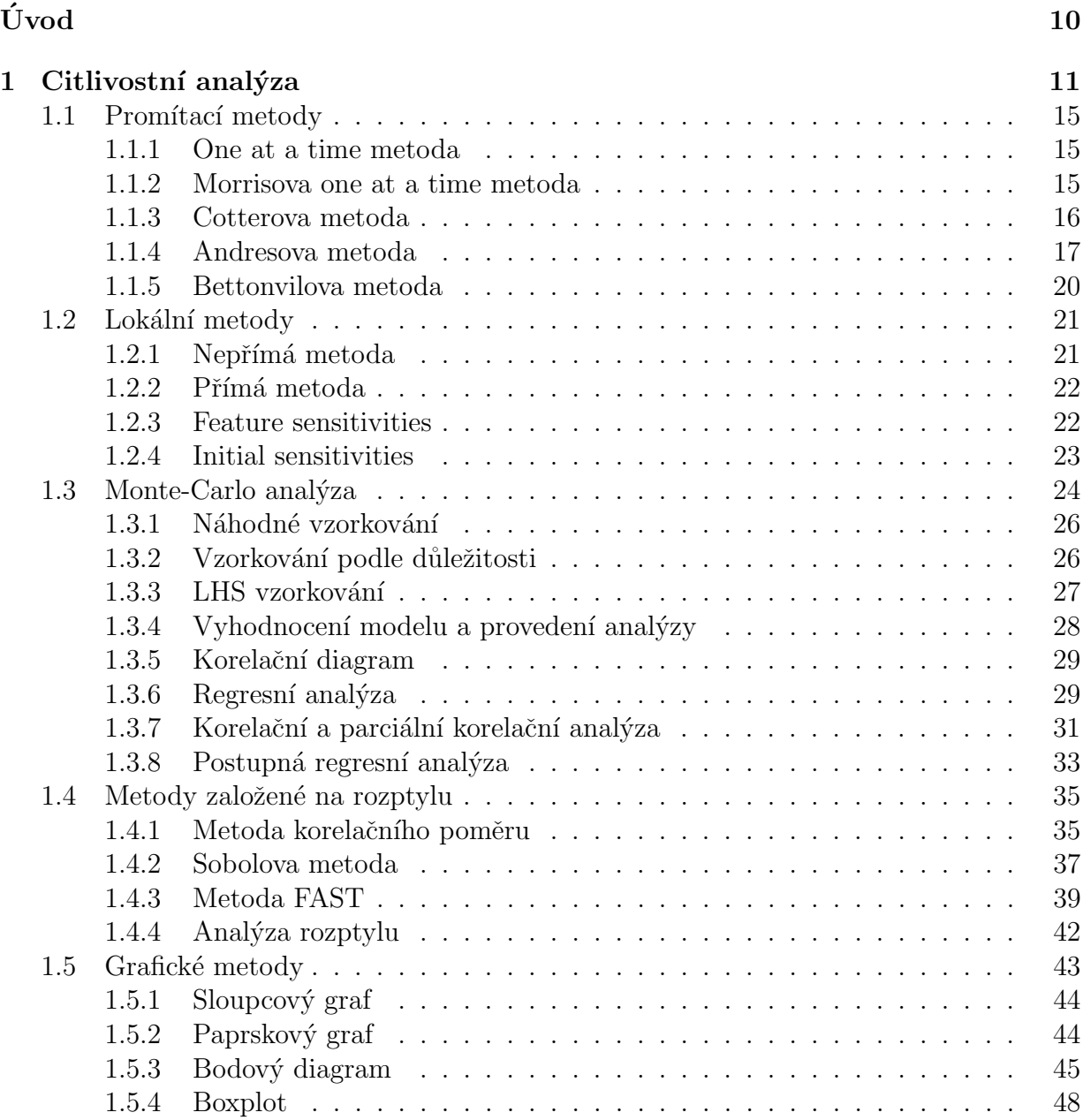

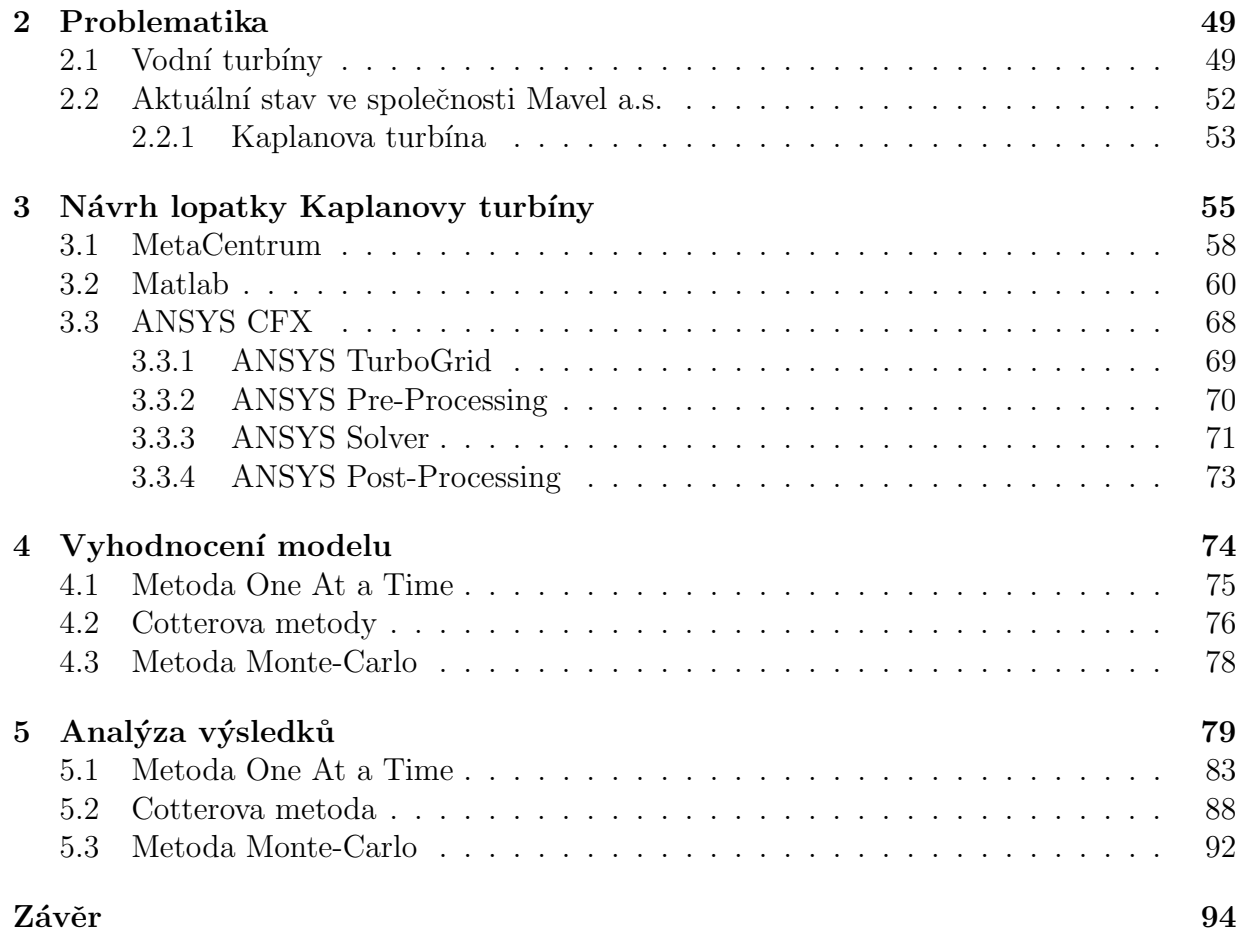

# Seznam obrázků

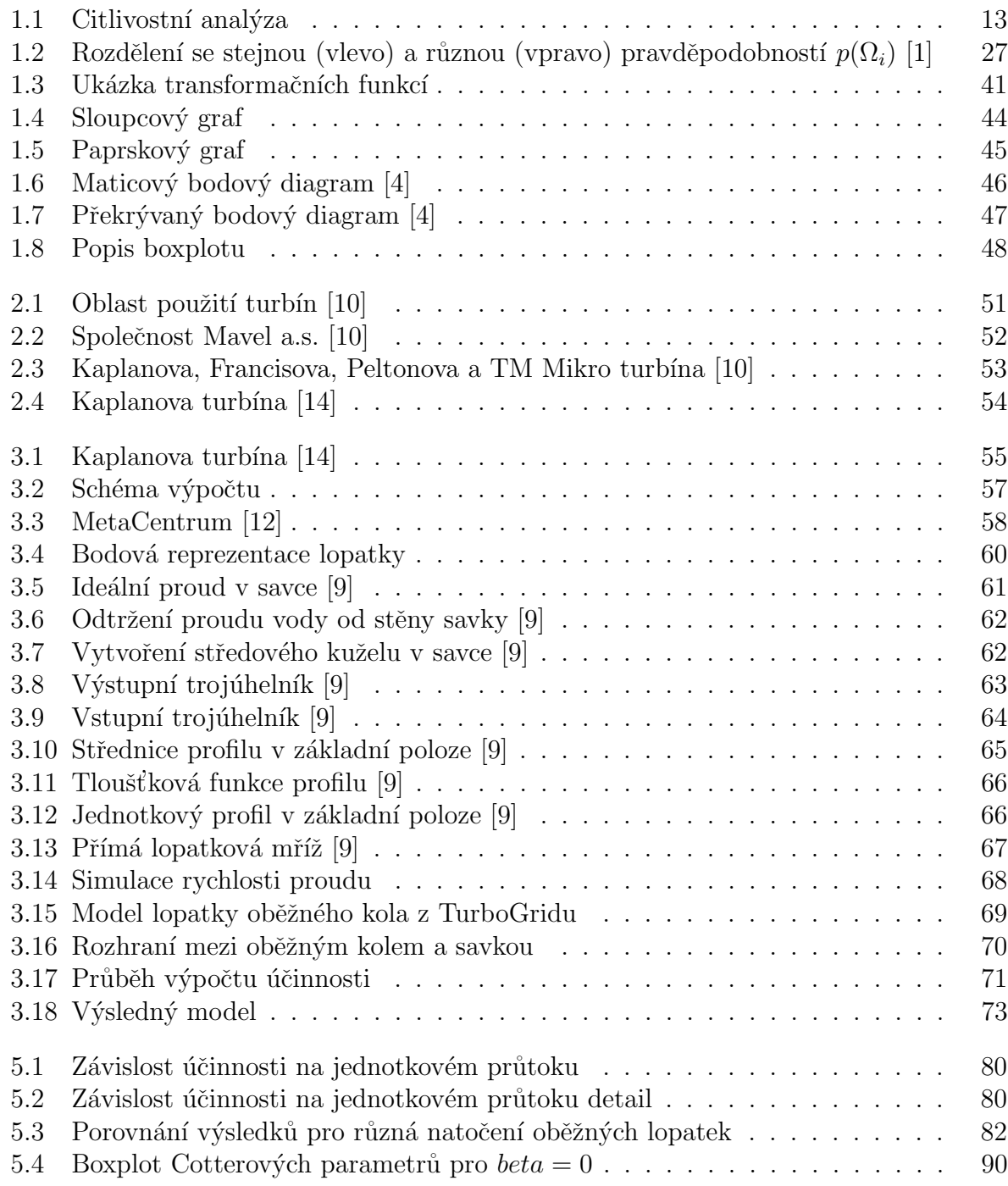

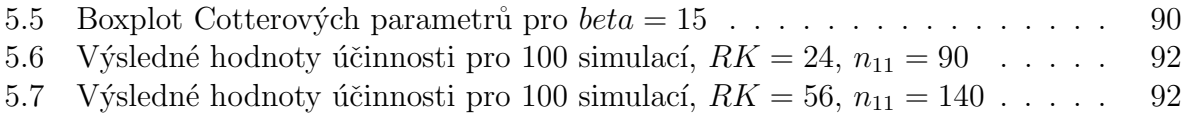

# Seznam tabulek

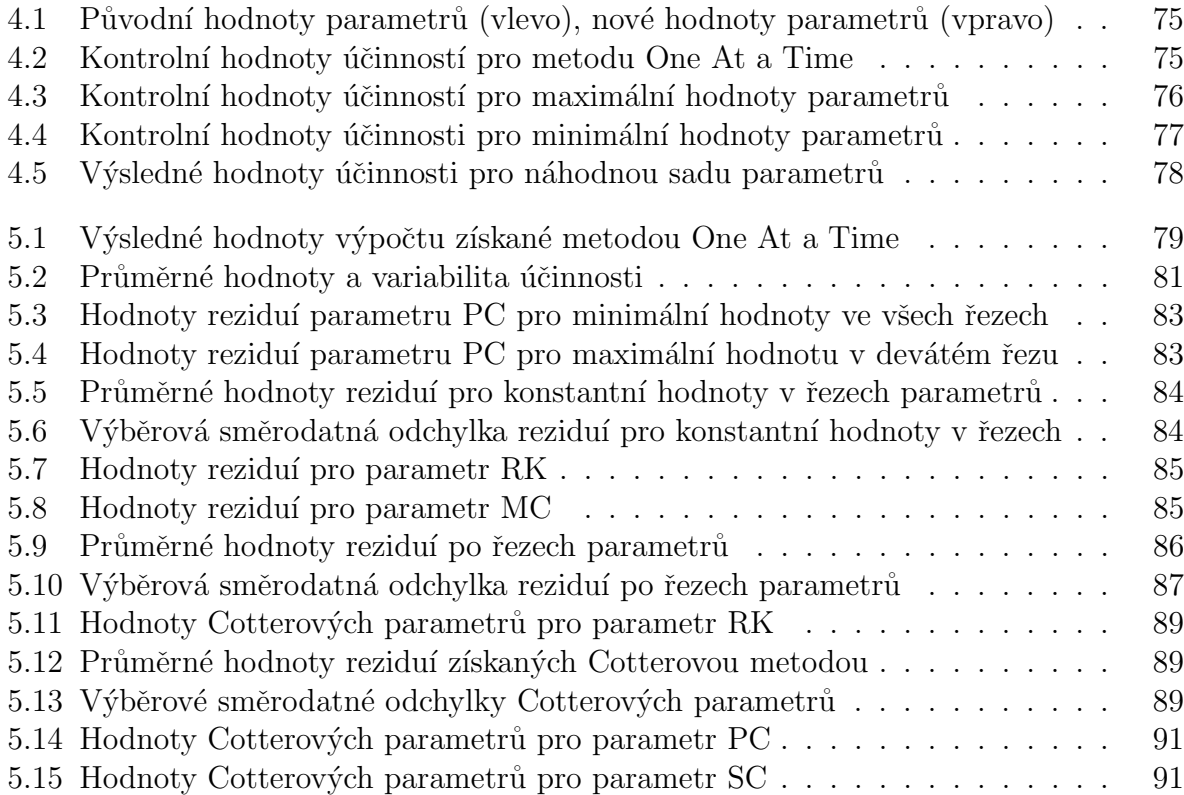

# <span id="page-10-0"></span>Úvod

Citlivostní analýza je důležitý matematický nástroj, který se používá k určení citlivosti výstupních parametrů modelu v závislosti na parametrech vstupních. Cílem citlivostní analýzy je tedy určit, jak se změní výsledek modelu po změně vstupních parametrů. Matematické modely mohou být velmi komplikované a na první pohled nemusí být zcela jasné, které parametry jsou důležité a nejvíce ovlivňují celkový výsledek modelu. Citlivostní analýza se používá pro určení důležitosti jednotlivých vstupních parametrů a tím i ke zvýšení přesnosti modelu.

Cilivostní analýza se používá v celé řadě odvětví a existuje spousta různých metod. Každá z metod citlivostní analýzy má své výhody i nevýhody a je vhodnější pro určitý typ modelů. Základní dělení metod citlivostní analýzy je na promítací, lokální a globální metody. Promítací metody jsou vhodné pro modely s velkým množstvím vstupních parametrů, které jsou náročné na výpočet. Lokální metody jsou převážně analytické a zkoumají vliv vstupních parametrů v lokálním měřítku. Dochází vždy ke změně pouze jednoho parametru. V případě globálních metod se mění všechny vstupní parametry modelu zároveň a zkoumá se tak vliv parametrů v globálním rozsahu.

Cílem této diplomové práce je zjistit citlivost změny vstupních parametrů lopatky Kaplanovy turbíny na její výstupní parametry, tedy na její užitné vlastnosti. Vodní energie je v dnešní době jedním z nejvyužívanějších zdrojů obnovitelné energie, a proto je důležité toto odvětví neustále vyvíjet. Hlavní důraz je kladen na co nejvyšší efektivitu, kvalitu a životnost. Tato diplomová práce probíhá ve spolupráci se společnosti Mavel a.s., která se zabývá výrobou hydroenergetických turbín a příslušenstvím pro vodní elektrárny.

V této diplomové práci bude popsán celkový návrh, výpočet a testování parametrů lopatky Kaplanovy turbíny. Výpočet bude probíhat pomocí softwarů MS Excel, Matlab a ANSYS CFX. Vzhledem ke složitosti celého problému bude kladen velký důraz na automatizaci celého výpočtu od inicializace parametrů, přes samotný výpočet až po analýzu a vizualizaci výsledků. Pro zjištění citlivosti parametrů lopatky budou vybrané některé z uvedených metod citlivostní analýzy a po provedení výpočtů bude následovat vyhodnocení a analýza výsledků. Cílem této diplomové práce je určit důležité parametry modelu lopatky Kaplanovy turbíny, které budou dále použité pro tvarovou optimalizaci lopatky, jejímž cílem bude navrhnout lopatku turbíny s co nejlepšími užitnými vlastnostmi.

# <span id="page-11-0"></span>1 Citlivostní analýza

Citlivostní analýza je matematický nástroj, který se používá k určení závislosti výstupních parametrů na parametrech vstupních. Cílem citlivostní analýzy je tedy určit citlivost výstupů na jednotlivé či kombinované vstupy a zjistit, jak tyto vstupní parametry ovlivňují celkový výsledek. Jedná se o velmi cenný nástroj při vytváření matematických modelů. Matematické modely popisují chování systémů a procesů různých typů a složitostí. Vstupní parametry modelu není vždy snadné správně rozdělit. Modely mohou být velmi komplikované a ve většině případů není vždy na první pohled jasné, které z parametrů jsou důležité a model nejvíce ovlivňují. Matematické modely mohou být zatížené nejistotami, chybami měření, nedostatečnými informacemi apod. Citlivostní analýza byla vytvořena k tomu, aby pomohla tyto nejistoty odstranit a tím zlepšit přesnost matematických modelů. Hlavním principem citlivostní analýzy je poskytnout informace o chování modelu při změně vstupních parametrů.

Na základě závislosti matematického modelu na vstupních parametrech je možné určit, které parametry model ovlivňují více a které méně. Je tedy možné určit pořadí vstupních parametrů modelu podle důležitosti a vlivu na chování modelu a jeho výsledek. Citlivostní analýza je tedy velmi důležitý nástroj pro optimalizační postupy. Pomocí citlivostní analýzy získáme informace o tom, jaké parametry model nejvíce ovlivňují a podle toho můžeme samotnou optimalizaci přizpůsobit. Při optimalizaci je nutná důkladná analýza celého systému, zjištění vzájemných vazeb a závislostí a také zhodnocení, jak je výsledek citlivý na vstupní parametry.  $[1, 3]$  $[1, 3]$  $[1, 3]$ 

Citlivostní analýza má celou řadu zajímavých a užitečných využití. Používá se například v inženýrství pro určení vlivu změny komponent soustavy, v chemii pro určení reakcí systému v závislosti na změně vstupních parametrů, v IT pro určení robustnosti a spolehlivosti softwaru, ve statistickém modelování, investičním rozhodování, projektování a ve spoustě dalších odvětví. Citlivostní analýza se používá například k:

- 1. Určení, zda se model podobá popisovanému procesu nebo systému.
- 2. Rozpoznání, které proměnné nejsou dostatečně definované a vyžadují další studování.
- 3. Určení důležitých parametrů pro následnou optimalizaci.
- 4. Určení nepotřebných parametrů, které mohou být z modelu odstraněné.
- 5. Porozumění spolehlivosti výsledků.
- 6. Určení vzájemné interakce parametrů modelu.
- 7. Určení dalšího zaměření budoucích experimentů.

Citlivostní analýzu můžeme rozdělit podle několika hledisek, jedná se především o rozdělení podle rozsahu, zaměření a komplexnosti.

- Rozsah citlivostní analýzy z hlediska rozdělení podle rozsahu rozlišujeme dílčí a celkovou citlivostní analýzu. U dílčí citlivostní analýzy je testován vliv pouze několika vybraných vstupních parametrů modelu (např. pokud již víme, že některé parametry nemají značný vliv na model, nebo nás zajímá vliv pouze několika vybraných parametrů modelu). U celkové citlivostní analýzy se testuje vliv veškerých vstupních parametrů modelu na výstupní parametry.
- Zaměření citlivostní analýzy v případě zaměření citlivostní analýzy rozlišujeme citlivostní analýzu zaměřenou na kritéria a citlivostní analýzu zaměřenou na rozhodnutí. V případě citlivostní analýzy zaměřené na kritéria je naším cílem stanovení vlivu jednotlivých parametrů a následně určení jejich pořadí podle důležitosti vzhledem k výstupním parametrům. V případě citlivostní analýzy zaměřené na rozhodnutí je naším cílem naleznout hraniční hodnoty vstupů, při kterých dochází k relevantní změně výsledků.
- Komplexnost citlivostní analýzy z pohledu komplexnosti rozlišujeme jednorozměrnou a vícerozměrnou citlivostní analýzu. V případě jednorozměrné citlivostní analýzy dochází vždy ke změně hodnoty pouze jednoho vstupního parametru. Ostatní parametry modelu zůstávají stejné. Tímto způsobem lze jednoznačně určit vliv jednotlivých testovaných parametrů na výsledek. Jedná se o poměrně jednoduchou a intuitivní metodu citlivostní analýzy. Nevýhodou ovšem je vyšší počet opakování výpočtů, protože zkoumané modely mají ve většině případů velké množství parametrů. Dalším nedostatkem je, že tento typ citlivostní analýzy nezohledňuje vzájemnou interakci mezi vstupními parametry. Zmíněné nedostatky odstraňuje vícerozměrná citlivostní analýza, u které dochází ke změně více vstupních parametrů současně. Dochází tedy k hodnocení kombinovaného vlivu parametrů na výsledek a je zahrnut vliv vzájemné interakce parametrů. Nevýhodou tohoto typu citlivostní analýzy může být vyšší náročnost a složitost použitých metod. [\[1,](#page-95-0) [5\]](#page-95-6)

Hlavním cílem citlivostní analýzy je poskytnout informace o chování modelu při změně vstupních parametrů. Citlivostní analýza tedy odpovídá na otázku, jaká je citlivost odezvy výstupu modelu na změnu vstupních parametrů. V této části diplomové práce nejprve popíšeme postup citlivostní analýzy a poté samotné metody citlivostní analýzy.

Mějme daný matematický model, který je definován vektorem  $x s k$  vstupními parametry  $\mathbf{x} = (x_1, x_2, \dots, x_k)$  s nenulovými rozptyly. Naším cílem je pomocí citlivostní analýzy určit vliv těchto parametrů na výsledné parametry y, tedy

$$
\mathbf{y} = f(x_1, x_2, \dots, x_k) = f(\mathbf{x}).
$$

Postup citlivostní analýzy můžeme shrnout v několika krocích.

- 1. Navrhnout experiment, definovat vstupní parametry a předběžně určit, které z parametrů by mohly mít největší vliv na model.
- 2. Určit rozsahy hodnot jednotlivých parametrů modelu (například maximální a minimální hodnoty jednotlivých parametrů, intervaly hodnot, kterých mohou parametry nabývat).
- 3. Podle požadavků, vlastností modelu a parametrů vybrat vhodné metody citlivostní analýzy pro určení vlivu vstupních parametrů. Při výběru metody musíme zohlednit, zda nás zajímá také interakce mezi jednotlivými parametry modelu.
- 4. Vhodným způsobem vygenerovat vstupní vektor, nebo vstupní matici parametrů. Hodnoty vstupních parametrů mohou být např. v jejich maximu a minimu, mohou být náhodně vybrané z definičního intervalu parametrů nebo mohou být vypočítané podle určitého vzorce. Generování vstupních parametrů je závislé na použité metodě citlivostní analýzy.
- 5. Vyhodnotit model a získat výstupní hodnoty.
- 6. V závislosti na vybrané metodě citlivostní analýzy posoudit výsledky modelu, určit vliv parametrů na model, jejich pořadí a případně i vzájemnou interakci.

<span id="page-13-0"></span>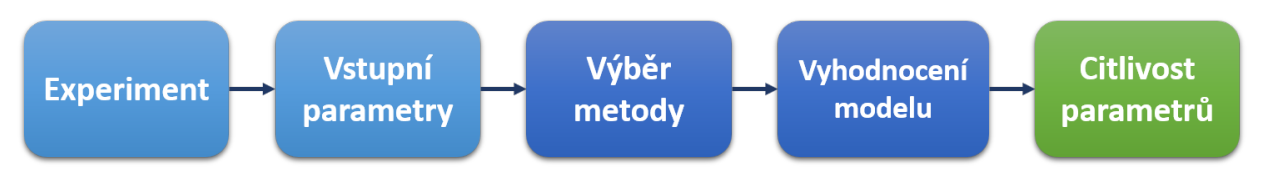

Obrázek 1.1: Citlivostní analýza

Pro dosažení požadovaných výsledků je nutné vhodně vybrat metody citlivostní analýzy. Vybrat nejvhodnější metodu citlivostní analýzy není ovšem úplně snadné. Každá metoda má své výhody i nevýhody a je vhodnější pro určitý typ úloh. Při výběru vhodné metody citlivostní analýzy pro daný model je nutné zohlednit několik kritérií. Jedná se především o vlastnosti zkoumaného systému, požadované výsledky, výpočetní náročnost, počet a vlastnosti vstupních parametrů, míra nejistoty apod.

Metody citlivostní analýzy můžeme rozdělit do tří základních kategorií na

- $\bullet$  promítací metody,
- $\bullet$  lokální metody,
- globální metody.

Promítací metody jsou převážně numerické. Jsou vhodné pro modely s velkým množstvím vstupních parametrů, které jsou náročné na výpočet. Tyto metody můžeme použít také na počáteční analýzu modelu a zúžení počtu zkoumaných parametrů. Lokální metody zkoumají vliv vstupních parametrů na daný model v lokálním rozsahu. Jsou převážně analytické a využívají parciální derivace. Vstupní parametry se nemění současně, vždy se mění pouze jeden a ostatní zůstávají stejné. Jedná se tedy o metody jednorozměrné citlivostní analýzy. Globální metody zkoumají vliv parametrů v globálním rozsahu. Všechny vstupní parametry modelu se mění zároveň, určuje se citlivost modelu a vzájemná interakce mezi vstupními parametry. Existuje celá řada metod citlivostní analýzy. Následující část diplomové práce je věnována popisu vybraných metod. Tato část bude následně sloužit k usnadnění výběru nejvhodnějších metod pro řešení daného problému. [\[1,](#page-95-0) [5\]](#page-95-6)

## <span id="page-15-0"></span>1.1 Promítací metody

Promítací metody, nebo-li tzv. screening methods, se používají u modelů, které mají velké množství parametrů a jsou velmi náročné na výpočet. Jedná se o velmi rychlé a účinné metody, které se používají v mnoha oborech. Jejich nevýhodou ovšem je, že nám nepodají informace o tom, jak moc je daný parametr důležitý v porovnání s jiným. Výsledkem pro nás bude seznam parametrů seřazených podle důležitosti, ale již nezjistíme, o kolik je první parametr důležitější než ten poslední. Získané informace ovšem odpovídají nižší výpočetní náročnosti metod. Tyto metody mohou být použity pro první analyzovaní parametrů zkoumaného modelu. Promítacích metod je velké množství, v následující části této diplomové práce jsou popsané pouze některé z nich.

## <span id="page-15-1"></span>1.1.1 One at a time metoda

Nejzákladnější z promítacích metod je třída tzv. OAT metod (nebo-li One At a Time methods). Princip OAT metod spočívá ve změně jednotlivých parametrů a porovnání výsledků s kontrolními hodnotami. Pro každý parametr se určí dvě extrémní hodnoty. Model se vyhodnotí pro obě extrémní hodnoty a výsledky jsou poté porovnány s kontrolními hodnotami. Kontrolní výpočet je prováděn s tzn. standardními hodnotami, které jsou průměrnou hodnotou extrémních hodnot daného parametru. Po vyhodnocení se určí reziduum jako rozdíl mezi testovanými a kontrolními hodnotami. Podle hodnoty reziduí určíme citlivost jednotlivých parametrů.

Základní OAT metody jsou zařazeny mezi metody s lokálním vlivem, protože se mění vždy pouze jeden vstupní parametr modelu a parametry se navíc mění pouze v rozmezí kolem kontrolní hodnoty. Hlavní nevýhodnou této metody je, že se zkoumá vliv každého parametru separovaně. Není zde tedy zahrnut vliv, který na sebe mohou mít parametry vzájemně, tedy jejich vzájemná interakce. Základní OAT metoda nemá žádné zvláštní předpoklady na parametry modelu a počet kroků metody je  $2k + 1$ , kde k je počet testovaných parametrů. Metoda je vhodná pro počáteční testování, ve kterém je možné snížit počet zkoumaných parametrů modelu. [\[1\]](#page-95-0)

## <span id="page-15-2"></span>1.1.2 Morrisova one at a time metoda

Morissova metoda je modifikací základní OAT metody. Pro každý parametr je opět nutné určit interval hodnot, kterých může nabývat. Kontrolní výpočet zde není určen pouze z extrémních hodnot parametrů modelu, ale hodnoty parametrů jsou náhodně určené. Morrisova OAT metoda také zohledňuje interakci mezi jednotlivými parametry modelu. Nevýhodou ovšem je, že pomocí této metody můžeme určit, že některý ze vstupních parametrů vzájemně interaguje s ostatními, ale již nezjistíme, se kterými parametry konkrétně.

Morrisovu OAT metodu můžeme shrnout do několika kroků.

- 1. Nejprve je nutné určit rozsahy hodnot vstupních parametrů, kterých mohou nabývat.
- 2. Provede se jeden kontrolní výpočet modelu, kde se pro každý vstupní parametr náhodně zvolí hodnota  $x_i$  a definuje se vstupní vektor pro výpočet modelu x.
- 3. Provede se k výpočtů, kde se vždy jeden parametr změní o zvolenou hodnotu  $\Delta$ , tak aby parametr stále nabýval hodnotu ze svého definičního oboru, a ostatní parametry zůstanou stejné.
- 4. Pro určení důležitosti jednotlivých parametrů modelu se definuje tzv. elementární  $efekt i-tého parametru ve tvaru$

$$
d_i(\mathbf{x}) = \frac{[y(x_1,\ldots,x_{i-1},x_i+\Delta,x_{i+1},\ldots,x_k)-y(\mathbf{x})]}{\Delta}.
$$

Tento proces se opakuje r-krát pro různé vstupní vektory  $x_1, \ldots, x_r$ . Pomocí střední hodnoty  $\mu$  a rozptylu  $\sigma$  distribuce  $F_i$  daných sad parametrů můžeme určit nejen důležitost jednotlivých parametrů modelu, ale i vzájemnou interakci mezi parametry. Vysoká střední hodnota znamená velký vliv daného vstupního parametru na výstupní hodnoty. Vysoká hodnota odchylky naznačuje interakci s ostatními parametry. Hlavní výhodnou Morrisovy metody je její relativně malá výpočetní složitost. Počet kroků metody je  $2kr$ , kde k je počet parametrů a r je počet cyklů. Další výhodou Morrisovy OAT metody je, že můžeme určit vzájemnou interakci parametrů. Nevýhodou ovšem je, že zjistíme pouze to, který parametr je v modelu v interakci s jinými, ale nezjistíme se kterými parametry konkrétně.  $[1, 2]$  $[1, 2]$  $[1, 2]$ 

#### <span id="page-16-0"></span>1.1.3 Cotterova metoda

Další z promítacích metod je Cotterova metoda. Tato metoda je také známá jako SFR metoda (nebo-li *Systematic Fractional Replicate design*). Při použití této metody není uvažována vzájemná interakce mezi parametry, počet opakování výpočtu metody je  $2k+2$ , kde k je počet testovaných vstupních parametrů. Cotterova metoda nemá žádné zvláštní předpoklady na vstupní parametry modelu. U každého parametru je pouze nutné znát maximální a minimální hodnoty, kterých může nabývat. Pro zjištění vlivu vstupních parametrů modelu na výstup se provede několik výpočtů. Nejprve se provedou dva kontrolní výpočty. Jednou se model vyhodnotí s hodnotami parametrů na jejich maximální hodnotě a jednou s hodnotami parametrů na minimální hodnotě.

Cotterovu metodu můžeme shrnout v několika krocích.

- 1. Nejprve je nutné určit rozsahy hodnot vstupních parametrů, tedy jejich maximální a minimální hodnoty.
- 2. Následně se provede jeden kontrolní výpočet s minimální hodnotou všech vstupních parametrů.
- 3. Provede se k výpočtů pro každý parametr, kdy jeden parametr bude nabývat své maximální hodnoty a ostatní minimální hodnoty.
- 4. Provede se k výpočtů pro každý parametr, kdy jeden parametr bude nabývat své minimální hodnoty a ostatní maximální hodnoty.
- 5. Následně se provede druhý kontrolní výpočet s maximální hodnotou všech vstupních parametrů.

Jednotlivé výsledky označíme jako  $y_0, y_1, \ldots, y_k, y_{k+1}, \ldots, y_{2k}, y_{2k+1}$ . Pro určení důležitosti parametrů lze použít odhad ve tvaru

$$
M(j) = |C_o(j)| + |C_e(j)|,
$$

kde

$$
C_o(j) = \frac{1}{4} [(y_{2k+1} - y_{k+j}) + (y_j - y_0)],
$$
  
\n
$$
C_e(j) = \frac{1}{4} [(y_{2k+1} - y_{k+j}) - (y_j - y_0)].
$$

Nevýhodou této metody je, že pokud mají parametry takové účinky, že se vzájemně vyruší, pak tento odhad může selhat. Tento jev je sice nepravděpodobný, ale pokud nastane, je tato metoda nepoužitelná. Další nevýhodou této metody je, že neuvažuje vliv vzájemné interakce jednotlivých vstupních parametrů. Na druhou stranu je tato metoda relativně jednoduchá a dobře implementovatelná. [\[1\]](#page-95-0)

#### <span id="page-17-0"></span>1.1.4 Andresova metoda

Další promítací metodou je Andreasova metoda. Jedná se o tzv. IFFD metodu (nebo-li Iterated Fractional Factorial Design), která vyžaduje méně kroků výpočtu n, než jaký je počet parametrů modelu, tedy pro počet kroků výpočtu platí  $n < k$ , kde k je počet parametrů modelu. Pomocí IFFD metody je možné určit důležité parametry modelu, který má řádově tisíce parametrů a to za méně než 100 iterací.

Pro získání co nejlepších výsledků pomocí této metody je nutné, aby v modelu nebylo příliš mnoho parametrů s velkým vlivem na model. Principem IFFD metod je náhodné rozdělení parametrů modelu do skupin. Poté se zkoumá vliv jednotlivých skupin na výsledek výpočtu. Pokud má nějaká skupina velký vliv na výsledek, tak musí obsahovat důležitý parametr. Tento proces se dále opakuje s jinými náhodně vybranými skupinami. Důležitý parametr leží v průniku vlivných skupin. Každý faktor je metodou ohodnocen podle důležitosti jednou ze tří úrovní -  $L(low, nízká důležitost), M (middle, stření důležitost) a H (high,$ vysoká důležitost). Pomocí této metody můžeme určit hlavní účinek, kvadratický účinek a vzájemnou interakci mezi hlavními parametry modelu.

IFFD metody pracují s tzv. Hadamardovou maticí. Jedná se o čtvercovou matici řádu n, která obsahuje pouze prvky 1 a −1 a každé dva řádky jsou navzájem ortogonální. Pro každou Hadamardovu matici H řádu n platí  $HH^T = nI_n$ , kde  $I_n$  je jednotková matice řádu n. Předpokladem metody je, že počet parametrů  $k$  musí být vždy mocnina dvou. Pro dodržení předpokladu je možné použít například fiktivní parametry. Použitím Hadamardovy matice získáme dvou úrovňovou IFFD metodu, prvky v matici dobře popisují ohodnocení prvků podle úrovní (1 pro ohodnocení  $H$ , −1 pro ohodnocení L). Pro začátek se uvažují pouze stupně  $L$  a  $H$ . IFFD metody můžeme shrnout v několika krocích.

1. Nejprve se definuje matici  $J_k$  ve tvaru

$$
J_k[i,j] = \begin{cases} H_k[i,j] & (1 \le i \le k; 1 \le j \le k), \\ -H_k[i-k,j] & (k+1 \le i \le 2k; 1 \le j \le k), \end{cases}
$$

kde  $H_k$  jsou Hadamardovy matice. Poté se každému parametru přiřadí vektor  $\mathbf{x}[i] =$  $J_k[i, C_k]$ , kde C je náhodně vybraný sloupec matice  $J_k$ .

- 2. V dalším kroku se parametry modelu náhodně roztřídí do K skupin, kde K musí být mocninou dvou a musí platit  $K < k$ , kde k je počet parametrů. Běžně používané jsou např. hodnoty  $K = 8$  a  $K = 16$ .
- 3. Každému parametru se náhodně přiřadí značka s, kde  $s = +1$ , nebo  $s = -1$  (značka nabývá obou hodnot se stejnou pravděpodobností $\frac{1}{2}$ ). Pro každý parametr nyní platí  $\mathbf{x}[i] = s_k J_k[i, C].$
- 4. Předchozí kroky se m-krát opakují, kde m je voleno tak, aby celkový počet opakování nepřesáhl dovolený počet. V každé iteraci se parametry náhodně přiřadí do skupin a ve skupinách se jim náhodně přiřadí značka s. Pro každý parametr tedy bude platit  $\mathbf{x}^m[i] = s_k^m J_k[i, C_k^m].$
- 5. Pro získání tří úrovňové IFFD metody se náhodně nastaví hodnota značky  $s^m_k = 0$ pro určitý počet iterací (nejčastěji pro  $\frac{1}{4}$  iterací). Pro danou iteraci je  $x_k^m[i]=0$  pro každé i, což znamená, že každý parametr je ohodnocen střední důležitostí  $M$  v  $m$ -té iteraci.
- 6. Označme  $y^m[i]$  výstup *i*-té simulace pro *m* iterací. Nechť  $z_j$  pro  $j = 1, ..., k$  reprezentuje parametr s hodnotami z j-tého sloupce matice  $J_k$ . Potom hlavní vliv parametru  $z_j$ ve výstupu $y^m[i]$ je definován

$$
ME_m(z_j, y^m) = \frac{1}{k} \sum_{p=1}^{k} k J_k[p, j] y^m[p].
$$

Vliv každého parametru (pro $s^m_k\neq 0)$ na celý model je dán jako

$$
ME_m(x, y) = \operatorname{avg}_m(s_k^m \operatorname{ME}(z_{C_k^m}, y^m) | s_k^m \neq 0),
$$

tj.

$$
ME_m(x, y) = \frac{\sum_{m=1}^{M} s_k^m ME(z_{C_k^m}, y^m)}{\sum_{m=1}^{M} |s_k^m|}.
$$

Kvadratický vliv je dán ve tvaru

$$
QE(x, y) = \arg(y|s_k = 0) - \arg(y|s_k \neq 0),
$$

tj.

$$
QE(x, y) = \frac{\sum_{m=1}^{M} (1 - |s_k^m|) \sum_{i=1}^{2k} y^m[i]}{2k \sum_{m=1}^{M} (1 - |s_k^m|)} - \frac{\sum_{m=1}^{M} |s_k^m| \sum_{i=1}^{2k} y^m[i]}{2k \sum_{m=1}^{M} |s_k^m|}.
$$

<span id="page-19-0"></span>Hlavní výhodou této metody je omezený počet kroků výpočtu  $(n < k)$ . Metoda je tedy vhodná i pro modely s velkým množstvím vstupních parametrů. Metoda navíc zahrnuje vzájemnou interakci mezi parametry. Nevýhodou může být vyšší složitost metody. [\[1\]](#page-95-0)

## 1.1.5 Bettonvilova metoda

Poslední z promítacích metod, které budou zmíněné v této diplomové práci je Bettonvilova metoda. Tato metoda je také známá jako tzv. sekvenční bifurkace (nebo-li SB, sequential bifurcation). Stejně jako předchozí IFFD metody pracuje SB metoda s parametry rozdělenými do jednotlivých skupin. Aby bylo zaručeno, že se vliv jednotlivých vstupních parametrů nevyruší, metoda předpokládá, že je známý vliv parametrů na model, tj. jestli má parametr celkové pozitivní, nebo negativní vliv na výstup modelu. Podle toho tedy každý parametr musí mít určité označení. Pokud u některých parametrů není tento předpoklad splněn, je možné provést jejich vyhodnocení odděleně mimo sekvenční bifurkaci, tedy za použití jiné metody.

Principem této metody je, že jsou vstupní parametry nejprve náhodně rozdělené do jednotlivých skupin. Metoda prochází každou skupinu zvlášť a dává uživateli odezvu v podobě informace o důležitosti parametrů. Pokud metoda zjistí, že některý z parametrů není důležitý, pak tento parametr již není pro další testovaní zahrnut. Tímto způsobem může být z dalšího testování vyřazena celá skupina, která neobsahuje žádné vlivné parametry. Každá skupina, ve které metody identifikuje jeden, nebo více důležitých parametrů, je rozdělena na dvě menší podskupiny stejné velikosti a celý postup se opakuje.

Hlavní výhodou Bettonvilovy metody je, že je možné určit důležité parametry modelu v méně krocích, než je celkový počet vstupních parametrů modelu. Metoda je jednoduchá a dobře implementovatelná. [\[1\]](#page-95-0)

# <span id="page-21-0"></span>1.2 Lokální metody

Lokální metody zkoumají vliv změny vstupních parametrů na daný model v lokálním měřítku. Lokální metody jsou tedy opravdu lokální, výsledné informace jsou vztažené k jedné hodnotě parametru. Tato hodnota se také nazývá nominální hodnota. Před vyhodnocením modelu se změní vždy pouze jeden parametr a ostatní zůstávají stejné. Po provedení výpočtu se změní další parametr a takto se postupuje, dokud není model vyhodnocen zvlášť pro jednotlivé parametry. Tento postup je jednoduchý a intuitivní. Tento typ metod ovšem není vhodný pro modely s příliš velkým množstvím vstupních parametrů vzhledem k velkému počtu opakování.

Lokální metody nejsou natolik přesné jako globální metody, ale na druhou stranu jsou rychlejší. Lokální metody mají jistá omezení. Jejich výsledek může narušit například příliš velký, nebo naopak malý rozdíl ve změně parametru.

Matematické modely jsou založené převážně na algebraických a diferenciálních rovnicích. Lokální metody citlivostní analýzy jsou založené na parciálních derivacích (numerických nebo analytických). Vzhledem k využití parciálních derivací nejsou tyto metody vhodné pro složité matematické modely, kde může být derivace funkce složitá.

V následující části této kapitoly budou popsané vybrané metody lokální citlivostní analýzy. Lokální citlivost parametrů je možné vypočítat pomocí numerických metod, tento přístup je použit například u přímé a nepřímé metody. Pokud jsou parametry definované nejen podle hodnoty, ale také podle změny v každém časovém okamžiku, je možné využít derivační metody.

## <span id="page-21-1"></span>1.2.1 Nepřímá metoda

Nepřímá metoda (nebo-li *indirect method*) je také často nazývána jako metoda hrubé síly (brute force). Tato metoda patří mezi numerické lokální metody. Nejjednodušší cesta, jak provést lokální citlivostní analýzu je založena na postupné změně jednotlivých parametrů a následném vyhodnocování modelu pro každou změnu.

Principem této metody je aproximace daná konečnou diferencí, tj.

$$
\frac{\partial \mathbf{y}}{\partial k_j} \approx \frac{\mathbf{y}(k_j + \Delta k_j) - \mathbf{y}(k_j)}{\Delta k_j},
$$

kde k jsou hodnoty parametrů a  $j = 1, \ldots, m$ .

Hlavní výhodou této metody je, že je poměrně jednoduchá a dobře implementovatelná. Ovšem metody typu *brute force* jsou relativně pomalé a nejsou natolik přesné. Počet kroků této metody je  $m + 1$ , kde m je počet parametrů. Pokud je změna hodnoty parametru  $\Delta k_i$  příliš malá, diference mezi původním a změněním modelem bude také malá a způsobí velkou zaokrouhlovací chybu. Volba hodnoty změny parametru je v tomto případě bohužel určována vetšinou metodou *pokus-omyl.* [\[1\]](#page-95-0)

#### <span id="page-22-0"></span>1.2.2 Přímá metoda

Nestacionární modely mohou být popsané systémem diferenciálních nebo diferenciálně algebraick´ych rovnic typu

$$
\frac{\mathrm{d}\mathbf{y}}{\mathrm{d}t} = f(\mathbf{y}, \mathbf{k}), \quad \mathbf{y}(0) = \mathbf{y}^0,
$$

kde k je vektor vstupních parametrů modelu délky m.

Pro vstupní parametry modelu  $k_j$ , kde  $j = 1, ..., m$  získáme systém

$$
\frac{\mathrm{d}}{\mathrm{d}t}\frac{\partial \mathbf{y}}{\partial k_j} = \mathbf{J}\frac{\partial \mathbf{y}}{\partial k_j} + \frac{\partial \mathbf{f}}{\partial k_j},
$$

v maticovém tvaru

$$
\dot{\mathbf{S}} = \mathbf{JS} + \mathbf{F},
$$

kde  $\mathbf{J} = \partial f_i / \partial y_1$  a  $\mathbf{F} = \partial f_i / \partial k_j$ .

Pro vyřešení soustavy musíme znát matice  $J$  a  $F$  v každém kroku. K tomu je možné využít tak zvanou DDM metodu (decoupled direct method), která využívá toho, že soustavy mají stejný Jakobián a stačí ho spočítat pouze jednou na začátku výpočtu. Tím dojde k výraznému zjednodušení a zrychlení. [\[1\]](#page-95-0)

#### <span id="page-22-1"></span>1.2.3 Feature sensitivities

Pokud jsou pro matematický model známé nejen hodnoty vstupních parametrů, ale také jejich změny v čase, potom získáme systém rovnic ve tvaru

$$
\frac{\mathrm{d}}{\mathrm{d}t}\left(\frac{\partial y_i}{\partial k_j}\right) = \frac{\partial (\mathrm{d}y_i/\mathrm{d}t)}{\partial k_j}.
$$

Matematické modely mohou poskytnout kvalitativní informace. Mohou to být například informace o tom, zda model osciluje, zda daná proměnná dosáhne za daný časový interval svých prahových hodnot atp. Citlivostní analýza nemůže být přímo použita ke zjištění takových informací, ale můžeme k tomu použít časové průběhy proměnných. Z takových informací můžeme zjistit například maximum proměnné, čas potřebný k dosažení prahových hodnot nebo délku periody (u periodických řešení). Taková analýza se nazývá funkční citlivost *(feature sensitivity)*. Pro určení funkční citlivost je možné použít podobné metody jako pro určení lokální citlivosti parametrů modelu. [\[1\]](#page-95-0)

### <span id="page-23-0"></span>1.2.4 Initial sensitivities

Rešení systému diferenciální rovnic

$$
\frac{\mathrm{d}\mathbf{y}}{\mathrm{d}t} = f(\mathbf{y}, \mathbf{k}), \quad \mathbf{y}(0) = \mathbf{y}^0
$$

je závislé nejen na hodnotách vstupních parametrů, ale také na počátečních podmínkách. Můžeme se proto zabývat nejen citlivostí vstupních parametrů, ale také citlivostí počátečních podmínek. Matici citlivosti počátečních podmínek můžeme získat jako řešení soustavy

$$
\frac{\mathrm{d}}{\mathrm{d}t}\mathbf{K}(t,t_1) = \mathbf{J}(t)\mathbf{K}(t,t_1)
$$

ve tvaru

$$
\mathbf{K}(t,t_1) = \left\{ \frac{\partial c_i(t)}{\partial c_j^0(t_1)} \right\}, \quad \mathbf{K}(t_1,t_1) = I,
$$

kde  $t \geq t_1$  a I je jednotková matice.

Citlivost počátečních podmínek je důležitá, protože souvisí s časovým měřítkem modelu. Pokud je měřítko dobře rozděleno, pak mohou být proměnné definované jako pomalé, nebo rychlé. Podle určení proměnných můžeme lépe odhadnout dobu trvání výpočtu. [\[1\]](#page-95-0)

## <span id="page-24-0"></span>1.3 Monte-Carlo analýza

Metody typu Monte-Carlo jsou jedny z nejdůležitějších globálních metod citlivostní analýzy. Globální metody zkoumají vliv vstupních proměnných v globálním měřítku. Nedochází zde ke změně pouze jednotlivých dílčích parametrů jako v případě lokálních metod. Před vyhodnocením modelu se mění všechny parametry zároveň. Globální metody mají v porovnání s předchozími metodami vyšší výpočetní i časovou náročnost, ale výsledkem je určení kombinovaného vlivu vstupních parametrů na výstup modelu.

V této kapitole je popsán postup přípravy a vyhodnocení modelu pomocí těchto metod. Metody typu Monte-Carlo mají celou řadu požadovaných vlastností.

- 1. Jednoduchý a dobře srozumitelný princip.
- 2. Relativně snadná implementace metod.
- 3. Přizpůsobivé metody a postupy pro konkrétní modely.
- 4. Velké množství vyhodnocovacích metod pro určení citlivosti parametrů.
- 5. Metody pro určení nejistot parametrů.
- 6. Kritéria pro ověření správnosti modelu a přehledné zobrazení výsledků.

Monte-Carlo analýza je založená na provádění více vyhodnocování modelu najednou s náhodně zvolenými hodnotami vstupních parametrů. Tyto metody jsou založené na vzorkování vstupních parametrů (především se jedná o tzv. Sampling-Based methods). Zkoumaný model může být reprezentován vektorovou funkcí

$$
\mathbf{y} = [y_1, y_2, \dots, y_{n_Y}],
$$

se vstupními hodnotami danými

$$
\mathbf{x} = [x_1, x_2, \dots, x_{n_X}],
$$

kde  $n_Y$  a  $n_X$  jsou dimenze vektorů a pro každou hodnotu vektoru x existuje odpovídající  $y(x)$ . Pro každý vstupní parametr musíme určit distribuční funkci, tj.

$$
D_1, D_2, \ldots, D_{n_X}.
$$

Principem citlivostní analýzy je určit citlivost modelu na vstupní parametry, na konkrétní hodnoty, kterých parametry nabývají. Ve většině případů nevíme přesné hodnoty, kterých vstupní parametry nabývají. Musíme ovšem mít definované intervaly hodnot, kterých mohou parametry nabývat a pro které je model definován. Dalším předpokladem této metody je určení distribučního rozdělení každého parametru. V případě experimentu nám může postačit hrubý odhad. Velmi často se pro tyto účely využívají odhady založené na zkušenostech a empirických tabulkách. Nejčastěji používaná rozdělení jsou rovnoměrné a logaritmicko-normální rozdělení.

Sampling-Based methods pro citlivostní analýzu jsou založené na vzorkování parametrů

$$
\mathbf{x}_k = [x_{k1}, x_{k2}, \dots, x_{knX}], \quad k = 1, 2, \dots, n_S,
$$

velikosti  $n<sub>S</sub>$  všech hodnot daných distribucí daného parametru a vzorkování příslušných hodnot

$$
\mathbf{y}(\mathbf{x}_k) = [y_1(\mathbf{x}_k), y_2(\mathbf{x}_k), \dots, y_{n_Y}(\mathbf{x}_k)], \quad k = 1, 2, \dots, n_S.
$$

Metody typu Monte-Carlo se obecně skládají ze čtyř kroků:

- 1. Určení intervalů hodnot a distribucí pro každý vstupní parametr.
- 2. Na základě hodnot a distribucí definovaných v prvním kroku udělat vzorkování.
- 3. Pro každý vzorek vyhodnotit model.
- 4. Na základě získaných výsledků určit závislost modelu na vstupních parametrech.

Pro vzorkování parametrů můžeme využít celou řadu metod. V této diplomové práci budou popsané pouze vybrané vzorkovací metody, jedná se o náhodné vzorkování, vzorkování podle důležitosti a LHS vzorkování (Latin Hypercube Sampling). Vyhodnocení modelu a zjištění citlivosti výsledků modelu na vstupní parametry je závislé na zvoleném vzorkování. Pro získání co nejlepších a nejpřesnějších výsledků je možné vyhodnotit model vícekrát a pokaždé použít jiné vzorkování. V následující části této kapitoly budou popsané některé z metod vzorkování vstupních parametrů modelu. [\[1,](#page-95-0) [2,](#page-95-7) [5\]](#page-95-6)

#### <span id="page-26-0"></span>1.3.1 Náhodné vzorkování

Náhodné vzorkování (také označované jako *jednoduché náhodné vzorkování*) je relativně snadné na implementaci. Ze statistického hlediska je tato metoda výhodná, protože získáme dobré odhady průměru a rozptylu výsledných hodnot. Proces dělení závisí na generování náhodných vzorků rovnoměrného rozdělení.

Máme dané vstupní parametry ve tvaru

$$
\mathbf{x} = [x_1, x_2, \dots, x_{n_X}],
$$

a k nim příslušný pravděpodobnostní prostor  $(\Omega, \mathcal{A}, P)$ . Pravděpodobnostní prostor je definován jako trojice  $(\Omega, \mathcal{A}, P)$ , kde  $\Omega$  je množina elementárních jevů,  $\mathcal{A}$  je  $\sigma$ -algebra na množině  $\Omega$  a P je pravděpodobnostní míra na A.

V případě náhodného vzorkování jsou vstupní parametry

$$
\mathbf{x}_k = [x_{k1}, x_{k2}, \dots, x_{kn_X}], \quad k = 1, 2, \dots, n_R
$$

zvolené podle rozdělení, které je definované pravděpodobnostní prostorem  $(\Omega, \mathcal{A}, P)$ ,  $n_R$  je velikost vzorku. Body z různých elementů  $\Omega$  mají výskyt daný pravděpodobností výskytu  $\pi$ islušných elementů. [\[1\]](#page-95-0)

#### <span id="page-26-1"></span>1.3.2 Vzorkování podle důležitosti

Při náhodném vzorkování není vždy zaručeno, že bude vybrán náhodný vzorek z příslušného elementu v množině  $\Omega$ . Tento jev může nastat, pokud jsou hodnoty některých vzorků velmi blízké. Tento problém je možné odstranit pomocí vzorkování podle důležitosti. Principem tohoto vzorkování je rozdělení množiny  $\Omega$  na několik disjunktních podmnožin (tzv. vrstev)  $\Omega_i, i=1,2,\ldots,n_s$  tak, aby byla pokryta celá množina  $\Omega$ . Pro každý element **x** je tedy náhodně navzorkováno $n_{s_i}$ hodnot z podmnožin $\Omega_i.$ Výsledný vektor je pak ve tvaru

$$
\mathbf{x} = [x_1, x_2, \dots, x_{n_X}], \quad k = 1, 2, \dots, \sum_{i=1}^{n_s} n_{s_i}.
$$

Název metody vzorkování podle důležitosti je odvozen od faktu, že podmnožiny  $\Omega_i$  jsou částečně definované podle toho, jak důležité parametry obsahují. Tato metoda se také často používá k tomu, aby do citlivostní analýzy byly zahrnuty i důležité parametry, které mají nízkou pravděpodobnost (tj. pravděpodobnosti  $p(\Omega_i)$  jsou malé pro podmnožiny  $\Omega_i,$  které takové parametry obsahují).

Na následujícím obrázku [1.2](#page-27-1) jsou zobrazená různá vzorkování podle důležitosti v závislosti na použitém rozdělení pravděpodobnosti. První vzorkování je pro stejně velké podmnožiny (tj. podmnožiny se stejnou pravděpodobností  $p(\Omega_i)$ ) s rovnoměrným rozdělením. Druhé vzorkování je pro podmnožiny, které nemají stejnou pravděpodobnosti  $p(\Omega_i)$  s rovnoměrným rozdělením.  $[1, 5]$  $[1, 5]$  $[1, 5]$ 

<span id="page-27-1"></span>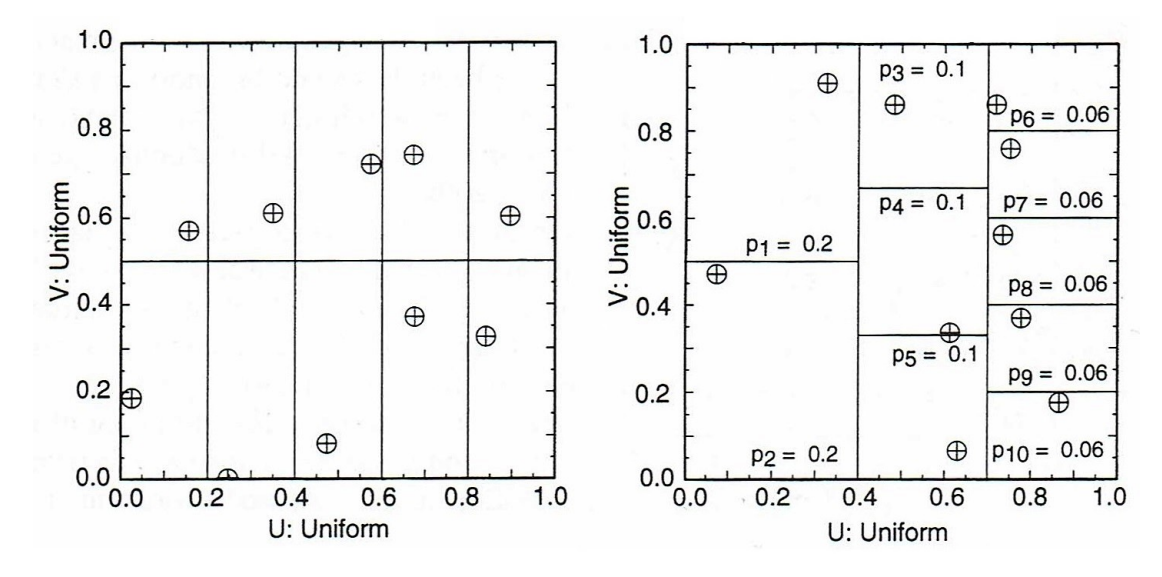

Obrázek 1.2: Rozdělení se stejnou (vlevo) a různou (vpravo) pravděpodobností  $p(\Omega_i)$  [\[1\]](#page-95-0)

### <span id="page-27-0"></span>1.3.3 LHS vzorkování

Metoda LHS (nebo-li Latin Hypercube Sampling) patří mezi metody vzorkování po vrstvách (tzv. *stratified sampling*). Podobně jako v případě metody vzorkování podle důležitosti, rozděluje množinu  $\Omega$  na několik disjunktních podmnožin (tzv. vrstev)  $\Omega_i, i=1,2,\ldots,n_s$ tak, aby byla pokryta celá množina  $\Omega$ . Navíc jsou rozdělené i intervaly hodnot vstupních parametrů tak, aby bylo zajištěno plné pokrytí těchto intervalů.

Interval každého vstupního parametru je rozdělen na  $n_{LHS}$  podintervalů se stejnou pravděpodobností a z každého z nich je náhodně vybrána jedna hodnota. Například pro parametr  $x_1$  je tak získáno  $n_{LHS}$  hodnot, které jsou náhodně spárované s  $n_{LHS}$  hodnotami pro parametr  $x_2.$  Tyto hodnoty jsou poté náhodně přidány k $n_{LHS}$ hodnotám pro parametr $x_3$ čímž vzniknou trojice. Tento postup se opakuje, dokud nezískáme  $n_{LHS}$  x-tic, které jsou ve tvaru

$$
\mathbf{x}_k = [x_{k1}, x_{k2}, \dots, x_{knX}], \quad k = 1, 2, \dots, n_{LHS}.
$$

LHS metoda se používá pro velké množství parametrů, ale je robustní dokonce i pro relativně malé množství vzorků (tj.  $n_{LHS} = 50 - 200$ ).

Jednotlivé vstupní parametry nesmí být závislé na předchozích, tj. nesmí být korelované. Z toho důvodu byla zavedena tzv. kontrola korelace. Pokud jsou dva nebo více parametrů závislé, pak je do vzorkování nutné přidat vhodnou korelovanou strukturu, jinak by následná citlivostní analýza nedávala smysluplné výsledky.

Kontrola korelace spočívá v tzv. technice omezeného párování, která je založena na přeskupování sloupců v matici

$$
\mathbf{x} = \begin{bmatrix} x_{11} & x_{12} & \dots & x_{1n} \\ x_{21} & x_{22} & \dots & x_{2n} \\ \vdots & \vdots & & \vdots \\ x_{m1} & x_{m2} & \dots & x_{mn} \end{bmatrix}
$$

tak, aby vznikla požadovaná korelační struktura. Prvky  $x_{ij}$  jsou hodnoty pro j-tý parametr v *i*-tém elementu, m je počet vzorků a n počet vstupních parametrů. [\[1\]](#page-95-0)

### <span id="page-28-0"></span>1.3.4 Vyhodnocení modelu a provedení analýzy

Po definování vzorkování vstupních parametrů jsou dalšími kroky metod typu Monte-Carlo vyhodnocení modelu pro každý vzorek a provedení citlivostní analýzy. Po vygenerování vzorku

$$
\mathbf{x}_k = [x_{k1}, x_{k2}, \dots, x_{knX}], \quad k = 1, 2, \dots, n_S,
$$

je tedy dalším krokem vyhodnocení modelu pro každý z parametrů a získání příslušných výsledných hodnot

$$
\mathbf{y}(\mathbf{x}_k) = [y_1(\mathbf{x}_k), y_2(\mathbf{x}_k), \dots, y_{n_Y}(\mathbf{x}_k)], \quad k = 1, 2, \dots, n_S.
$$

<span id="page-28-1"></span>Po získání výsledků se provede citlivostní analýza pro každý vzorek. Pro provedení citlivostní analýzy jsou zde využity různé metody, jedná se například o korelační diagram (nebo-li *scatterplot*), regresní analýzu, korelační a částečně korelační analýzu, postupnou regresní analýzu. Tyto metody předpokládají téměř lineární vztah mezi parametry. V další části této diplomové práce budou popsané některé z metod citlivostní analýzy. [\[1\]](#page-95-0)

#### 1.3.5 Korelační diagram

Korelační diagram, nebo také bodový graf, je jednou z nejzákladnějších technik citlivostní analýzy. Zahrnuje vykreslování bodů

$$
(x_{kj}, y_k), \quad k=1,2,\ldots,n_s,
$$

pro každý element **x**, tedy  $x_j$ , kde  $j = 1, 2, ..., n$ . Tímto způsobem získáme n bodových grafů, které nám mohou pomoci určit vztah mezi vstupními parametry a výsledkem modelu.

Tato metoda je velmi jednoduchá, ale v některých případech může být dostačující k určení vztahu parametrů modelu (např. pokud je dominantní malé množství vstupních parametrů). V takovém případě se nechá korelační diagram dobře interpolovat. Pokud není model dobře definovaný nebo není určen žádný vztah mezi vstupními parametry modelu a výsledky, pak jsou body v grafu náhodně rozmístěny. Korelační diagram je dobrá metoda k určení vztahů mezi parametry (a to i nelineárními) a jejich vzájemných interakcí. V případě, že model výrazně ovlivňuje větší počet vstupních parametrů, je tato metoda vhodná jako počáteční analýza parametrů. [\[1,](#page-95-0) [5\]](#page-95-6)

## <span id="page-29-0"></span>1.3.6 Regresní analýza

Regresní analýza je statistická metoda, která slouží k určení závislosti vstupních a výstupních parametrů modelu

$$
[\mathbf{x}_k, \mathbf{y}(\mathbf{x}_k)], \quad k = 1, 2, \dots, n_s.
$$

Regresní analýza modelu je tvaru

$$
y_k = b_0 + \sum_{j=1}^n b_j x_{kj} + \epsilon_k, \quad k = 1, \dots, m,
$$
 (1.3.1)

kde n je počet parametrů, m je počet pozorování,  $x_j$  jsou vstupní parametry modelu a  $b_j$ jsou prozatím neznámé koeficienty. Chyba  $\epsilon_k$  je definovaná jako  $\epsilon_k = y_k - \hat{y}_k$  a odpovídá rozdílu mezi pozorovanou hodnotou  $y_k$  a odpovídající odhadovanou hodnotou  $\hat{y}_k$ , která je definovaná jako

$$
\hat{y}_k = b_0 + \sum_{j=1}^n b_j x_{kj}.
$$
\n(1.3.2)

Pro provedení regresní analýzy je ještě nutné určit koeficienty  $b_j$ . K určení těchto koeficientů je nejvhodnější použít metodu nejmenších čtverců. Předchozí soustavu přepíšeme do vhodnějšího maticového tvaru

$$
y = xb + \epsilon,\tag{1.3.3}
$$

kde

$$
\mathbf{y} = \begin{bmatrix} y_1 \\ \vdots \\ y_m \end{bmatrix}, \quad \mathbf{x} = \begin{bmatrix} 1 & x_{11} & \dots & x_{1n} \\ \vdots & \vdots & & \vdots \\ 1 & x_{m1} & \dots & x_{mn} \end{bmatrix}, \quad \mathbf{b} = \begin{bmatrix} b_0 \\ \vdots \\ b_n \end{bmatrix}, \quad \epsilon = \begin{bmatrix} \epsilon_1 \\ \vdots \\ \epsilon_m \end{bmatrix}.
$$

Metodou nejmenších čtverců se koeficienty  $b_j$  určí jako vektor **b**, pro který je následující součet minimální

$$
S(\mathbf{b}) = \sum_{k=1}^{m} \left( y_k - b_0 - \sum_{j=1}^{n} b_j x_{kj} \right)^2 = (\mathbf{y} - \mathbf{x} \mathbf{b})^T (\mathbf{y} - \mathbf{x} \mathbf{b}).
$$
 (1.3.4)

V následující maticové rovnici je definován vektor b, pro který je předchozí výraz  $S(\mathbf{b})$ minimální

$$
\mathbf{x}^T \mathbf{x} \mathbf{b} = \mathbf{x}^T \mathbf{y}.
$$

Pokud existuje inverzní předpis pro  $\mathbf{x}^T\mathbf{x}$  (tj. pokud jsou sloupce matice x lineárně nezávislé), pak můžeme vektor b vyjádřit ve tvaru

$$
\mathbf{b} = (\mathbf{x}^T \mathbf{x})^{-1} \mathbf{x}^T \mathbf{y}.
$$

V případě, že jsou sloupce matice x ortogonální, tedy pokud je  $({\bf x}^T {\bf x})^{-1}$  diagonální matice, pak

$$
\mathbf{b} = \begin{bmatrix} d_0 & 0 & \dots & 0 \\ 0 & d_1 & & 0 \\ \vdots & \vdots & & \vdots \\ 0 & 0 & \dots & d_n \end{bmatrix}^{-1} \begin{bmatrix} 1 & 1 & \dots & 1 \\ x_{11} & x_{21} & \dots & x_{m1} \\ \vdots & \vdots & & \vdots \\ x_{1n} & x_{2n} & \dots & x_{mn} \end{bmatrix} \begin{bmatrix} y_1 \\ y_2 \\ \vdots \\ y_m \end{bmatrix}.
$$

Každý prvek  $b_j$  vektoru **b** je tedy dán jako

$$
b_j = \sum_{k=1}^m \frac{x_{kj} y_k}{d_j} = \frac{\sum_{k=1}^m x_{kj} y_k}{\sum_{k=1}^m x_{kj}^2}.
$$

Regresní koeficienty  $b_j$  jsou závislé pouze na hodnotách  $x_j$  v matici x. Pokud je model diagonální, pak přidáním, nebo odebráním proměnných modelu nedojde ke změně regresních koeficientů.

Regresní model daný předpisem

$$
y_k = b_0 + \sum_{j=1}^n b_j x_{kj} + \epsilon_k, \quad k = 1, ..., m,
$$
 (1.3.5)

můžeme napsat ve tvaru

$$
\frac{\hat{y} - \bar{y}}{\hat{s}} = \sum_{j=1}^{n} \frac{b_j \hat{s}_j}{\hat{s}} \frac{x_j - \bar{x}_j}{\hat{s}_j},
$$
\n(1.3.6)

kde

$$
\bar{y} = \sum_{k=1}^{m} \frac{y_k}{m}, \quad \hat{s} = \left[ \sum_{k=1}^{m} \frac{(y_k - \bar{y})^2}{m - 1} \right]^{\frac{1}{2}},
$$

$$
\bar{x}_j = \sum_{k=1}^{m} \frac{x_{kj}}{m}, \quad \hat{s}_j = \left[ \sum_{k=1}^{m} \frac{(x_{kj} - \bar{x}_j)^2}{m - 1} \right]^{\frac{1}{2}}.
$$

Koeficienty  $b_j$ ,  $\hat{s}_j$ ,  $\hat{s}$  jsou nazývané standardizované regresní koeficienty (tzv.  $SRCs$ ). Proměnná  $\bar{y}$  je průměr hodnot  $y_k$  a  $\hat{y}_k$  je odhadovaná hodnota  $y_k$ . [\[1\]](#page-95-0)

### <span id="page-31-0"></span>1.3.7 Korelační a parciální korelační analýza

Korelační a částečně korelační analýza jsou jedny z často používaných metod typu Monte-Carlo. Tato analýza nemá žádné zvláštní statistické předpoklady na zkoumané vstupní parametry modelu.

Pro sekvenci parametrů (pozorování)  $(x_k, y_k)$ ,  $k = 1, \ldots, m$  je korelační koeficient  $r_{xy}$ mezi  $x$  a  $y$  definován jako

$$
r_{xy} = \frac{\sum_{k=1}^{m} (x_k - \bar{x})(y_k - \bar{y})}{\left[\sum_{k=1}^{m} (x_k - \bar{x})^2\right]^{1/2} \left[\sum_{k=1}^{m} (y_k - \bar{y})^2\right]^{1/2}},
$$

kde průměry  $\bar{x}$  a  $\bar{y}$  jsou definované jako

$$
\bar{y} = \frac{1}{m} \sum_{k=1}^{m} y_k, \quad \bar{x}_j = \frac{1}{m} \sum_{k=1}^{m} x_{kj}.
$$

Korelační koeficient  $r_{xy}$  udává míru lineární závislosti mezi parametry x a y, tedy

$$
\hat{y} = b_0 + b_1 x,
$$

kde regresní koeficient  $b_1$  udává vliv změny výstupního parametr  $y$  při změně vstupního parametr  $x, \hat{y}$  je odhad parametru  $y$ .

Pokud uvažujeme více vstupních parametrů, tak je možné pro určení lineárního vztahu mezi jednotlivými vstupy a výstupem použít parciální korelační analýzu (tzv. PCC). Parciální korelační analýza mezi jednotlivými proměnnými  $x_j$  a y se získá použitím sekvence korelačních modelů. Nejprve se zkonstruují dva regresní modely

$$
\hat{x}_j = c_0 + \sum_{p=1, p \neq j}^{n} c_p x_p, \quad \hat{y} = b_0 + \sum_{p=1, p \neq j}^{n} b_p x_p,
$$

které se následně použijí k vytvoření nových proměnných  $x_j - \hat{x}_j$  a  $y - \hat{y}$ . Korelační koeficient  $p_{x_i,y}$  parciální korelační analýzy je definován jako

$$
p_{x_j,y} = c_j \left[ \frac{(1 - c_j^2)}{\left(1 - \sum_{i=1}^n c_i^2\right)} \right]^{1/2} = r_{x_j,y} \left[ \frac{1 - r_{x_j,y}^2}{\left(1 - \sum_{i=1}^n r_{x_i,y}^2\right)} \right]^{1/2}
$$

.

<span id="page-32-0"></span>Parciální korelační koeficient $p_{x_j, y}$ mezi parametry $x_j$ a $y$ je tedy definován jako korelační koeficient pro  $x_j - \hat{x}_j$  a  $y - \hat{y}$ . Pokud je vstupních parametrů velké množství je lepší použít tzv. metodu postupné regresní analýzy.  $[1]$ 

### 1.3.8 Postupná regresní analýza

Postupná regresní analýza je vhodná, pokud je v modelu velké množství vstupních parametrů. V takovém případě není klasická regresní analýza ve tvaru

$$
y_k = b_0 + \sum_{j=1}^n b_j x_{kj} + \epsilon_k, \quad k = 1, ..., m
$$
 (1.3.7)

vhodná z několika důvodů. Při velkém množství parametrů by bylo zdlouhavé používat tento model a výsledky by bylo obtížné přehledně interpretovat. Ve většině případů má velký vliv na výstupní proměnné pouze malé množství parametrů modelu, není tedy nutné zahrnovat do analýzy všechny vstupní parametry. Navíc by mohlo dojít k nestabilitě korelačního koeficientu. Kvůli těmto negativním vlivům by tedy mohlo dojít k získání zavádějících výsledků.

Postupná regresní analýza poskytuje alternativní metodu, která umožňuje zahrnutí všech vstupních parametrů. Principem této metody je vytvoření sekvence regresních modelů. V první regresní analýze je zahrnuta pouze jedna vstupní proměnná a to ta, která je s výstupem modelu y nejvíce korelovaná. Druhá regresní analýza obsahuje dvě vstupní proměnné, které mají s výstupem modelu největší korelaci (jedna proměnná z prvního regresního modelu a druhá v pořadí s nejvyšší korelací). Třetí regresní analýza zahrnuje tři proměnné s nejvyšší korelací. Tímto způsobem se vytváří sekvence regresních modelů dokud nedostaneme parametr, který nemá významný vliv na výstup modelu. V každém kroku modelu existuje možnost, že bude již vybraná proměnná vynechána, tento jev nastane, pokud je mezi vstupními parametry velká korelace.

Prvním indikátorem k určení důležitosti jednotlivých vstupních parametrů modelu je pořadí, ve kterém jsou parametry přidávané do regresní sekvence. Dalším ukazatelem mohou být hodnoty tzv. koeficientu determinace  $R^2$  počítané v po sobě jdoucích krocích regresní sekvence, tedy ve tvaru

$$
R^2 = \frac{SS_{reg}}{SS_{tot}} = R_1^2 + R_2^2 + \ldots + R_n^2,
$$

kde  $SS_{reg}$  je tzv. regresní součet čtverců a  $SS_{tot}$  je celkový součet čtverců.

$$
SS_{reg} = \sum_{k=1}^{m} (\hat{y}_k - \bar{y})^2, \quad SS_{tot} = \sum_{k=1}^{m} (y_k - \bar{y})^2,
$$

kde  $\hat{y}_k$  je odhadovaná hodnota  $y_k$  a  $\bar{y}$  je průměr hodnot  $y_k$ . Koeficient determinace  $R^2$ udává, do jaké míry je regresní analýza úspěšná.

Dalším ukazatelem důležitosti vstupních parametrů mohou být absolutní hodnoty SRCs (viz regresní analýza). Znaménko SRCs ukazuje, zda mají parametry společně tendenci ke zvyšování, nebo snižování důležitosti (kladné znaménko), nebo zda mají parametry opačný vliv na model (záporné znaménko). Pokud jsou vstupní hodnoty nekorelované, potom jsou hodnoty koeficientu determinace, korelačního koeficientu i standardizovaných regresních koeficientů stejné.

U postupné regresní analýzy je nutné definovat zastavovací podmínku. Pokud je v modelu velké množství nezávislých parametrů, není ve většině případů nutné zahrnout do regresní sekvence každý z nich. Dále je důležité určit kritérium, které nám řekne, že daný parametr již nemá na model další vliv a může být ze sekvence odstraněn (jak již bylo zmíněno, tato situace nastane pouze v případě, že jsou vstupní parametry korelované). Jako kritérium nám může posloužit hodnota koeficientu korelace vzhledem k dané vstupní proměnné, pokud je výrazně odlišná od nuly.

Při postupné regresní analýze může dojít k vytváření sekvencí regresní analýzy. Pokud je v modelu velké množství vstupních parametrů, může dojít k tzv. přetečení, kdy je sekvencí velké množství a výpočetní model je přetížen. V takovém případě může dojít k získání špatných nebo zkreslujících výsledků. Pro předejití tohoto problému je možné použít tzv. kritérium PRESS (predicted error sum of squares). Pro regresní model, který obsahuje q vstupních parametrů pro m pozorování je kritérium použito v několika krocích.

- 1. Pro  $k = 1, 2, \ldots, m$  je odstraněno k-té pozorování z původních m pozorování.
- 2. Pro zbývajících  $m 1$  pozorování je vytvořen regresní model se všemi vstupními parametry q.
- 3. Pro odstraněné pozorování  $y_k$  je pomocí předchozího regresního modelu odhadnuta hodnota  $\hat{y}_q(k)$ .

Kritérium PRESS je tedy podle předchozích několika kroků definováno jako

$$
PRESS_q = \sum_{k=1}^{m} [y_k - \hat{y}_q(k)]^2.
$$

Model odolnější proti přetečení dat (nebo i tzv. podtečení) je ten s menší hodnotou získanou pomocí kritéria PRESS. Pokud s přidáváním dalších parametrů modelu dochází k nárůstu hodnoty PRESS kritéria (tedy  $PRESS_q < PRESS_{q+1}$ ) svědčí to o postupném přetěžování modelu a tedy přetečení dat. V opačném případě (tedy  $PRESS<sub>q</sub> > PRESS<sub>q+1</sub>$ ) nedochází k přetěžování modelu. [\[1\]](#page-95-0)

## <span id="page-35-0"></span>1.4 Metody založené na rozptylu

Metody založené na rozptylu (nebo-li variance-based methods) se řadí mezi globální metody citlivostní analýzy. Globální metody zkoumají na rozdíl od lokálních metod vliv vstupních proměnných v globálním měřítku. Před vyhodnocením modelu se mění všechny vstupní parametry současně. Nedochází zde tedy ke změně pouze jednotlivých dílčích parametrů. Globální metody mají v porovnání s lokálními a promítacími metodami vyšší výpočetní i časovou náročnost, ale výsledkem je určení kombinovaného vlivu vstupních parametrů na výstup model.

V této kapitole budou popsané některé z metod založených na rozptylu, jedná se například o metodu korelačního poměru (nebo-li metodu míry důležitosti), Sobolovu metodu, metoda FAST (Fourier Amplitude Sensitivity Test) a metodu ANOVA (tedy analýza rozptylu). Na všechny zmíněné metody můžeme pohlížet jako na tzv. kvantitativní metody pro globální citlivostní analýzu. Protože je pomocí těchto metod možné určit hlavní příspěvek jednotlivých vstupních parametrů výpočetního modelu  $x$  na celkový rozptyl výstupních parametrů modelu y.

Metody založené na rozptylu jsou velmi přesné a nejsou ovlivněné mírou linearity (tedy ani nelinearity) ani aditivity výpočetního modelu. Nicméně mohou být problematické, pokud je na vstupu příliš velké množství parametrů. Pokud má model k vstupních parametrů, pak je celkové množství výpočtů  $2^k - 1$ . U modelů s větším množstvím parametrů a jejich rozsahy bude tedy použití těchto metod výpočetně i časově náročné. Tento nežádoucí jev by bylo možné odstranit například rozdělením vstupních parametrů do skupin. Na základě získaných informací o důležitosti parametrů v daných skupinách by se mohl výpočet opakovat pro skupinu s největším vlivem na model, protože musí obsahovat nejdůležitější parametry. [\[1,](#page-95-0) [6\]](#page-95-8)

## <span id="page-35-1"></span>1.4.1 Metoda korelačního poměru

Metoda korelačního poměru, nebo-li metoda míry důležitosti, je jedna z nejzákladnějších metoda z metod založených na rozptylu. Principem této metoda pro určení míry důležitosti vstupního parametru x, nebo vektoru vstupních parametrů x na základě tzv. rozptylu podmíněného očekávání (nebo-li VCE, Variance of the Conditional Expectation).

Pro určení míry důležitosti vstupního parametru x vzhledem k výstupu  $y$  je možné využít podmíněné rozdělení pravděpodobnosti, tedy

$$
p_y = \int p_{y|x}(y|x)p_x dx.
$$
 (1.4.1)
Pro  $k$  vstupních parametrů  $x$  definujeme obecný analytický model jako

$$
y = E(y|\mathbf{x}) + \epsilon,
$$

kde  $\epsilon$  představuje chybový vektor s předpoklady  $E(\epsilon) = 0$  a Cov $[E(y|\mathbf{x}), \epsilon] = \Sigma$ , kde  $\Sigma$  je kovarianční matice. Prozatím nebyly definované žádné zvláštní požadavky na  $E(y|\mathbf{x})$  ani na kovarianční matici  $\Sigma$ . Rozptyl proměnné y můžeme definovat ve tvaru

$$
Var(y) = Var_{\mathbf{x}}[E(y|\mathbf{x})] + E_{\mathbf{x}}(Var[y|\mathbf{x}]),
$$
\n(1.4.2)

<span id="page-36-1"></span><span id="page-36-0"></span>kde

$$
\text{Var}_{\mathbf{x}}[E(y|\mathbf{x})] = \int [E(y|\mathbf{x}) - E(y)]^2 \mathbf{p}_{\mathbf{x}}(\mathbf{x}) d\mathbf{x},\tag{1.4.3}
$$

$$
E_{\mathbf{x}}(\text{Var}[(y|\mathbf{x}]) = \int \int [y - E(y|\mathbf{x})]^2 p_{y|\mathbf{x}}(y) \mathrm{d}y p_{\mathbf{x}}(\mathbf{x}) \mathrm{d}\mathbf{x}, \qquad (1.4.4)
$$

$$
E(y|\mathbf{x}) = \int y \mathbf{p}_{y|\mathbf{x}}(y) \mathrm{d}y.
$$
 (1.4.5)

<span id="page-36-2"></span>První dva výrazy, tedy [\(1.4.3\)](#page-36-0) a [\(1.4.4\)](#page-36-1), jsou rozptyly podmíněného očekávání a výraz  $(1.4.5)$  je reziduum. Reziduum zachycuje účinky vedlejších vlivů na model. Výraz  $(1.4.3)$ definuje rozptyl podmíněné střední hodnoty Y za podmínky  $x$ . Tato proměnná může být dobrým ukazatelem důležitosti daných vstupních parametrů. Význam dané sady parametrů **x** souvisí s tím, jak moc se  $E[Y|\mathbf{x}]$  blíží y. Pokud jsou hodnoty totožné, mohlo by se jednat o velmi významnou sadu vstupních parametrů. [\[1,](#page-95-0) [5\]](#page-95-1)

Velikost účinku rozptylů podmíněného očekávání (tedy VCE) se měří pomocí korelačního poměru, který je definovaný ve tvaru

$$
\eta^2 = \frac{\text{Var}_{\mathbf{X}}[E(y|\mathbf{x})]}{\text{Var}[y]}.
$$

#### 1.4.2 Sobolova metoda

Sobolova metoda je založená na výpočtu tzv. *indexů citlivosti*  $S_i$ , které určují míru důležitosti jednotlivých vstupních parametrů  $x_i$  na výstupní parametry modelu. Prvním krokem Sobolovy metody je definování k-dimenzionálního prostoru  $\Omega^k$  vstupních parametrů ve tvaru

$$
\Omega^k = (\mathbf{x}|0 \le x_i \le 1; \quad i = 1,\ldots,k).
$$

Hlavní myšlenkou Sobolovy metody je rozložení funkce  $f(\mathbf{x}) = f(x_1, x_2, \dots, x_k)$  na součtový výraz ve tvaru

$$
f(x_1, \ldots, x_k) = f_0 + \sum_{i=1}^k f_i(x_i) + \sum_{1 \le i < j \le k} f_{ij}(x_i, x_j) + \ldots + f_{1,2,\ldots,k}(x_1, \ldots, x_k). \tag{1.4.6}
$$

Pro tento rozklad využil Sobol integrální počet. Dle předchozího výrazu musí být  $f_0$  konstanta a integrál přes všechny součty musí být nulový. Při uvažování těchto předpokladů získáme výraz ve tvaru

$$
\int_0^1 f_{i_1,\dots,i_s}(x_{i_1},\dots,x_{i_s}) dx_{i_k} = 0, \quad 1 \le k \le s.
$$
 (1.4.7)

Důsledkem předchozích výrazů je, že jednotlivé součty jsou ortogonální, tedy za předpokladu  $(i_1, \ldots, i_s) \neq (j_1, \ldots, j_l)$  platí

$$
\int_{\Omega^k} f_{i_1,\dots,i_s} f_{j_1,\dots,j_l} \, \mathrm{d} \mathbf{x} = 0,\tag{1.4.8}
$$

$$
f_0 = \int_{\Omega^k} f(\mathbf{x}) \mathrm{d}\mathbf{x}.
$$

Sobol dokázal, že vyjádření funkce  $f(x)$  přes definované součty je jednoznačné a že je možné celý výraz vyjádřit pomocí vícenásobných integrálů.

Pro určení citlivosti je definován celkový rozptyl D funkce  $f(\mathbf{x})$  ve tvaru

$$
\mathbf{D} = \int_{\Omega^k} f^2(\mathbf{x}) d\mathbf{x} - f_0^2.
$$
 (1.4.9)

Částečné rozptyly jsou definované ve tvaru

$$
D_{i_1,\dots,i_s} = \int_0^1 \dots \int_0^1 f_{i_1,\dots,i_s}^2(x_{i_1},\dots,x_{i_s}) dx_{i_k}\dots dx_{i_s},
$$
\n(1.4.10)

kde  $1 \leq i_1 < \ldots < i_s \leq k$  a  $s = 1, \ldots, k$ .

Po upravení výrazů [\(3.5\)](#page-61-0) a [\(3.7\)](#page-62-0) získáme

$$
D = \sum_{i=1}^{k} D_i + \sum_{1 \le i < j \le k} D_{ij} + \ldots + D_{1,2,\ldots,k}.\tag{1.4.11}
$$

Míra citlivosti  $S_i$  je definovaná ve tvaru

$$
S_i = \frac{D_i}{D}, \quad i = 1, 2, \dots, k,
$$
\n(1.4.12)

kde  $S_i$  je tzv. *index citlivosti prvního stupně* parametru  $x_i$ , který určuje míru důležitosti vstupního parametru  $x_i$  na výstupní parametry modelu (tedy příspěvek  $x_i$  do rozptylu funkce  $f(\mathbf{x})$ ). Analogicky je definován tzv. *index citlivosti druhého stupně*  $S_{ij}$  pro  $i \neq j$ , který určuje míru interakce mezi parametry  $x_i$  a  $x_j$ .

Stejným způsobem je pak možné definovat výraz pro citlivost vyššího stupně  $S_{i_1,\dots,i_s}$  ve tvaru

$$
S_{i_1,\dots,i_s} = \frac{D_{i_1,\dots,i_s}}{D}, \quad 1 \le i_1 < \dots < i_s \le k. \tag{1.4.13}
$$

Interpretace indexů citlivosti je přirozená, protože představují zlomek celkové odchylky  $f(\mathbf{x})$ , který je způsoben jednotlivými vstupními parametry nebo jejich kombinací. Indexy citlivosti je tedy možné definovat až do  $k$ -tého stupně. Nevýhodou Sobolovy metody je ovšem vyšší výpočetní náročnost těchto indexů. Pro jeden zvolený vzorek parametrů o velikosti n je nutné spočítat každý index citlivosti  $S_{i_1,\dots,i_s}$ , výpočetní náročnost je  $n2^k$ .

Proto byl definován tzv. *celkový index citlivosti*  $TS(i)$  (*total sensitivity index*) daného parametru jako odhad příspěvku jednotlivých parametrů na celkový rozptyl  $f(\mathbf{x})$ . Celkový index citlivosti je definován jako součet všech citlivostních indexů, které zahrnují daný parametr. Tento odhad sníží počet vyhodnocení na  $n(k + 1)$  a stále poskytuje velmi dobré určení citlivosti pro daný parametr. Například pokud máme definovaný model se třemi vstupními parametry, celkový index citlivosti prvního parametru se určí jako  $TS(1)$  $S_1 + S_{12} + S_{13} + S_{123}.$  [\[1,](#page-95-0) [5\]](#page-95-1)

#### 1.4.3 Metoda FAST

Metoda FAST (tedy Fourier Amplitude Sensitivity Test) umožňuje odhadnout očekávanou hodnotu a rozptyl výstupní proměnné a vliv jednotlivých vstupních proměnných  $x_i$ , se kterým přispívají k celkovému rozptylu výstupu modelu  $y$ .

<span id="page-39-2"></span>Hlavní myšlenkou metody FAST je transformace k-dimenzionálního integrálu přes $\bf{x}$  na jedno-dimenzionální přes s pomocí transformační funkce  $G_i$ , která je definovaná

$$
x_i = G_i(\sin \omega_i s), \quad i = 1, \dots, k,
$$
\n
$$
(1.4.14)
$$

kde  $s \in (-\pi, \pi)$  je skalární proměnná a  $\omega_i$  je množina celočíselných úhlových frekvencí.

<span id="page-39-0"></span>Pro vhodně zvolenou úhlovou rychlost  $\omega_i$  v transformační funkci  $G_i$  může být y odhadnuto ve tvaru

$$
E(y) \doteq \frac{1}{2\pi} \int_{-\pi}^{\pi} f(s) \, \mathrm{d}s,\tag{1.4.15}
$$

kde  $f(s) = f(G_1(\sin \omega_1 s), \ldots, G_k(\sin \omega_k s)).$ 

Při použití vlastností Fourierových řad je možné odhadnout rozptyl  $y$  jako

$$
\operatorname{Var}(y) \doteq \frac{1}{2\pi} \int_{-\pi}^{\pi} f^2(s) \mathrm{d}s - [E(y)]^2
$$
  

$$
\approx \sum_{j=-\infty}^{\infty} (A_j^2 + B_j^2) - (A_0^2 + B_0^2)
$$
  

$$
\approx 2 \sum_{j=1}^{\infty} (A_j^2 + B_j^2), \tag{1.4.16}
$$

<span id="page-39-1"></span>kde  $A_j$  a  $B_j$  jsou Fourierovy koeficienty a jsou definované jako

$$
A_j = \frac{1}{2\pi} \int_{-\pi}^{\pi} f(s) \cos(\mathrm{js}) \mathrm{d}s,
$$
  

$$
B_j = \frac{1}{2\pi} \int_{-\pi}^{\pi} f(s) \sin(\mathrm{js}) \mathrm{d}s.
$$
 (1.4.17)

Pomocí výrazů [\(1.4.15\)](#page-39-0) a [\(1.4.16\)](#page-39-1) můžeme určit odhady očekávané hodnoty a rozptylu y.

Pro výpočet pomocí metody FAST je nutné určit transformační funkci  $G_i$  a množinu úhlových frekvencí  $\omega_i$ . Vhodná transformační funkce  $G_i$  ve výrazu [\(1.4.14\)](#page-39-2) by měla poskytnout rovnoměrné rozdělení pro každý parametr $x_i$  pro  $i = 1, 2, \ldots, k$  na množině  $\Omega^k$ .

<span id="page-40-1"></span><span id="page-40-0"></span>Vhodné transformace jsou například

$$
x_i = \bar{x}_i e^{\bar{\nu}_i \sin \omega_i s},\tag{1.4.18}
$$

$$
x_i = \bar{x}_i (1 + \bar{\nu}_i \sin \omega_i s), \qquad (1.4.19)
$$

$$
x_i = \frac{1}{2} + \frac{1}{\pi} \arcsin(\sin \omega_i s), \qquad (1.4.20)
$$

<span id="page-40-2"></span>kde  $\bar{x}_i$  je nominální hodnota parametrů  $x_i$ ,  $\nu$  je maximální odhadovaná hodnota nejistoty  $a s \in (-\frac{1}{2})$  $\frac{1}{2}\pi, \frac{1}{2}\pi).$ 

Na následujícím obrázku [1.3a](#page-41-0) je graficky znázorněná transformace [\(1.4.18\)](#page-40-0) pro zvolené hodnoty parametrů  $\bar{x}_i = e^{-5}$ ,  $\bar{\nu}_i = 5$  a  $\omega = 11$ . Na obrázku [1.3b](#page-41-0) je zobrazena trans-formace [\(1.4.19\)](#page-40-1) pro hodnoty parametrů  $\bar{x}_i = \frac{1}{2}$  $\frac{1}{2}$ ,  $\nu_i = 1$  a  $\omega = 11$ . Na obrázku [1.3c](#page-41-0) je zobrazena transformace  $(1.4.20)$  (oscilující přímky mezi 0 a 1). Pro zadané transformace oscilují křivky vždy na intervalu daném s, kde s ∈ ( $-\frac{1}{2}$  $(\frac{1}{2}\pi, \frac{1}{2}\pi)$ , s rostoucí proměnnou s se mění současně všechny parametry. V případě, že jsou použité tzv. nesouměrné frekvence (žádná z nich nelze napsat jako celočíselná lineární kombinace ostatních frekvencí), pak dané transformační křivky vyplňují celý prostor.

<span id="page-41-0"></span>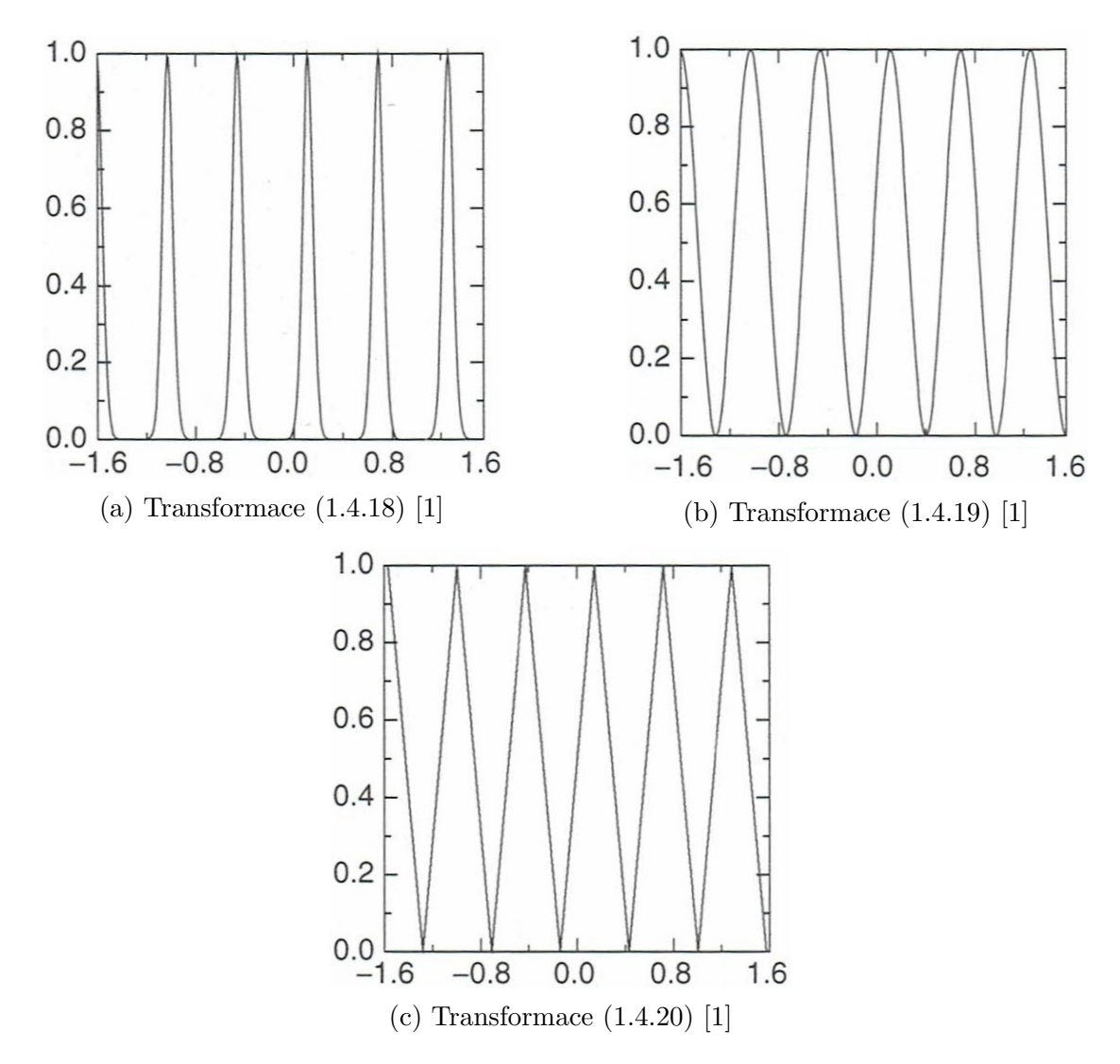

Obrázek 1.3: Ukázka transformačních funkcí

Klasická metoda FAST (nebo také známá jako metoda indexu prvního stupně) je založena na výpočtu Fourierových koeficientů  $A_j$  a  $B_j$  pro fundamentální sady úhlových frekvencí  $\omega_i$ pro  $i = 1, 2, \ldots, k$  a určení příspěvku jednotlivých vstupních parametrů modelu na celkový rozptyl výsledných hodnot.

Pro celočíselné  $\omega_i$  je možné určit míru, s jakou přispívají jednotlivé parametry  $x_i$  do celkového rozptylu  $y$  jako

$$
D_{\omega_i} \approx 2 \sum_{p=1}^{\infty} (A_{p\omega_i}^2 + B_{p\omega_i}^2), \quad p = 1, 2, \dots
$$
 (1.4.21)

Jelikož dochází s rostoucím  $p$  ke snižování hodnot Fourierových koeficientů, můžeme aproximaci vyjádřit ve tvaru

$$
\hat{D}_{\omega_i} = 2 \sum_{p=1}^{M} (A_{p\omega_i}^2 + B_{p\omega_i}^2), \qquad (1.4.22)
$$

kde M je maximální uvažovaná hodnota p, nejčasněji se volí hodnoty 4 a 6. Vliv vstupních parametrů modelu  $x_i$  na celkový rozptyl y je tedy závislý na zvolené sadě frekvencí  $\omega_i$  a na počtu vzorkování. Hodnoty frekvencí  $\omega_i$  se běžně volí vyšší, např.  $p\omega_i = \{20, 40, 60, \ldots\}$ . Minimální frekvence by neměla být nižší než  $\omega_i = 8$ . Minimální velikost vzorkování pro určení  $D_{\omega_i}$  je dána

$$
N_s = 2M\omega_{\text{max}} + 1,
$$

kde  $\omega_{\text{max}}$  je maximální frekvence ze sady  $\omega_i$ . [\[1,](#page-95-0) [2\]](#page-95-2)

### 1.4.4 Analýza rozptylu

Analýza rozptylu, nebo-li ANOVA (*analysis of variance*), je jednou ze statistických metod vhodných pro určení závislosti výstupních parametrů modelu na vstupních parametrech. Metoda je založená na zkoumání rozptylu parametrů po skupinách. Díky této metodě je možné určit přínos jednotlivých parametrů na celkový rozptyl. Principem analýzy rozptylu je rozložení celkového rozptylu na jednotlivé dílčí rozptyly, tedy

$$
\text{Var}[y] = \sum_{i}^{k} V_i + \sum_{i < j} V_{ij} + \sum_{i < j < l}^{k} V_{ijl} + \ldots + V_{12\ldots k},
$$

kde

$$
V_{ijl...} = \text{Var}[z]_{ijl...}, \quad 1 \le i < j < l < \dots \le k,
$$
\n
$$
z_i = E[y|x_i], \quad i = 1, \dots, k,
$$
\n
$$
z_{lj} = E\left[y - \sum_{i=1}^k z_i | x_l, x_j\right], \quad 1 \le l \le j \le k,
$$
\n
$$
z_{ljm} = E\left[y - \sum_{i=1}^k Z_i - \sum_{p < q} z_{pq} | x_l, x_j, x_m\right], \quad 1 \le l < j < m \le k,
$$

a tak dále.  $[1]$ 

# 1.5 Grafické metody

Vizualizace dat je velmi užitečný nástroj především, když je model definován velkým množstvím parametrů. Grafické metody jsou používané spolu s metodami citlivostní analýzy pro přehledné zobrazení získaných dat. Grafické metody usnadňují vyhodnocení získaných výsledků a určení vlivu vstupních parametrů modelu na výstupní proměnné. Jednou z grafických metod je již zmíněný korelační diagram (scatterplot). V dnešní době jsou grafické metody součástí většiny výpočetních softwarů (jako např. Matlab, Microsoft Excel, UNICORN,...). Grafických metod existuje velké množství, v této kapilote budou popsané pouze vybran´e metody.

Pro demonstrování vybraných grafických metod si zavedeme jednoduchý příklad. Předpokládejme, že máme určit, jak dlouho bude startovat automobil poté, co přestanou fungovat přední světla automobilu. Vytvoříme si malý model, který bude obsahovat tři parametry - baterii automobilu, žárovku předního světla a startér motoru. Přední světla přestanou fungovat, pokud praskne žárovka nebo dojde baterie. Zapalování auta přestane fungovat, pokud dojde baterie nebo se rozbije startér motoru. Baterii, žárovku i startér uvažujeme jako proměnné s životností, kde

 $sv\check{e}tlo = min(baterie, \check{z}árovka),$  $zapalov\acute{a}ni = min(baterie, startér).$ 

Proměnná, která nás zajímá, je definovaná ve tvaru

 $výsledek = zapalování - světlo,$ 

přičemž výsledek může být kladný i záporný, nulové hodnoty bude nabývat v případě, že dojde k poškození baterie dříve než k poškození *žárovky* a startérem motoru. Naším cílem je určit, jaká z definovaných proměnných má největší vliv na hodnotu *výsledku*, tedy jaká je citlivost *výsledku* na vstupní parametry.

Jedná se o jednoduchý model, který slouží pouze jako prostředek pro zobrazení vybraných grafických metod. V této kapitole budou tedy dále popsané vybrané grafické metody, např. sloupcový graf, paprskový graf, bodový diagram, matice bodových diagramů. [\[1,](#page-95-0) [4\]](#page-95-3)

### 1.5.1 Sloupcový graf

Sloupcový graf, nebo také pruhový graf či tzv. tornado graph, představuje jednu z nejzákladnějších grafických metod. Tento typ grafu je obsažen téměř v každém výpočetním softwaru. Pro vyhodnocení definovaného příkladu s předním světlem automobilu byla použita me-toda korelačního poměru. Výsledky jsou vizualizované v následujícím grafu [1.4,](#page-44-0) který byl vytvořen za pomocí softwaru Microsoft Excel. Podobný graf by bylo možné vytvořit i ve většině jiných výpočetních softwarů.

<span id="page-44-0"></span>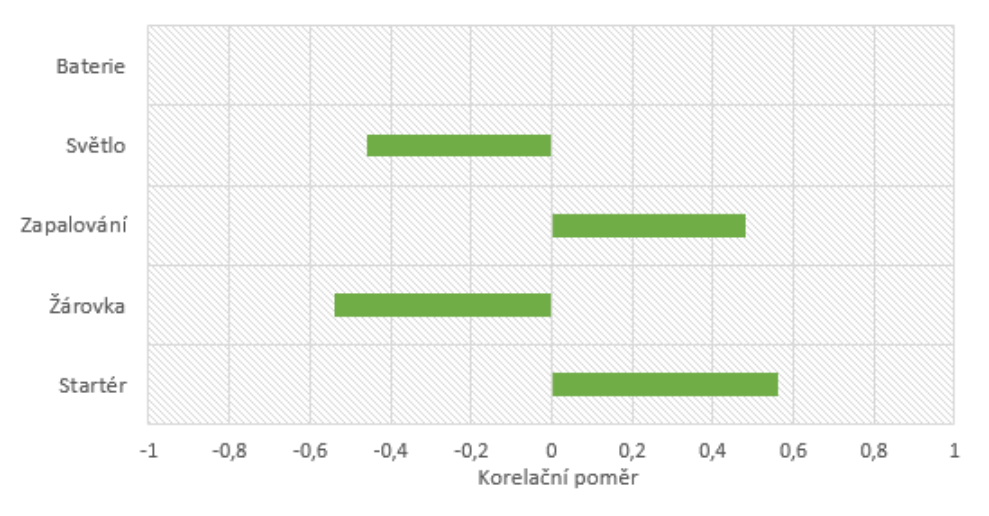

Obrázek 1.4: Sloupcový graf

V uvedeném sloupcovém grafu jsou zobrazené korelační poměry jednotlivých parametrů modelu ve vzestupném pořadí. Z grafu je patrné, které proměnné mají na výsledek modelu největší vliv. Parametr baterie má nulovou hodnotu korelace, z čehož vyplývá, že tento parametr není s výsledkem modelu korelovaný.  $[1, 4]$  $[1, 4]$  $[1, 4]$ 

### 1.5.2 Paprskový graf

Další ze základních grafických metod je paprskový graf. Pro vyhodnocení zadaného příkladu byla opět využita metoda korelačního poměru. Výsledky jsou zobrazené na následujícím grafu [1.5,](#page-45-0) který byl opět vytvořen v programu Microsoft Excel, podobný graf by bylo možné vytvořit v celé řadě dalších softwaru.

Každá proměnná modelu odpovídá paprsku v zobrazeném grafu. Rozsah osy každého paprsku je v rozsahu intervalu hodnoty míry korelace  $(-0.6, 0.6)$ . Hodnota korelace každého parametru je vynesena na příslušný paprsek a tyto hodnoty jsou poté spojeny. Hodnota parametru s nejvyšší mírou korelace je zakreslena dále od středu grafu, hodnota parametru s nejnižší mírou korelace je naopak zakreslena nejblíže ke středu.  $[1, 4]$  $[1, 4]$  $[1, 4]$ 

<span id="page-45-0"></span>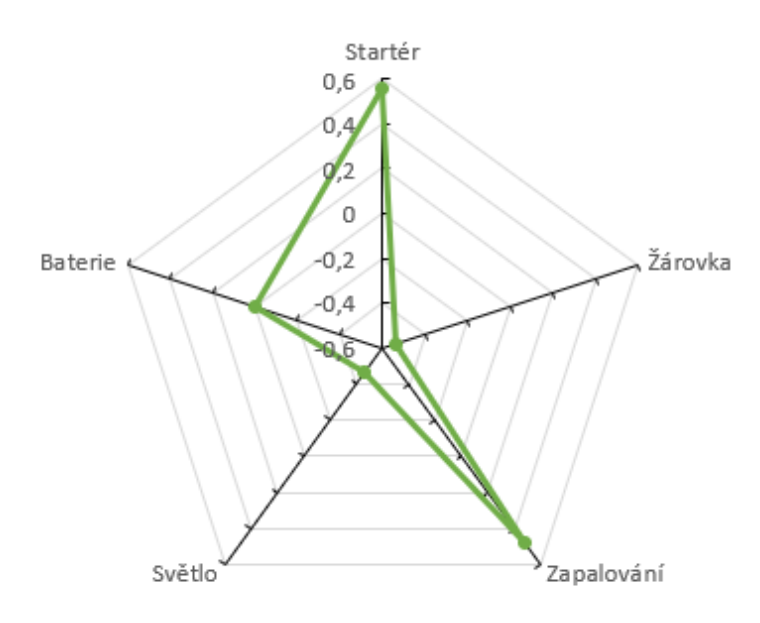

Obrázek 1.5: Paprskový graf

### 1.5.3 Bodový diagram

Další metodou je bodový diagram, nebo-li korelační diagram či scatterplot, byl již zmíněn v kapitole Monte-Carlo analýza. Je to velmi užitečná grafická metoda a má mnoho podob i využití. Bodový diagram je součástí celé řady výpočetních softwarů a je vhodný pro modely s velkým množstvím vstupních parametrů.

Vhodný nástroj pro porovnání více parametrů může být tzv. matice bodových diagramů. V matici bodových diagramů jsou zobrazené vždy dvojice bodových diagramů pro každý zkoumaný parametr. Tento typ bodového diagramu nám umožní přehledně porovnat vztah každého parametru vzhledem ke každému dalšímu parametru modelu. Matice bodových diagramů je symetrická, stačí nám tedy sledovat vždy pouze část nad, nebo pod diagonálou.

Na následujícím obrázku [1.6](#page-46-0) je zobrazen příklad maticového bodového diagramu, který je vytvořený pomocí softwaru UNICORN. Podobný diagram by bylo možné vytvořit například i v softwarech Excel a Matlab. Diagonálu matice tvoří proměnné ze zadefinovaného příkladu na začátku této kapitoly, kdy máme určit jak dlouho bude startovat automobil poté, co přestanou fungovat přední světla. S tímto diagramem můžeme pracovat jako s klasickou maticí, která se skládá z řádků a sloupců.

V prvním řádku vidíme závislost výsledného parametru postupně s baterií, žárovkou, startérem, zapalováním a světlem. Na pozici prvního řádku a druhého sloupce je tedy závislost výsledného parametru a baterie, kdy výsledná proměnná je na vertikální ose a baterie na horizontální ose. Na pozici druhého řádku a prvního sloupce je opět závislost  $v$ ýsledku a baterie, ovšem v tomto případě je na vertikální ose baterie a na horizontální ose je výsledek. Z prvního výsledku, tedy na pozici  $(1, 2)$ , můžeme usoudit, že pokud hodnota parametru baterie nabývá svou nejnižší hodnotu, potom jsou výsledné hodnoty velmi omezené. Tedy pokud je hodnota baterie nižší než hodnota parametru *žárovky* a startéru, potom z našeho modelu vyplývá, že výsledná hodnota je nulová, protože platí zapalování=světlo a výsledek = zapalování – světlo. [\[1,](#page-95-0) [4\]](#page-95-3)

<span id="page-46-0"></span>

| Výsledek     | 8<br>B            | Β<br>o<br>핆        | 8                        | œ<br>OF                 | םכ                       |
|--------------|-------------------|--------------------|--------------------------|-------------------------|--------------------------|
| <b>CO 00</b> | <b>Baterie</b>    | $1 - 11$<br>o<br>Β | Đ<br>$\blacksquare$<br>B | oo<br>Œ.                | 00000                    |
| 8 m          | m o<br>n mala     | Žárovka            | u u w<br>믐               | $\mathbf{u}$<br>n milit | $\blacksquare$<br>о<br>. |
| Œ            | E<br>ш∎<br>о<br>Β | 88<br>Ë            | Startér                  | oo<br>œo<br>THEFT       | o                        |
| m            | E<br>8            | å                  | Η<br>♦                   | Zapalování              |                          |
| H            | œ<br>i<br>Ξ       | ο<br>Ē             | ᠷ<br>Ξ                   | ٠                       | Světlo                   |

Obrázek 1.6: Maticový bodový diagram [\[4\]](#page-95-3)

Závislost například *výsledku* a *žárovky* je zobrazena na pozici  $(1, 3)$ . Z tohoto diagramu můžeme usoudit, že pokud je velká hodnota parametru  $\check{z}$ árovka, pak je hodnota výsledku malá. Výsledek je tedy závislý na hodnotě *žárovky* a startéru. Pokud je hodnota parametru *žárovka* velká, potom *žárovka* vydrží déle než startér a hodnota výsledku je záporná.

Výsledky z maticového diagramu a například sloupcového grafu nejsou zcela provázané. Ze sloupcového diagramu vyplývá, že není žádná závislost mezi parametry světlo a baterie. Ovšem když se podíváme na pozici (2, 3) do maticového diagramu, můžeme usoudit, že vysoké hodnoty parametru baterie souvisí s nízkými hodnotami parametru *žárovka*. Tento jev je způsobem tím, že parametr baterie má velmi málo velmi vysokých hodnot.

Další možností využité bodového diagramu je tzv. překrývaný bodový diagram, který je zobrazen na obrázku [1.7.](#page-47-0) V tomto diagramu jsou zobrazené výsledky pro různé parametry současně. Jednotlivé body jsou barevně i tvarově rozlišené.

<span id="page-47-0"></span>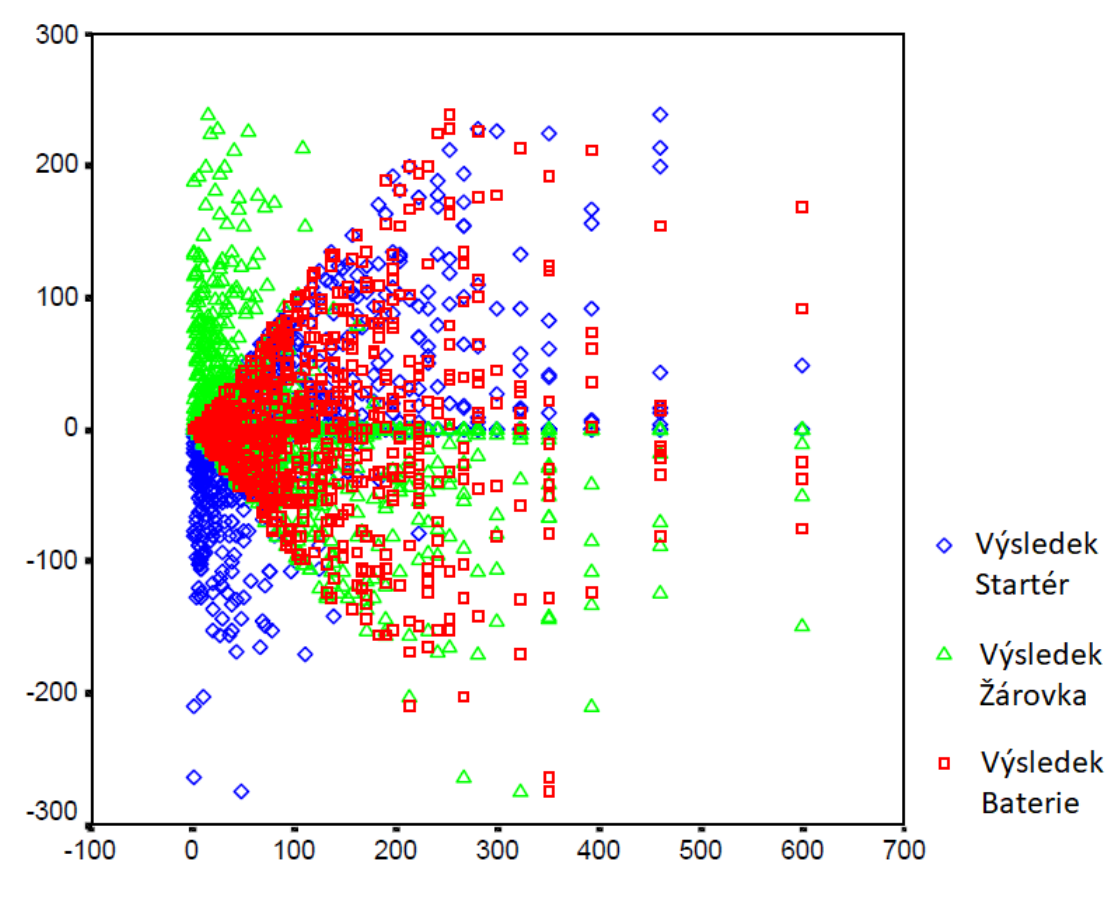

Obrázek 1.7: Překrývaný bodový diagram [\[4\]](#page-95-3)

Na vertikální ose jsou zobrazené hodnoty parametru výsledek a na horizontální jsou postupně hodnoty parametrů startér (modrá barva), žárovka (zelená barva) a baterie (červená barva). Jedná se vlastně o bodové diagramy na pozicích  $(1, 2)$ ,  $(1, 3)$  a  $(1, 4)$  z matice bodových diagramů. Na tomto diagramu můžeme vidět, že výsledek nabývá své maximální hodnoty, když je hodnota parametru *žárovka* velmi malá a hodnota parametru startér vysoká. Pro každou hodnotu výsledku získáme v tomto případě tři odpovídající hodnoty parametru. Tyto tři hodnoty odpovídají jednomu vzorku. [\[1,](#page-95-0) [4\]](#page-95-3)

#### 1.5.4 Boxplot

Boxplot, nebo-li krabicový diagram, je ve velmi často používaný způsob vizualizace získaných dat. V tomto diagramu je zobrazeno velké množství informací o zkoumaných datech. Boxplot zobrazuje rozložení dat pomocí prvního a třetího kvartilu, průměru, mediánu a odlehlých pozorování. Existují různé varianty boxplotů, mohou být vykreslené vodorovně, nebo svisle. Na následujícím obrázku [1.8](#page-48-0) je zobrazená jedna z možných variant vykreslení boxplotu a popis jednotlivých částí.

<span id="page-48-0"></span>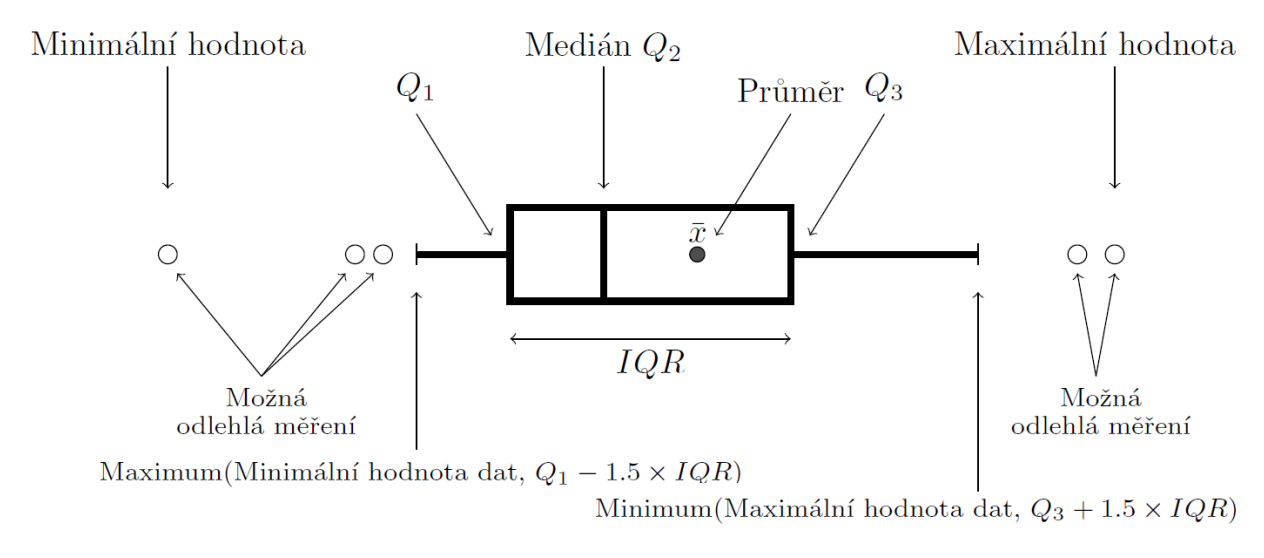

Obrázek 1.8: Popis boxplotu

Střední část boxplotu je ohraničena první a třetím kvartilem. Mezi nimi se nachází linie vymezující medián. Kolmé čáry vycházející ze střední části jsou tzv. vousy, které vyjadřují variabilitu pod prvním a nad třetím kvartilem.

# 2 Problematika

Metody citlivostní analýzy využijeme pro určení nejdůležitějších tvarových parametrů lopatky Kaplanovy turbíny. Optimalizace probíhá ve spolupráci se společností Mavel a.s., která se specializuje na výrobu vodních turbín a příslušenství pro vodní elektrárny. Vodní energie je v dnešní době jedním z nejvyužívanějších obnovitelných zdrojů energie, a proto je důležité neustále vyvíjet nová konstrukční a technologická řešení pro výrobu vodních turbín. Snahou je dosáhnout co nejvyšší efektivity, kvality a životnosti.

## 2.1 Vodní turbíny

Vodní elektrárny se řadí mezi základní zdroje obnovitelné energie. Je možné vybudovat elektrárny od těch nejmenších o výkonu řádově v desítkách  $kW$  až po ty největší přehradní elektrárny s výkonem v řádu tisíců  $MW$ . Ve vodních elektrárnách se využívá potenciální a kinetické energie vody. Potencionální energie vzniká v důsledku působení gravitace a závisí na spádu vody, tedy na výškovém rozdílu hladin. Kinetická energie závisí na rychlosti proudění vodního toku. Při využívání energie vodních toků se tedy voda dostává z míst s vyšší energií (vyšší poloha hladiny) do míst s nižší energií (nižší poloha hladiny) a její potenciální energie se přeměňuje na kinetickou energii. Hydroenergetický potenciál vodního toku je základní údaj, který určuje, jakou energii v  $kWh/rok$  jeho průtoky unášejí. Podle toho je možné určit, na který vodní tok je vodní elektrárna vhodná, případně jaký typ elektrárny bude pro dané podmínky nejefektivnější. Vodní turbína je mechanický stroj, který mění kinetickou energii vody na mechanickou. Mechanická energie je dále převáděna elektrickým generátorem (alternátorem) na energii elektrickou.

Základní parametry, které charakterizují vodní turbínu jsou průtok  $Q$ , spád H, účinnost η, výkon P a výroba elektrické energie E. Průtok turbínou lze definovat jako celkové množství vody protékající turbínou za jednotku času. Základní jednotka je  $m^3/s$ . Spád vodního toku je výškový rozdíl hladin před vtokem vody do elektrárny a následným odtokem. Základní jednotka spádu je m. Učinnost je bezrozměrné číslo menší něž 1. Vypočítá se jako poměr mezi skutečnou mechanickou energií, která je využitelná vodními motory, a teoretickou hydraulickou energií vodního zdroje. Ve vodní elektrárně není možné využít celou teoretickou energii vodního zdroje, jelikož dochází ke ztrátám. Část energie se mění na jiné druhy (např. tepelnou energii) nebo se spotřebuje v mechanických částech vodní elektrárny. Výkon vodní elektrárny je definován jako souhrnný činný výkon všech soustrojí vodní elektrárny. Základní jednotka výkonu je  $W$ . [\[7](#page-95-4), [8\]](#page-95-5)

Výběr vodní turbíny závisí na podmínkách a požadavcích pro celé vodní dílo. Druhy vodních turbín rozdělujeme podle několika parametrů.

Rozdělení podle spádu:

- Nízkotlaké turbíny pro spády do 15 m.
- Středotlaké turbíny pro spády mezi  $15 500$  m.
- Vysokotlaké turbíny pro spády mezi  $30 1000$  m.

Rozdělení podle polohy:

- Vertikální
- $\bullet$  Horizontální
- $\bullet$  Šikmé

Rozdělení podle orientace proudění:

- Radiální voda protéká oběžným kolem kolmo ke hřídeli.
- Diagonální voda proudí oběžným kolem ve směru šikmém k ose hřídele (nejčastěji pod úhlem 45 stupňů).
- Axiální voda protéká oběžným kolem v rovnoběžném směru s osou rotace hřídele.
- Tangenciální voda přitéká tečně k oběžnému kolu jako volný paprsek.

Vodní turbíny obsahují rozváděcí a oběžné lopatky. Rozváděcí lopatky jsou v rozváděcích kanálech, kde se buď celá tlaková energie vody, nebo pouze její část přeměňuje na energii pohybovou. Voda z rozváděcích kanálů dále vtéká do oběžných kanálů, kde jsou oběžné lopatky, které mají opačné zakřivení než rozváděcí. Tlakem proudu na zakřivené lopatky dochází k roztočení oběžného kola. Pokud se při průtoku rozváděcími kanály mění celá tlaková energie vody na energii pohybovou, pak se turbíny nazývají rovnotlakové nebo také akční. Proud vody působí na lopatky oběžného kola stejným tlakem po celé délce. Při výtoku vody z oběžného kola je tlak stejný jako při vtoku, nemění se. Příkladem takovýchto turbín jsou Peltonova a Bánkiho. Pokud dochází při průtoku rozváděcími kanály k přeměně pouze části tlakové energie na energii pohybovou, tak se turbíny nazývají přetlakové nebo také reakční. Zbývající část tlakové energie se mění v kinetickou až při průchodu vody oběžným kolem. Příkladem takovýchto turbín jsou Kaplanova a Francisova. [\[7](#page-95-4), [8\]](#page-95-5)

Při vytváření vodní elektrárny je nutné zohlednit všechny okolnosti a požadované vlastnosti. Snahou je dosáhnout co nejvyšší efektivity, a proto je nutné vybrat pro dané podmínky tu nejvhodnější turbínu. Každý typ vodních turbín je vhodný pro jiné podmínky a lépe odpovídá různým specifikacím. Při výběru vhodné vodní turbíny jsou nejdůležitějšími parametry spád vody H, velikost průtoku  $Q$  a požadovaný výkon P. Na obrázku [2](#page-51-0).1 je zobrazen diagram závislosti průtoku, spádu a výkonu nejčastěji používaných vodních turbín - Kaplanova, Peltonova a Francisova. [\[7\]](#page-95-4)

<span id="page-51-0"></span>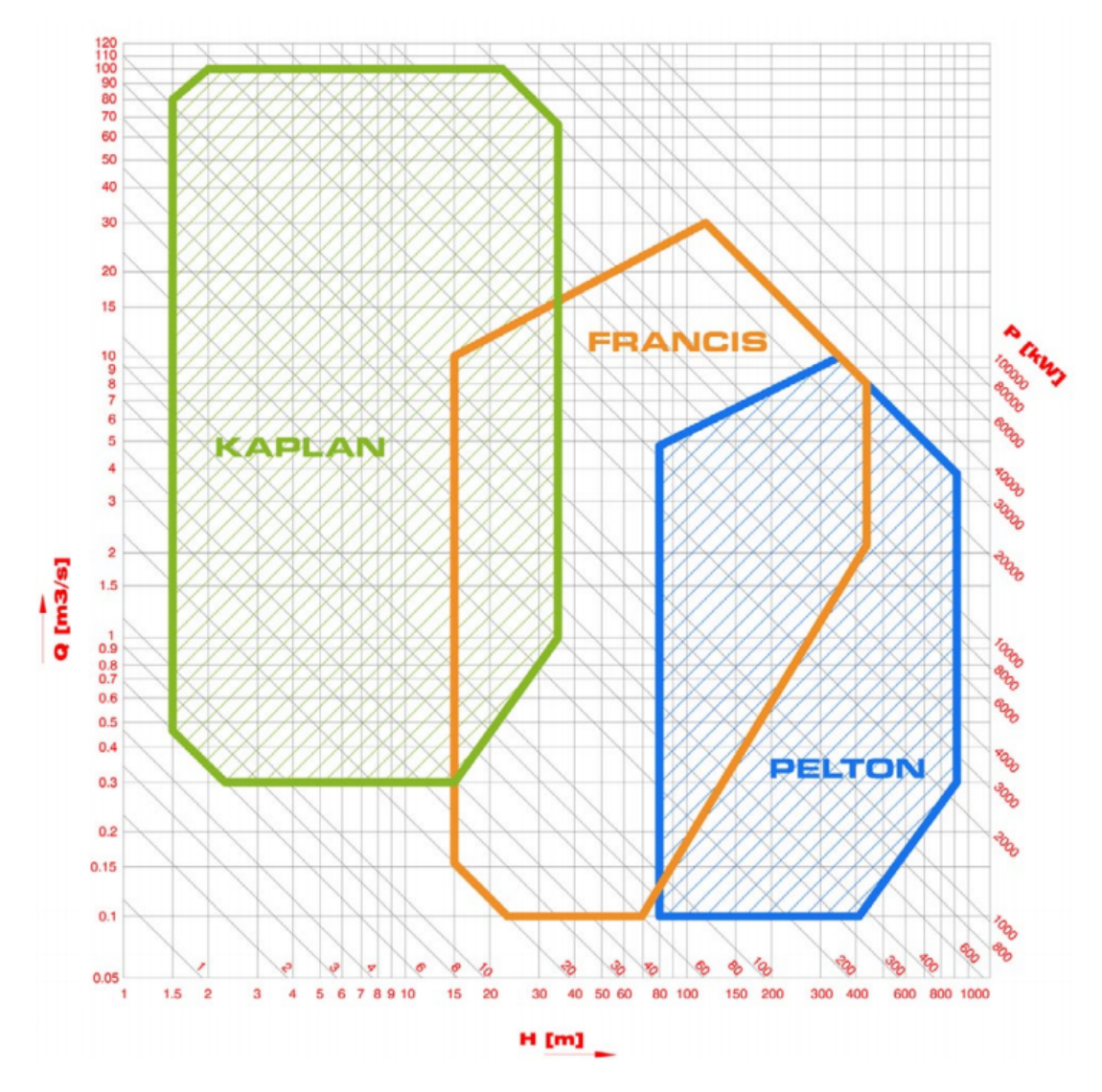

Obrázek 2.1: Oblast použití turbín [\[10\]](#page-95-6)

# 2.2 Aktuální stav ve společnosti Mavel a.s.

Citlivostní analýza tvarových parametrů lopatky Kaplanovy turbíny probíhá ve spolupráci se společností Mavel a.s. Společnost byla založena v roce 1990 s cílem přispět k rozvoji obnovitelných zdrojů energie. Zabývá se výrobou hydroenergetických turbín a příslušenstvím pro vodní elektrárny. Pro úspěch na trhu společnost stále vyvíjí nové konstrukce turbín, využívá nové výrobní technologie a materiály. Cílem je vyšší efektivita, minimalizace nákladů, zjednodušení instalačních postupů a zvýšení kvality a životnosti výrobků. Pro snížení nákladů na vývoj a časové náročnosti firma Mavel spolupracuje s různými organizacemi a partnery a využívá softwary pro dynamické modelování. To vše umožňuje efektivní vývoj a testování nových profilů a turbín.

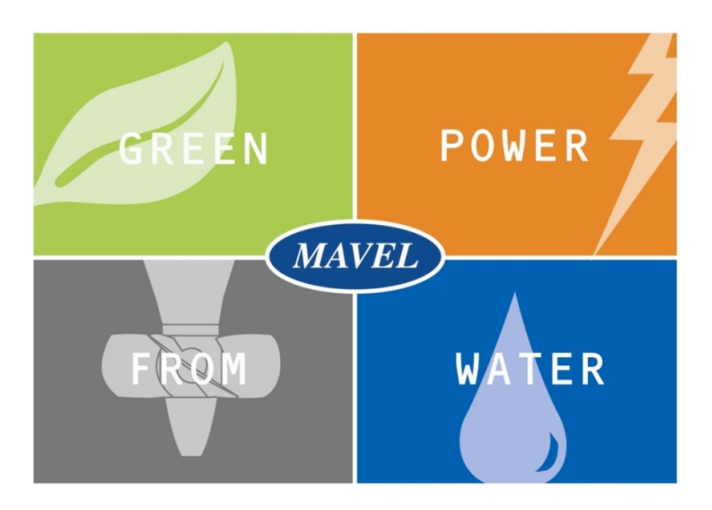

Obrázek 2.2: Společnost Mavel a.s. [\[10\]](#page-95-6)

Vývoj vodních turbín v současné době pravděpodobně již nesměřuje k žádným převratným objevům, proto se zdokonalují již zavedené a používané typy turbín. S rozvojem výpočetní techniky, matematických a softwarových nástrojů se zdokonalují také možnosti optimalizace parametrů turbín. Zlepšují se provozní parametry a používají se nové materiály a výrobní technologie. Snahou je optimalizovat tvarové parametry a tím zmenšit velikost vodních turbín, tedy i celé stavby. Přitom je nutné brát ohled na zachování přijatelné ´uˇcinnosti, regulaˇcn´ıho rozsahu a sac´ı v´yˇsky, tedy i hloubky stavby. Optimalizace je kombinací simulace proudění a optimalizačních a vyhodnocovacích metod. Takovou optimalizaci již není možné provést intuitivními manuálními metodami, je tedy nutné využít optimalizační nástroje vycházející z existujících geometrických tvarů obtékaných částí turbín. Při návrhu turbíny je zapotřebí určit celou řadu tvarových parametrů. Velké množství parametrů je při optimalizaci problematické kvůli velké časové a výpočetní náročnosti. Z toho důvodu je nutné provést citlivostní analýzu tvarových parametrů lopatky a určit, které nejvíce ovlivňují požadované vlastnosti při optimalizaci.

Společnost Mavel a.s. klade velký důraz na inovace a vývoj. Má více než 100 různých vlastních návrhů turbín s výkonem od 30 kW do 30 MW. Vodní turbíny jsou vyráběny v závodech v Ceské republice a instalovány pod dohledem globálního servisního týmu do celého světa. Společnost navrhuje a vyrábí Kaplanovy, Francisovy, Peltonovy turbíny a TM Mikro turbíny, viz obrázek [2.3.](#page-53-0)  $[10, 11]$  $[10, 11]$  $[10, 11]$ 

<span id="page-53-0"></span>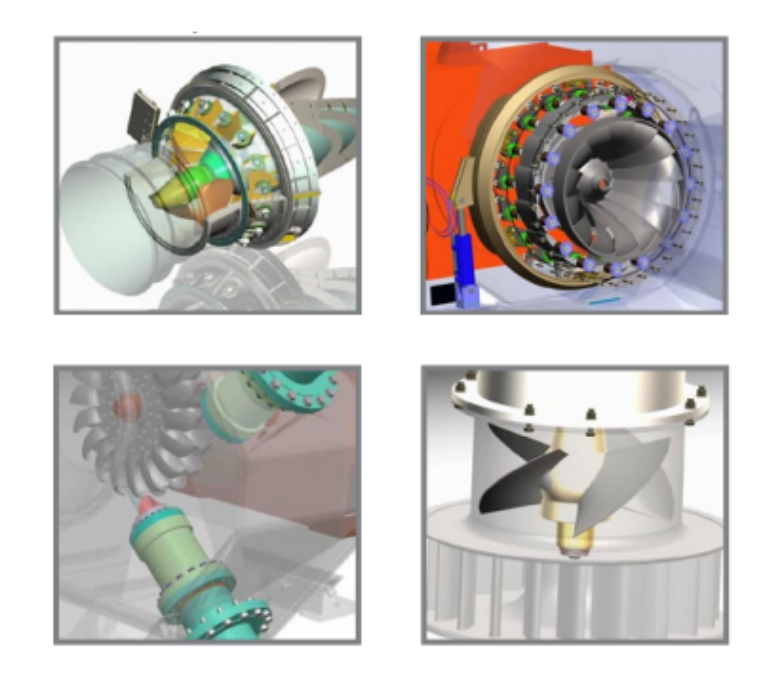

Obrázek 2.3: Kaplanova, Francisova, Peltonova a TM Mikro turbína [\[10\]](#page-95-6)

### 2.2.1 Kaplanova turbina

Kaplanova turbína vnikla zdokonalením vrtulové turbíny brněnským profesorem Viktorem Kaplanem. První prototyp vznikl v roce 1919. Kaplanova turbína je velmi dobře přizpůsobitelná nestálým vodním tokům, a proto je v dnešní době velmi často používaná. Kaplanova turbína se skládá ze statoru (nepohyblivá část) a z rotoru (pohyblivá část). Hlavní části turbíny jsou lopatkový kanál, rozváděcí kolo, oběžné kolo a savka. Lopatkový kanál se skládá z vnitřního a vnějšího pláště turbíny. Vymezuje tak prostor, ve kterém proudí voda uvnitř turbíny. Vnější plášť je samostatný, zakrývá všechny části turbíny. Vnitřní plášť obsahuje zařízení, která souvisejí s převodem odebírané energie na elektrickou energii (např. hřídel a generátor). Rozváděcí kolo je umístěno uvnitř statoru turbíny, tedy na její nepohyblivé části. Obsahuje cca 16 - 32 rozváděcích lopatek. Oběžné kolo je umístěno na tzv. náboji na konci hřídele. Počet lopatek oběžného kola je relativně malý (cca 3 - 10 lopatek) a je přímo úměrný spádu vodního toku. Poslední částí turbíny je savka, která je umístěna za oběžným kolem. Savka má velký vliv na celkovou účinnost stroje. Hlavním cílem savky je využití co nejvíce ze zbývající kinetické energie vody.

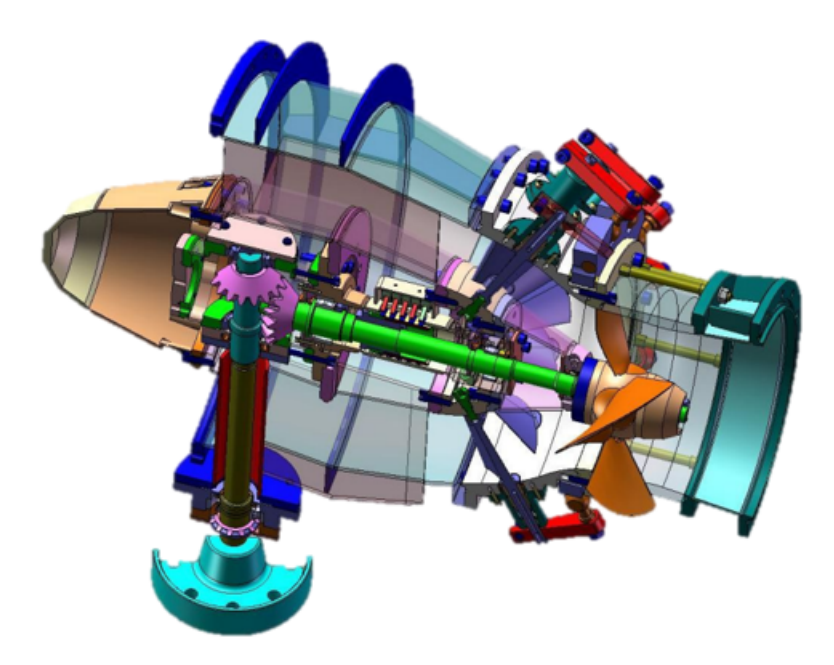

Obrázek 2.4: Kaplanova turbína [\[14\]](#page-96-0)

Jedná se o přetlakovou axiální turbínu vrtulového tvaru. V kanálech rozváděcího kola se tedy mění pouze část tlakové energie na kinetickou. Zbývající část tlakové energie se mění až při průchodu vody oběžným kolem. Tlak vody se od vtoku do kanálů oběžného kola směrem k výtoku zmenšuje a tím vzniká přetlak. Využití zbytkové energie vody umožňuje zpětným sáním savka turbíny. V savce se rychlost vody plynule zmenšuje.

Rozváděcí i oběžné kolo obsahují natáčivé lopatky, které umožňují regulaci průtoku a výkonu turbíny. Tato regulace je přínosná v místech, kde není možné zajistit stálý průtok nebo spád vody. Kaplanova turbína je tedy velmi dobře přizpůsobitelná aktuálním podmínkám a požadavkům, a proto je v dnešní době velmi používaná. Společnost Mavel a.s. vyrobila přes 250 Kaplanových turbín do celého světa. Kaplanova turbína je vytvářena v několika konfiguracích s různými vlastnostmi a požadavky, aby bylo dosaženo co nejvyšší efektivity. Nejvhodnější použití je pro spády od 1,5 m do 35 m a průtoky od 0,9 do 100  $m^3/s$ . Rozváděcí kolo je velikostně od 0,55 do 5,5 m a obsahuje 3 - 6 lopatek. Výkon se pohybuje mezi 30 a 20 000 kW. [\[7](#page-95-4), [8\]](#page-95-5)

# 3 Návrh lopatky Kaplanovy turbíny

Návrh a testování lopatky oběžného kola Kaplanovy turbíny a testování vlivu změny vstupních parametrů na parametry výstupní bude provedeno pomocí softwarů MS Excel, Matlab a ANSYS. Software Matlab bude použit díky akademické licenci Západočeské univerzity a všechny moduly softwaru ANSYS bude možné použít díky virtuální organizaci MetaCentrum. S využitím výpočetních serverů a úložišť této organizace bude možné provést i veškeré výpočty. Vzhledem k rozsahu a komplexnosti problému je kladen důraz na automatizaci výpočetních kroků. Podařilo se nám zautomatizovat výpočet od zadávání a inicializace vstupních parametrů, přes spouštění dílčích softwarů a vygenerování sítě celého modelu, předávání výsledků mezi softwary až po ukládání výsledných parametrů, které budou dále analyzované.

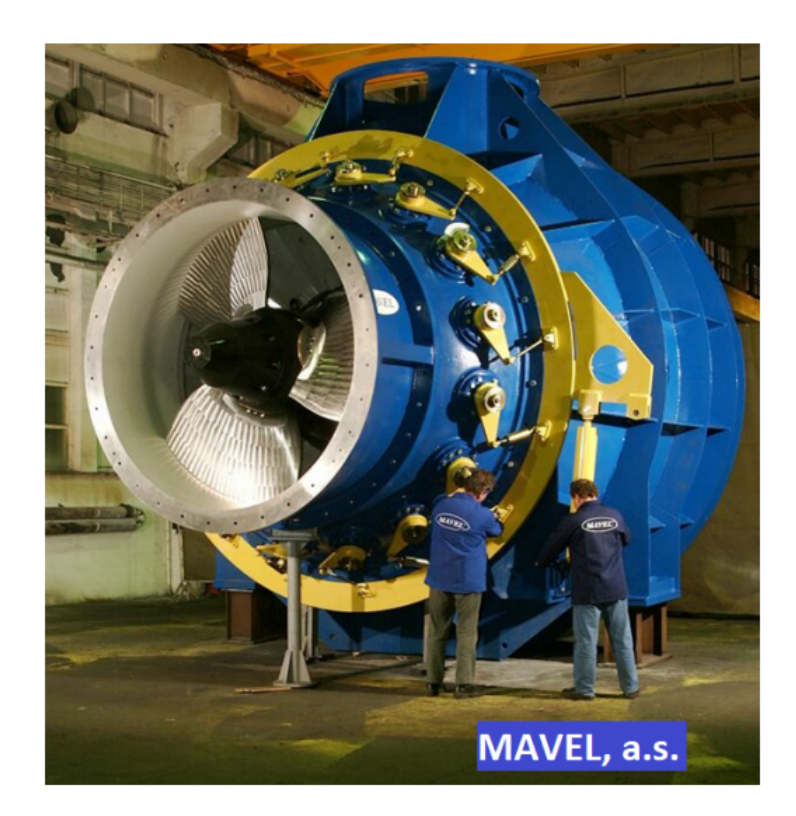

Obrázek 3.1: Kaplanova turbína [\[14\]](#page-96-0)

Pro testování parametrů lopatky oběžného kola Kaplanovy turbíny bude použito oběžné kolo s 5 lopatkami, rozváděcí kolo s 16 lopatkami a přímoproudá savka. Oběžné kolo bude testováno ve dvou polohách otevření - v základní poloze a s 15 stupňovým natočením. Rozváděcí kolo bude testováno v několika různých nastaveních otevření. Nejprve bude otestováno několik různých geometrií lopatky oběžného kola vzhledem k návrhovým otáčkám.

Výpočet začíná inicializací parametrů lopatky oběžného kola. Po zadání vstupních parametrů z MS Excel dojde k výpočtu bodové reprezentace lopatky pomocí programu v Matlabu. Postup navržení lopatky Kaplanovy turbíny a inicializace vstupních para-metrů je popsáno v kapitole 3.[2.](#page-60-0) Soubor s bodovou reprezentací lopatky  $(curve)$  dále vstupuje do softwaru ANSYS TurboGrid, ve kterém se vytvoří síť lopatky. Dalším krokem výpočtu bude nastavení okrajových podmínek výpočtu, které proběhne v softwaru ANSYS Pre-Processing. Po vytvoření sítě a zadání okrajových podmínek proběhne samotný výpočet v Solveru. Vyhodnocení a vizualizace dat bude provedeno v ANSYS Post-Processing, výsledky budou uložené na výpočetní server MetaCentra v podobě textového souboru. Současně zde budou uložené veškeré výpočty a soubory získané z modulů softwaru ANSYS. Poté budou výsledné soubory pomocí Matlabu přesunuté do MS Excel, kde bude probíhat analýza a vyhodnocení. Schéma celého průběhu testování je zobrazeno na následujícím obrázku [3.2.](#page-57-0)

<span id="page-57-0"></span>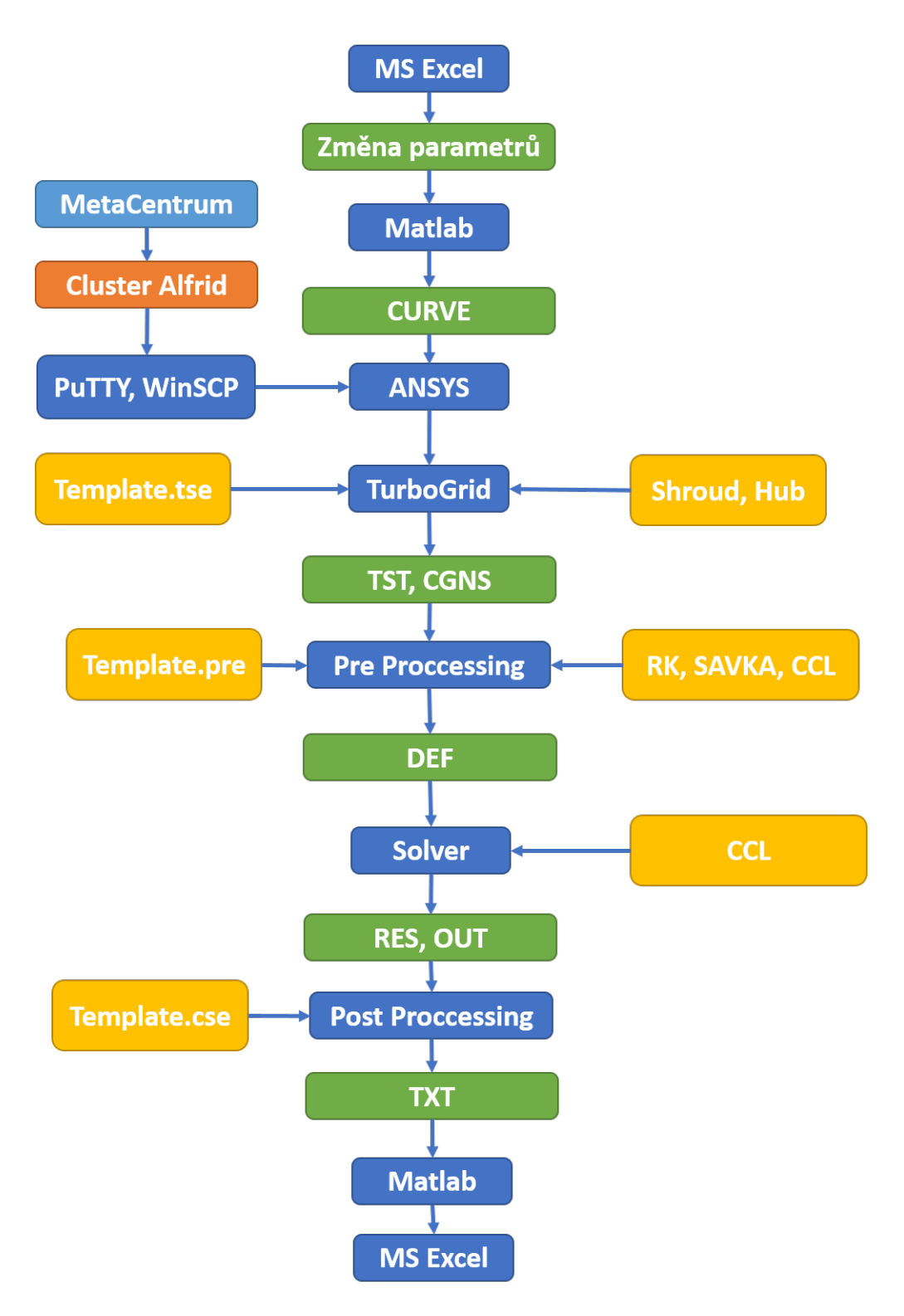

Obrázek 3.2: Schéma výpočtu

# 3.1 MetaCentrum

MetaCentrum je virtuální organizace, která sdružuje nejvýkonnější superpočítače zejména na akademických institucích v Ceské republice, ale i v zahraničí. MetaCentrum umožňuje akademickým pracovníkům a studentům bezplatně využívat výpočetní a úložné kapacity serverů. Je zde celá řada softwaru pro náročné vědecko-technické výpočty, mezi nimi také např. Matlab a ANSYS. Díky této organizaci můžeme provést veškeré výpočty, potřebné pro návrh, testování a vyhodnocení modelu.

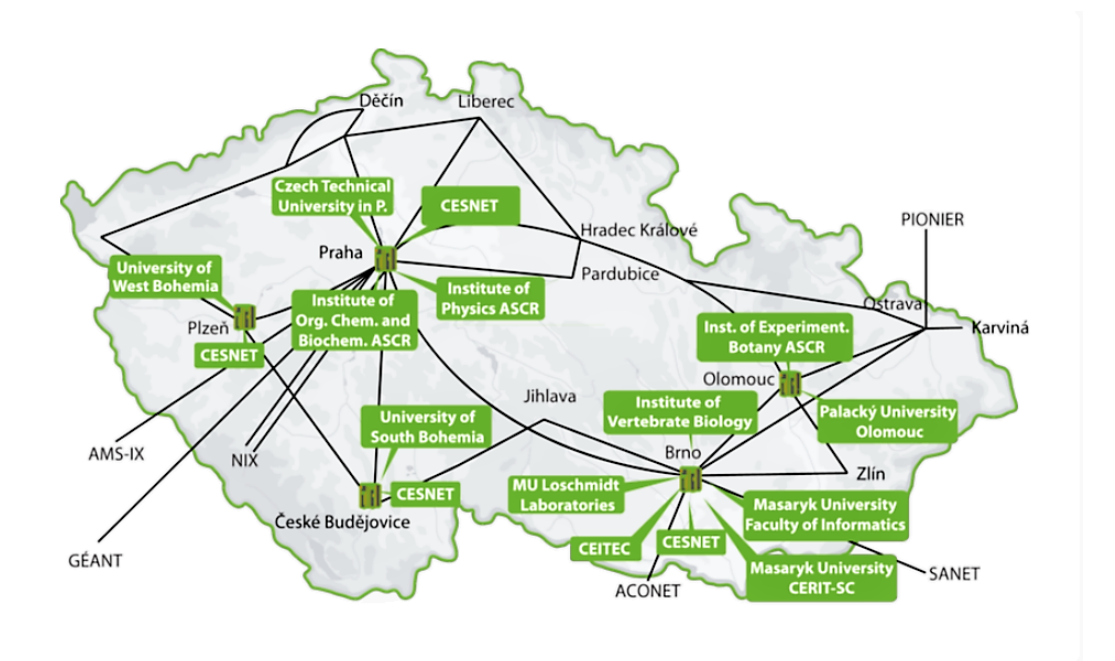

Obrázek 3.3: MetaCentrum [\[12\]](#page-95-8)

Přístup na servery bude proveden pomocí softwarů WinSCP a PuTTY. Pomocí programu WinSCP je možné vzdáleně přistupovat na domovské úložiště MetaCentra, ve kterém budou uložené veškeré soubory, potřebné pro výpočet a také všechny získané výsledky. Nastavení výpočtu, tedy například počet výpočetních strojů a jader, použitý cluster, velikost paměti, výpočetní čas, bude provedeno ve výpočetním skriptu, viz následující ukázka.

```
!/bin/sh
PBS -l select=2:ncpus=16:cl Alfrid=True:mem=5gb
PBS -l walltime=48:00:00
module add ansys -18.2
dirPath='/auto/brno6/home/kottovan/DP'
cd dirPath
```
Ve výpočetním skriptu je dále nastaveno natočení rozváděcích lopatek  $(RK)$  a počet otáček rozváděcího kola (Blade). Pro oba tyto parametry jsou vytvořené cykly, ve kterých je proveden samotný výpočet. Pro každý výpočet je pro přehlednost vytvořena složka pro ukládání pomocných souborů a výsledků.

```
RK=(24 32 40 48 56 64 72 80)
for RKi in $ {RK[0]}do
 Blade=(n11 090 n11 100 n11 120 n11 140 n11 160)
 for Blade in ${Blade[@]}
 do
   CASE='KPM_K5_S{Black}.RK_S{RKi}.OK-beta00_S{CURVE}'mkdir ${CASE}
    ...
 done
done
```
V hlavní části skriptu dochází k pomocným operacím, jako jsou načítání, ukládání, přesouvání a úprava pomocných skriptů a souborů potřebných pro výpočet (např. Template.tse, Template.pre, CCL soubor), viz schéma výpočtu 3.[2,](#page-57-0) a samozřejmě především k volání modulů softwaru ANSYS a samotnému výpočtu.

```
#ANSYS TurboGrid
/software/ansys-18.2/v182/TurboGrid/bin/cfxtg -batch...
 ... ${dirPath}/${CASE}/Template.tse
#ANSYS Pre-Proccessing
cfx5pre -batch ${dirPath}/${CASE}/Template.pre
#ANSYS Solver
cfx5solve -def ${dirPath}/${CASE}.def -ccl ${dirPath}/...
...MatLini H10 profil 100 ${Blade} k5.ccl -part-large -start...
...-method "Platform MPI Distributed Parallel"-par-dist hl...
#ANSYS Post-Proccessing
cfx5post -batch $dirPath/Template.cse $dirPath/${CASE}001.res
```
Pomocí tohoto skriptu je celý výpočet ovládán. Výpočetní skript je spouštěn pomocí softwaru PuTTY přes prioritní frontu iti Západočeské univerzity, například příkazem qsub -q iti calc beta0 k5 profil 100.

Všechny výpočty probíhají na výpočetním clusteru Alfrid a výsledky jsou uložené opět na domovské úložiště na MetaCentru.

### <span id="page-60-0"></span>3.2 Matlab

Software Matlab je možné pro naše výpočty použít díky akademické licenci Západočeské univerzity. Výstupním souborem z Matlabu je soubor s bodovou reprezentací lopatky  $(curve)$ . Do Matlabu vstupuje soubor se zadanými parametry pro jednotlivé řezy lopatky (podrobněji viz dále) ze softwaru MS Excel. Program nám byl poskytnut od společnosti Mavel a.s. a je používán při návrhu a výrobě lopatek oběžného kola vodních turbín.

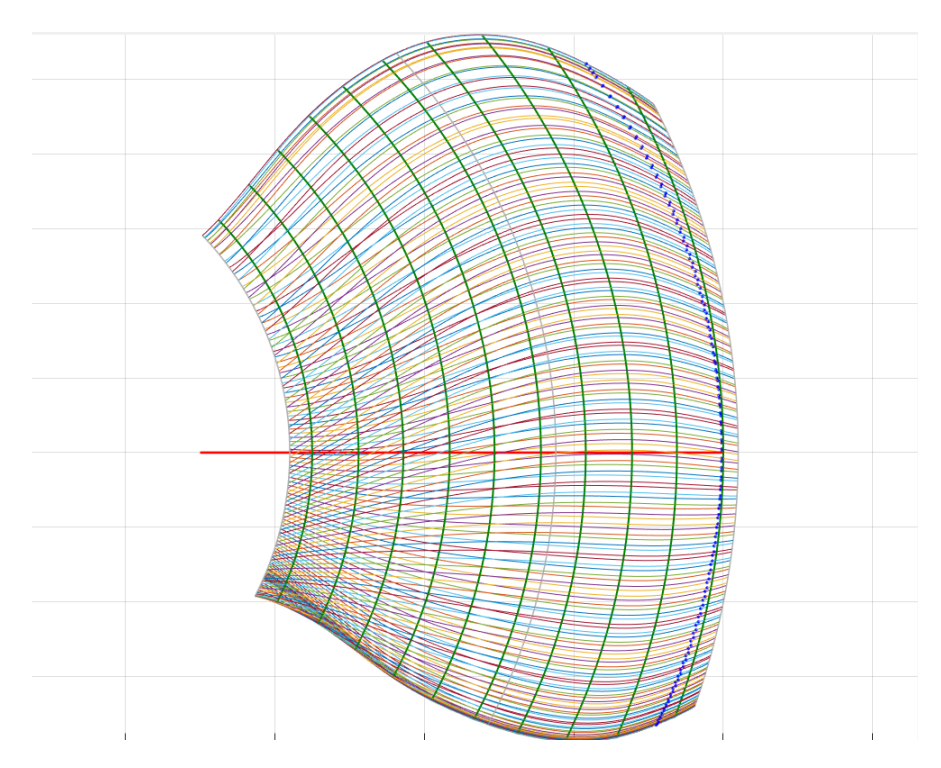

Obrázek 3.4: Bodová reprezentace lopatky

V této kapitole bude popsána inicializace parametrů lopatky oběžného kola a celkový návrh lopatky oběžného kola Kaplanovy turbíny. Cílem této diplomové práce je vybrat tvarové parametry lopatky Kaplanovy turbíny, které nejvíce ovlivňují užitné vlastnosti celého stroje. Vybrané parametry budou dále použité pro tvarovou optimalizaci lopatky. Optimalizace je kombinací simulace proudění, optimalizačních a vyhodnocovacích metod. Cílem je zvýšení maximální jednotkové hltnosti, čímž by se zmenšila velikost oběžného kola a tím i celé turbíny. Při snaze o zmenšení rozměrů je ovšem nutné zachovat přijatelnou účinnost a sací výšku.

Základními parametry pro návrh typu, tvaru a velikosti turbíny jsou spád a požadovaný průtok vody. Návrh profilu lopatky začíná s jednotkovým profilem oběžného kola (průměr oběžného kola  $D = 1$  m) a zadáním spádu H, od kterého jsou odvozené ostatní potřebné parametry. Pro daný spád jsou určená rozmezí jednotkových otáček  $n_{11}$  a jednotkového průtoku (hltnosti)  $Q_{11}$ , které vycházejí ze zkušeností a statistických údajů. Z jednotkových otáček a jednotkového průtoku se přepočtem získají skutečné otáčky a skutečný průtok turbíny. Průtok ovlivňuje velikost oběžného kola - čím je průtok vyšší, tím je průměr oběžného kola menší. Otáčky ovlivňují velikost náboje oběžného kola - s rostoucími otáčkami, se velikost náboje zmenšuje. Spolu s průtokem ovlivňují otáčky také počet lopatek oběžného kola turbíny.

Přepočet jednotkového průtoku na skutečný průtok Q a jednotkových otáček na skutečné  $otáčky n$  je ve tvaru √

$$
Q = Q_{11} \sqrt{H} D^2,
$$
  

$$
n = \frac{n_{11} \sqrt{H}}{D}.
$$

Z průtoku a průtočné plochy A (plocha mezikruží mezi nábojem a komorou oběžného kola, jejíž průměr je uvažován 1 m) se určí průměrná meridiální výstupní rychlost vody z oběžného kola  $v_m$  ve tvaru √

$$
v_m = \frac{Q}{A} = \frac{4Q_{11}\sqrt{H}D^2}{\pi(D^2 - d^2)}.
$$

Pro přímoproudou savku začíná výpočet rozhraním mezi savkou a oběžným kolem, tedy prouděním, které odchází z oběžného kola a vstupuje do savky. Velmi důležitá je tedy výstupní rychlost vody z oběžného kola, zároveň i vstupní rychlost vody do savky, která má rozhodující pro vliv na účinnost savky. Účinnost savky se výrazně podílí na celkové účinnosti stroje. Výstupní rychlost vody má mimo meridiální složku také tangenciální  $v_t$ a radiální  $v_r$  složky. Tyto parametry a jejich hodnoty jsou nezbytné pro ideální proud v savce a tedy i její správné fungování, viz obr. 3.[5.](#page-61-0)

<span id="page-61-0"></span>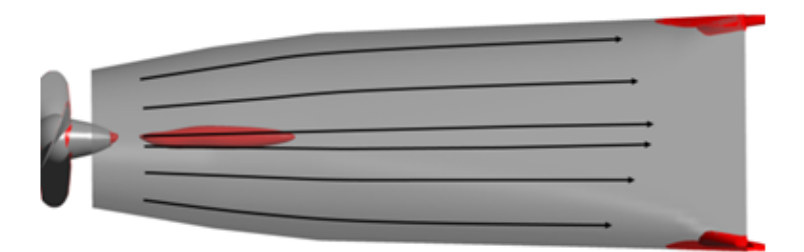

Obrázek 3.5: Ideální proud v savce [\[9\]](#page-95-9)

<span id="page-62-1"></span>V případě, že není splněna podmínka na vstupní rychlost do savky, dochází k nežádoucímu snížení účinnosti savky a tím i celého stroje. Pokud je obvodová rychlost vody příliš malá, dochází ke snížení účinnosti vlivem odtržení proudu od stěny savky, viz obr. 3.[6.](#page-62-1)

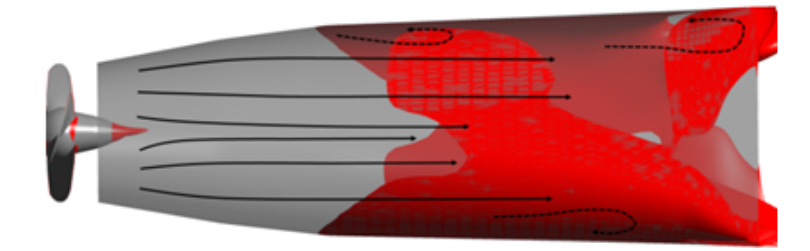

Obrázek 3.6: Odtržení proudu vody od stěny savky [\[9\]](#page-95-9)

<span id="page-62-0"></span>Pokud je obvodová rychlost proudu příliš velká, dochází ke snížení účinnosti savky vlivem vytvoření středového kuželu s nulovou nebo zpětnou rychlostí. Tento nežádoucí jev je zobrazen na následujícím obrázku 3.[7.](#page-62-0)

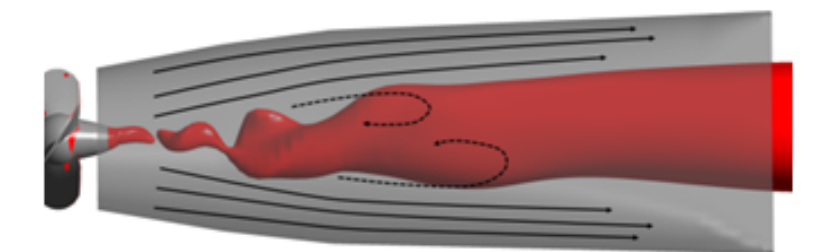

Obrázek 3.7: Vytvoření středového kuželu v savce [\[9\]](#page-95-9)

Profil lopatky oběžného kola musí vždy splnit podmínku na vstupní parametry do savky, jinak je celý návrh ve výsledku nezdařilý. Návrh tedy začíná od definování rozhraní mezi oběžným kolem a savkou a poté pokračuje proti směru axiální složky rychlosti proudu vody. Pro definování vstupních a výstupních úhlů proudu vody na oběžné kolo i na lopatky se používají vstupní a výstupní rychlostní trojúhelníky. Geometrie lopatky oběžného kola se počítá pro několik válcových řezů s rovnoměrně rozloženými poloměry mezi nábojem oběžného kola a stěnou komory. Výstupní úhel lopatky rozváděcího kola se počítá pro jeden řez na geometricky středním poloměru. Získaný výstupní úhel platí pro celou lopatku rozváděcího kola. Z předpokládaného vstupního úhlu proudu vody na vstupní hrany lopatek rozváděcího kola se stanoví vstupní úhel lopatky a úhel prohnutí profilu.  $[9]$ 

Obvodová rychlost lopatky oběžného kola na výstupní hraně na daném poloměru válcového ˇrezu je

$$
v_u=r\omega,
$$

kde r je poloměr oběžného kola a  $\omega$  je úhlová rychlost rotace definovaná ve tvaru

$$
\omega = \frac{2\pi n}{60}.
$$

Pomocí vstupních a výstupních trojúhelníků se určí vstupní a výstupní rychlost proudu oběžného kola. Výstupní trojúhelník vychází z návrhových hodnot a s jeho pomocí je předběžně určen požadovaný úhel proudu na výstupu z oběžného kola  $\beta_4$  a z lopatky oběžného kola  $\beta_{L4}$  na daném poloměru řezu, viz obr. [3.8.](#page-63-0)

<span id="page-63-0"></span>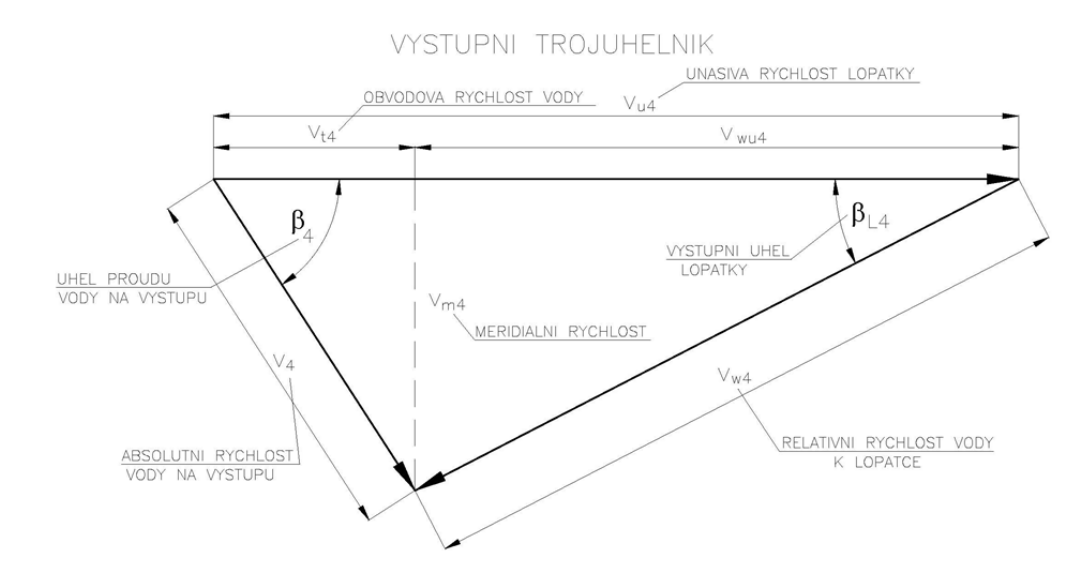

Obrázek 3.8: Výstupní trojúhelník [\[9\]](#page-95-9)

Pomocí rychlostního trojúhelníku se určí požadovaný výstupní úhel z oběžného kola ve tvaru

$$
\beta_4 = \arctan \frac{v_{m4}}{v_{t4}}.
$$

Definice proudění na vstupu do savky vychází ze zkušeností. Pro zjednodušení je tangenciální složka rychlost  $v_{t4}$  zadaná jako lineární funkce poloměru válcového řezu násobená meridiální rychlostí  $v_{m4}$  a závisí na charakteristice použité savky.

Výstupní úhel lopatky  $\beta_{L4}$  je definován ve tvaru

$$
\beta_{L4} = \arctan \frac{v_{m4}}{v_{u4} - v_{t4}}.
$$

Pro získání skutečného výstupního úhlu profilu lopatky je nutné zavedení korekce o tzv. deviační úhel  $\delta$ , který představuje odchylku skutečného výstupního úhlu proudu od teoretického. Stanovení úhlu deviace je důležité, závisí na konkrétních faktorech a vychází ze zkušeností a získaných dat.

Vstupní rychlostní trojúhelník proudu do oběžného kola definuje vstupní úhel proudu  $\beta_3$ a požadovaný vstupní úhel proudu na lopatku oběžného kola  $\beta_{L3}$ , viz obr. [3.9.](#page-64-0)

<span id="page-64-0"></span>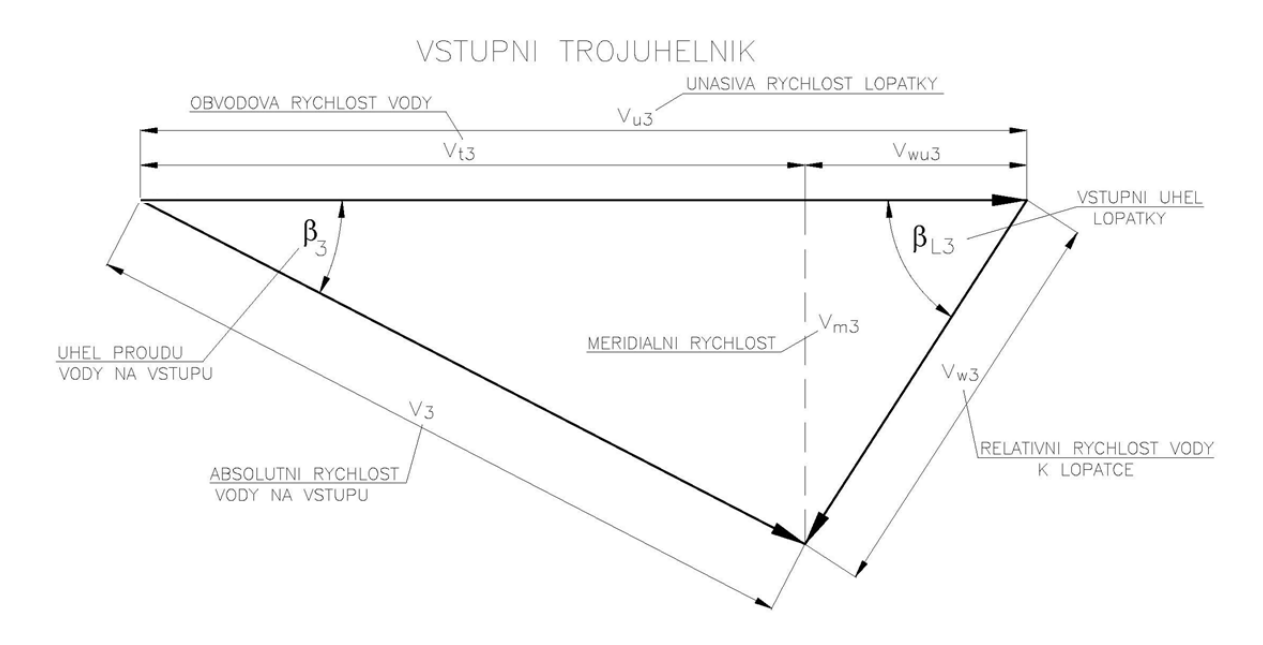

Obrázek 3.9: Vstupní trojúhelník [\[9\]](#page-95-9)

Pomocí rychlostního trojúhelníku se určí požadovaný vstupní úhel do oběžného kola ve tvaru

$$
\beta_3 = \arctan \frac{v_{m3}}{v_{t3}}.
$$

Tangenciální složka rychlosti  $v_{t3}$  se určí jako

$$
v_{t3} = \frac{\eta_h g H + v_{u4} v_{t4}}{v_{u3}},
$$

kde H je průtok,  $\eta_h$  je hydraulická účinnost, její správné určení ovlivní celý návrh. Tato hodnota je zadávána jako jedna ze vstupních hodnot pro každý řez, je určena na základě statistických zkušeností a znalostí.

Vstupní úhel na lopatky  $\beta_{L3}$  je definován ve tvaru

$$
\beta_{L3} = \arctan \frac{v_{m3}}{v_{u3} - v_{t3}}.
$$

Pro získání skutečného vstupního úhlu profilu lopatky je nutné zavedení korekce o tzv. úhel náběhu  $\varsigma$ , který představuje odchylku skutečného vstupního úhlu proudu od teoretického. Stanovení úhlu náběhu je opět velmi důležitá korekce pro správnou funkci profilu. Ze vstupního a výstupního úhlu lopatky oběžného kola je určen úhel prohnutí profilu lopatky  $\vartheta$  a úhel nastavení profilu v přímé mříži γ. Požadovaný vstupní úhel proudu na oběžné kolo musí připravit rozváděcí kolo. Od tohoto požadavku je odvozen požadovaný výstupní úhel proudu z rozváděcího kola.

Při návrhu jednotkového profilu jsou hodnoty všech délkových parametrů poměrné, tj. jsou to hodnoty parametrů podělené délkou tětivy. Tětiva je přímka, která spojuje náběžnou a odtokovou hranu profilu. Při výrobě turbíny se parametry přepočítají na skutečnou velikost tím, že se přenásobí skutečnou délkou tětivy. Tvar lopatky je odvozen od křivkových lopatkových profilů nanesených na válcové plochy různých poloměrů, proložených hladkou plochou. Jednotlivé profily jsou seřazené do soustavy (tzv. lopatkové mříže).

Profil lopatky oběžného kola je navrhován v základní poloze souřadnicového systému s délkou tětivy  $c = 1$ . Nejprve je navrhován tzv. jednotkový profil. Profil je v základní poloze, pokud tětiva leží na ose  $x$ , náběžná hrana je v počátku souřadnicového systému a odtoková hrana je na ose  $x$  ve vzdálenosti délky tětivy. Při návrhu profilu je nejprve definována střední křivka (tzv.střednice). Střednice je křivka mezi náběžnou a odtokovou hranou a je definována několika poměrnými parametry, viz obrázek [3.10.](#page-65-0)

<span id="page-65-0"></span>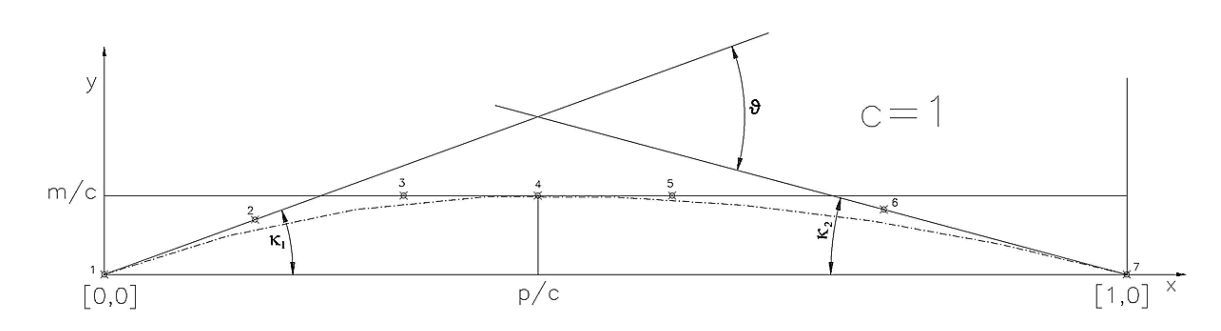

Obrázek 3.10: Střednice profilu v základní poloze [\[9\]](#page-95-9)

Střednice profilu se skládá ze dvou Bézierových křivek, které jsou spojené v bodě poměrné polohy maximálního prohnutí  $[p/c, m/c]$ . Maximální poměrné prohnutí je maximální poměrná vzdálenost střednice od tětivy. [\[9\]](#page-95-9)

Další parametry, které definují střednici, jsou vstupní a výstupní úhly profilu, které definují  $\phi$ úhel prohnutí profilu. Vstupní úhel profilu κ<sub>1</sub> je úhel mezi tečnou střednice v bodě náběžné hrany a tětivou profilu. Výstupní úhel  $\kappa_2$  je úhel mezi tečnou střednice profilu v bodě odtokové hrany a tětivou profilu. Uhel prohnutí profilu  $\vartheta$  je součet vstupního a výstupního úhlu.

Následně se zavede tloušťková funkce, které je definována dvěma Bézierovými křivkami, které jsou spojené v bodě maximální poměrné tloušťky  $[a/c, d/c]$ . Další důležité parametry jsou tloušťka odtokové hrany profilu a poloměr oskulační kružnice na náběžné hraně.

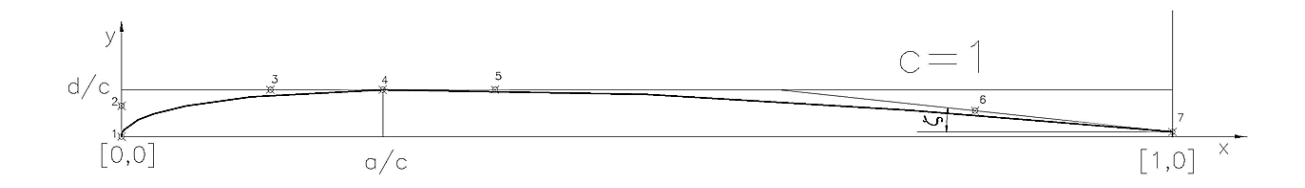

Obrázek 3.11: Tloušťková funkce profilu [\[9\]](#page-95-9)

Na střednici profilu je dále nanesena tloušťka profilu pomocí tloušťkové funkce. Hodnota tloušťkové funkce je nanesena na kolmici v každém bodě střednice na obě strany. Takto vzniklý profil je jednoduše modifikovatelný pomocí poměrných parametrů a připraven k dalšímu použití.

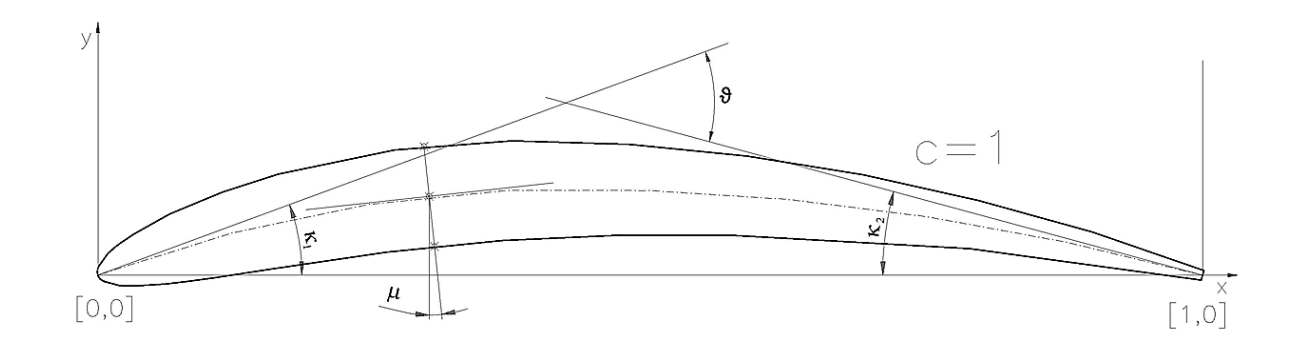

Obrázek 3.12: Jednotkový profil v základní poloze [\[9\]](#page-95-9)

Uvedeným způsobem se vytvoří všechny řezy profilu oběžné lopatky (10 základních, 3 pomocné) a poté se naskládají do lopatkové mříže. Profil se v lopatkové mříži chová jinak než samostatně. Při návrhu lopatky je důležité uvažovat chování řezů v lopatkové mříži jako celku. Mříž je určená především tvarem profilu a poměrnou vzdáleností řezů v mříži, tzv. poměrnou roztečí  $s/c$  a úhlem nastavení v mříži  $\gamma$ . Tyto parametry definují šířku mříže b. Uhel nastavení profilu v lopatkové mříži je úhel mezi tětivou profilu a kolmicí k mříži. [[9](#page-95-9), [15\]](#page-96-1) Při navrhování Kaplanovy turbíny jsou nejčastěji používané dva typy lopatkových mříží přímá a kruhová lopatková mříž. Kruhová mříž se používá pro návrh lopatek rozváděcího kola. Pro návrh lopatek oběžného kola se používá přímá lopatková mříž. Do lopatkové mříže jsou jednotlivé řezy profilu lopatky řazeny vedle sebe v pracovní poloze, viz obrázek [3.13.](#page-67-0) Tvar lopatky oběžného kola je složen z válcových řezů a na každý z nich je navinutá přímá mříž. Celkový tvar lopatky vznikne proložením prostorové plochy těmito řezy. [\[9](#page-95-9), [15\]](#page-96-1)

<span id="page-67-0"></span>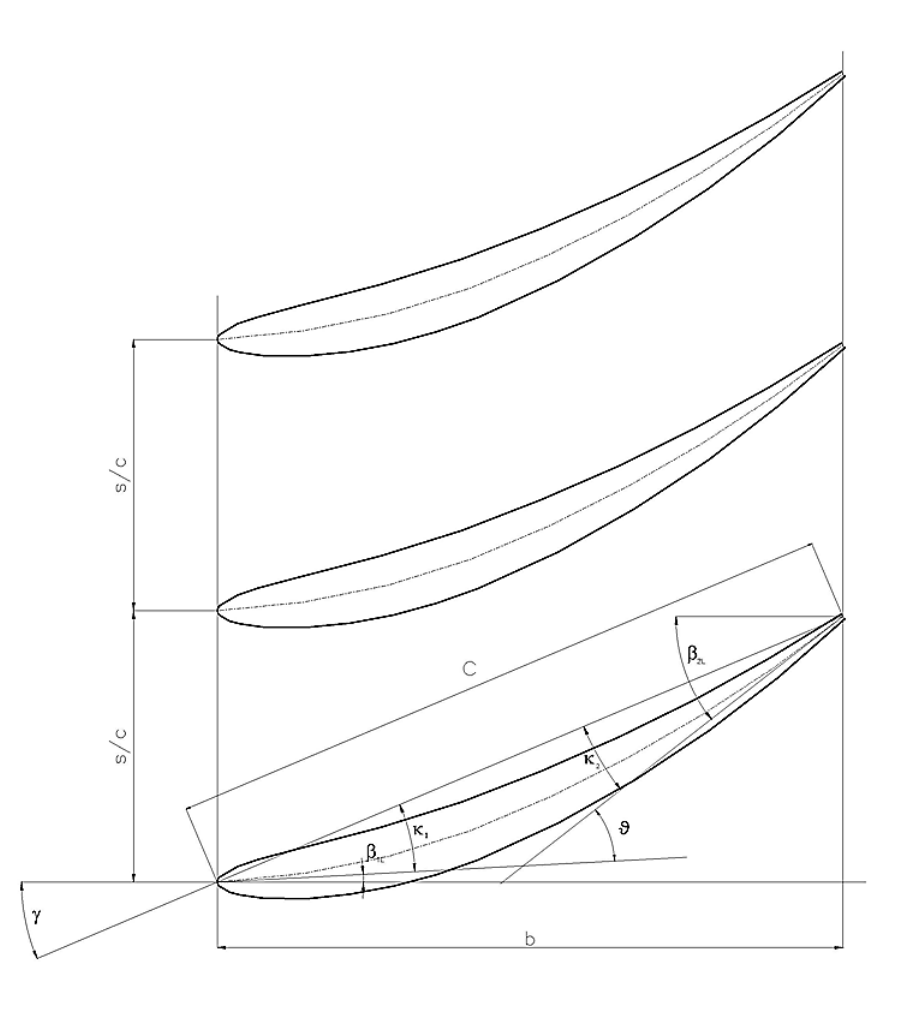

Obrázek 3.13: Přímá lopatková mříž [\[9\]](#page-95-9)

Popsaným způsobem vznikne bodová reprezentace lopatky, která je dále použita v dalších výpočtech. Soubor s bodovou reprezentací je vstupem do softwaru ANSYS TurboGrid, ve kterém se vytvoří síť oběžné lopatky. V dalších částech výpočtu dojde k nastavení okrajových podmínek, materiálových a tvarových parametrů a všech potřebných proměnných pro samotný výpočet a vyhodnocení modelu.

# 3.3 ANSYS CFX

Všechny moduly softwaru ANSYS CFX budou použité díky organizaci MetaCentrum. AN-SYS je výpočetní software, který se používá například pro simulace proudění, pevnostní, dynamické a teplotní analýzy. ANSYS CFX je součástí skupiny programů ANSYS CFD (*Computational Fluid Dynamics*). Součástí programu jsou fyzikální a chemické modely, díky kterým je možné modelovat například laminární a turbulentní proudění stlačitelných i nestlačitelných tekutin, vedení a sálání tepla, spalování atd. Pro zkrácení doby výpočtu je možné využít paralelizaci úloh a pro výpočet použít více procesorů.

Pro přípravu, výpočet a vyhodnocení modelu vodní turbíny bude použito několik modulů softwaru ANSYS CFX verze 18.2. Jedná se o ANSYS TurboGrid, který slouží pro vytváření sítí modelů, ANSYS Pre-Processing, ve kterém se nastavují okrajové podmínky simulace, ANSYS Solver, ve kterém probíhá samotný výpočet a pro konečné vyhodnocení ANSYS Post-Processing. [\[12,](#page-95-8) [13\]](#page-95-10)

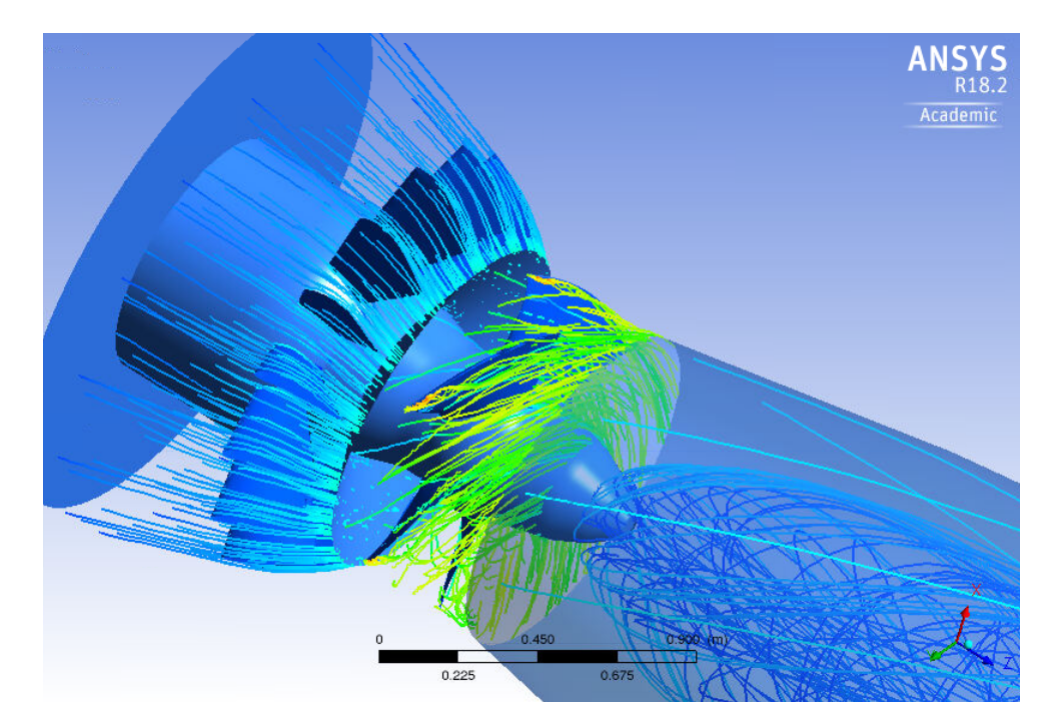

Obrázek 3.14: Simulace rychlosti proudu

### 3.3.1 ANSYS TurboGrid

ANSYS TurboGrid je jeden z modulů softwaru ANSYS a používá se pro vytváření sítí modelů. Při navrhování lopatek je možné využít toho, že TurboGrid může importovat geometrii ze softwaru pro návrh lopatkových strojů, nebo i přímo z bodových reprezentací lopatek rotačních strojů a zařízení. Tento software vytváří čtyřůhelníkové sítě, které jsou vhodně uzpůsobené analýze dynamiky tekutin rotačních strojů.

Vstupem do softwaru ANSYS TurboGrid je soubor s bodovou reprezentací geometrie lopatky (.*curve*), který je získán pomocí programu v softwaru Matlab. Pomocí připraveného skriptu dojde v TurboGridu k vytvoření sítě lopatky ve všech potřebných řezech. Při vytváření sítě lopatky je nutné, aby byl model vytvořen s dostatečným počtem elementů s vhodným tvarem. Množství prvků je řádově stovky tisíc. Na obrázku [3.15](#page-69-0) je zobrazen model lopatky oběžného kola získaný v TurboGridu.

Výsledné vlastnosti vodní turbíny závisí na celé řadě součástí. V této části vytváření sítě je do modelu přidán náboj oběžného kola, na kterém jsou lopatky uchycené, a také lopatková skříň, která slouží jako obal pro oběžné kolo. Lopatky oběžného kola jsou ořezávané kulovou plochou, aby svým tvarem nepřesahovaly lopatkovou skříň. Mezi lopatkami oběžného kola a lopatkovou skříní musí zůstat prostor, tzv. spára, správné velikosti, aby nedocházelo ke tření nebo zbytečné turbulenci vody v oblasti oběžného kola. V TurboGridu je také nastaveno natočení oběžného kola. Testy budou provedené pro vodní turbínu s 5 lopatkami oběžného kola a pro dvě natočení oběžného kola.

<span id="page-69-0"></span>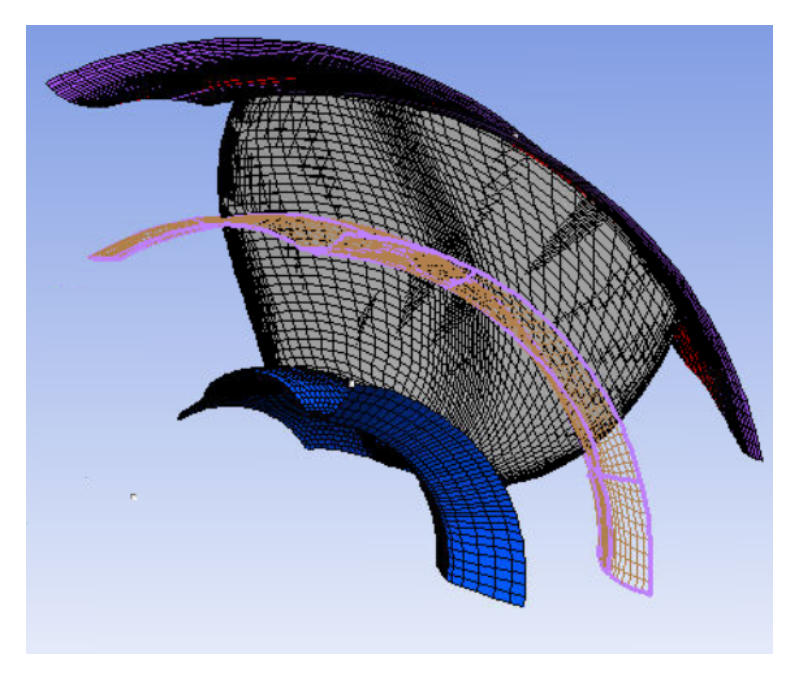

Obrázek 3.15: Model lopatky oběžného kola z TurboGridu

### 3.3.2 ANSYS Pre-Processing

ANSYS Pre-Processing slouží k definování okrajových podmínek výpočtu a zadání potřebných parametrů modelu. V případě okrajových podmínek se nastavuje např. rychlost na povrchu lopatek, drsnost stěn, směr toku, turbulence, tlak. Do výpočtu vstupuje soubor s nastavením všech parametrů jako např. typ tekutiny, počet jednotkových otáček, průměr oběžného kola, počet lopatek oběžného kola, počet lopatek rozváděcího kola, spád toku. Jsou zde zadefinované vzorce pro výpočet potřebných parametrů jako např. výsledné otáčky, účinnost, kroutící moment.

Vodní turbína je komplexní stroj, který se skládá z celé řady součástí, aby bylo dosaženo požadovaných výsledků, je nutné v této fázi do výpočtu zahrnout rozváděcí kolo a savku. V ANSYS Pre-Processing se také nastavují rozhraní a podmínky mezi jednotlivými částmi celé vodní turbíny, např. na výstupu oběžného kola, tedy na vstupu do savky, viz následující obrázek [3.16.](#page-70-0) Modely těchto součásti nám byly pro výpočet poskytnuty od společnosti Mavel. Počet lopatek rozváděcího kola je 16 a při výpočtu se uvažují různá nastavení otevření rozváděcích lopatek.

<span id="page-70-0"></span>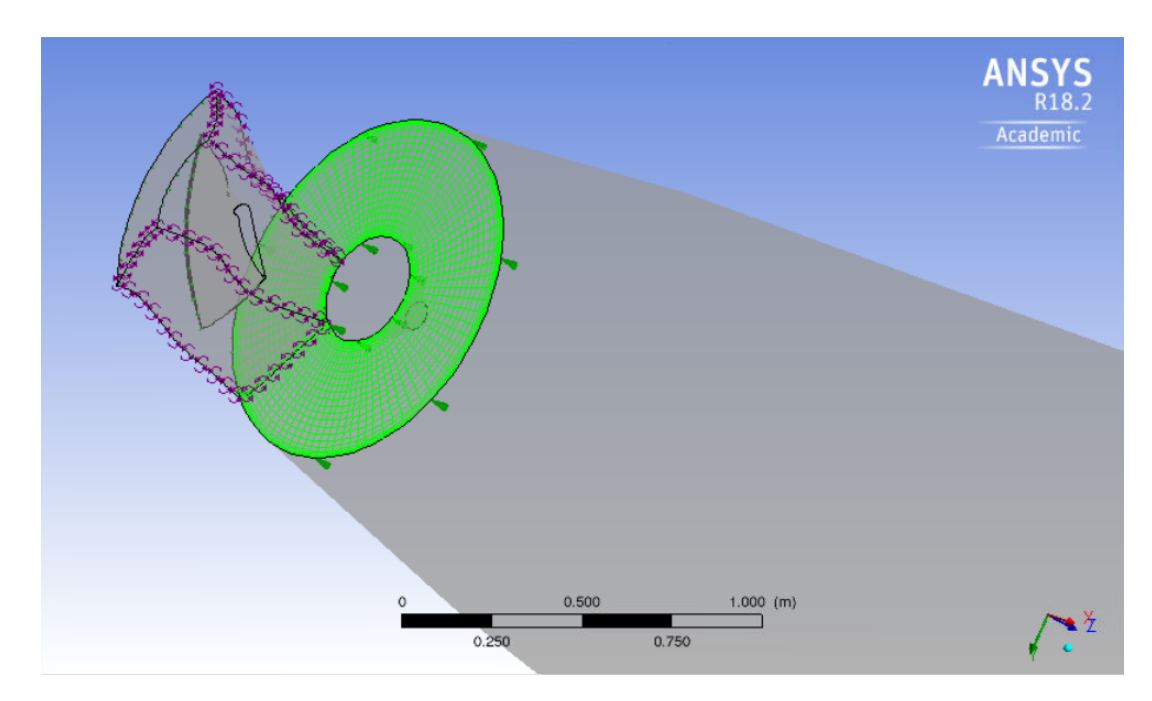

Obrázek 3.16: Rozhraní mezi oběžným kolem a savkou

#### 3.3.3 ANSYS Solver

V modulu ANSYS Solver probíhá samotný výpočet simulace proudění. Do výpočtu jsou načtené veškeré parametry, okrajové podmínky a nastavení. Je také možné nastavit si parametry výpočtu jejichž průběh nás zajímá, tzv. User points. V našem případě to může být např. spád, průtok, účinnost, turbulence. ANSYS Solver využívá iterační metody, počet iterací bude nastaven na 500, viz obrázek [3.17.](#page-71-0) Pro získání výsledků budeme používat paralelní výpočet s použitím více procesorů, tedy metodu MPI Distributed Parallel.

<span id="page-71-0"></span>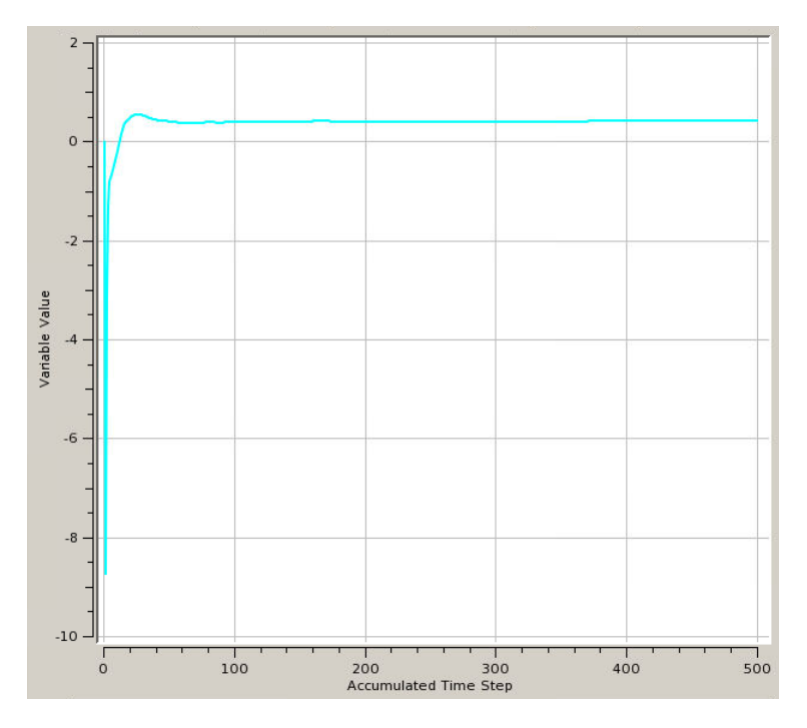

Obrázek 3.17: Průběh výpočtu účinnosti

Modelování turbulentní proudění je prováděno pomocí tzv. metody RANS (Reynolds Averaged Navier-Stokes). Jedná se o metodu časového průměrovaní Navier-Stokesových rovnic, které jsou definované

$$
\frac{\partial \bar{\mathbf{u}}}{\partial t} + \bar{\mathbf{u}} \nabla \bar{\mathbf{u}} = -\nabla \bar{p} + \nu \Delta \bar{\mathbf{u}} + \nabla [(\nu + \nu_T) \nabla \bar{\mathbf{u}}] + \nabla (\nu_T (\nabla \bar{\mathbf{u}})^T) - \frac{2}{3} kI, \qquad (3.3.1)
$$

$$
\nabla \cdot \bar{\mathbf{u}} = 0,
$$

kde  $\bar{u}$  je průměrovaná rychlost, p je tlak, k je turbulentní kinetická energie a  $\nu_T$  je turbulentní viskozita.
<span id="page-72-0"></span>RANS modely fungují na principu průměrování. Neudávají informace o malých vírových strukturách, ale predikují globální charakteristiky proudění. Parametry turbulentní kinetické energie a turbulentní viskozity se určí pomocí  $k - \omega$  SST výpočetního modelu, který obsahuje 2 dodatkové rovnice. Jedná se o rovnici turbulentní kinetické energie  $k$  [\(3.3.2\)](#page-72-0) a rovnici turbulentní disipace kinetické energie  $\omega$  [\(3.3.3\)](#page-72-1).

$$
\frac{\partial k}{\partial t} + \bar{\mathbf{u}} \cdot \nabla k = P_k + \nabla [(\sigma_k \nu_T + \nu) \nabla k] - \beta^* k \omega \tag{3.3.2}
$$

<span id="page-72-1"></span>
$$
\frac{\partial \omega}{\partial t} + \bar{\mathbf{u}} \cdot \nabla \omega = \alpha f + \nabla [(\sigma_\omega \nabla \omega \nu_T + \nu) \nabla \omega] - \beta \omega^2 + 2(1 - F_1) \sigma_{\omega 2} \frac{1}{\omega} \nabla k.
$$
 (3.3.3)

kde

$$
F_1 = \tanh\left(\left[\min\left[\max\left(\frac{\sqrt{k}}{\beta^* \omega y}, \frac{500\nu}{y^2 \omega}\right), \frac{4\sigma_{\omega 2k}}{CD_{k\omega}y^2}\right]\right]^4\right),\,
$$

$$
P_k = \min(\nu_T f, 10\beta^* k\omega),
$$
  

$$
f = \frac{1}{2} [\nabla \bar{\mathbf{u}} + (\nabla \bar{\mathbf{u}})^T].
$$

Proměnné  $\beta^*, \beta, \alpha, \sigma_k, \sigma_\omega, \sigma_{\omega_2}$  jsou závislé na vzdálenosti od stěny  $y$ . Po vyřešení  $k-\omega$ SST modelu získáme turbulentní kinetickou energii  $k$  a turbulentní disipaci kinetické energie  $\omega$ , následně můžeme určit turbulentní viskozitu  $\nu_T$  ve tvaru [\[14\]](#page-96-0)

$$
\nu_T = \frac{k}{\max(\omega, SF_2)}.
$$

Po provedení samotného výpočtu vstupují výsledky do dalšího modulu softwaru ANSYS, kde probíhá konečné vyhodnocení a analýza výsledků.

#### 3.3.4 ANSYS Post-Processing

ANSYS Post-Processing je modul, který se používá pro zpracování výstupů z ANSYS Solveru a obsahuje potřebné nástroje pro vizualizaci a analýzu výsledků. Tento modul nám umožní prozkoumat naše výsledky pomocí grafů, obrázků, animací atd. Můžeme tak vytvořit působivou vizualizaci výsledků v podobě vektorových map, proudnic vírových struktur, animací proudění atd. V tomto softwaru je také možné vytvořit vlastní výrazy, proměnné a body zájmu, které můžeme využít při samotném vyhodnocení modelu a získat tak proměnné a hodnoty, které nás zajímají a software je neobsahuje. ANSYS Post-Processing také umožňuje načtení více výsledků najednou a usnadňuje tak porovnání našich výpočtů.

Pro získání požadovaných výsledků jsme vytvořili skript, který uloží výsledky do textového editoru, odkud budou pomocí Matlabu vizualizované v MS Excel a dále zpracovávané. Pomocí ANSYS Post-Processing je možné vizualizovat celkový model, viz obrázek [3.18,](#page-73-0) a získat tak informace o celkovém průběhu modelu, např. rozložení tlaku, víření, proudění, rychlosti proudu.

<span id="page-73-0"></span>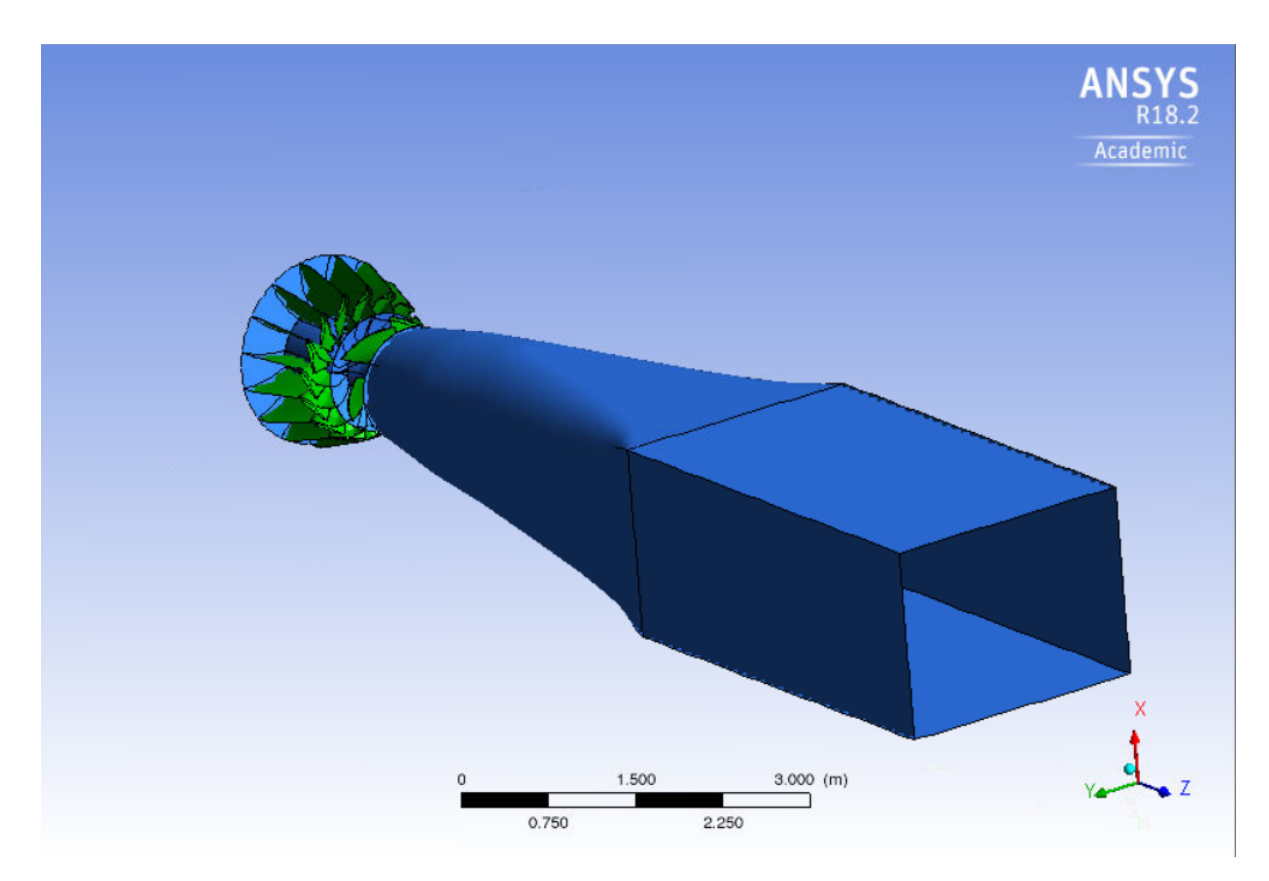

Obrázek 3.18: Výsledný model

## 4 Vyhodnocení modelu

Model vodní turbíny bude vyhodnocen podle uvedeného schématu, viz obr. [3.2.](#page-57-0) Abychom mohli model vyhodnotit, tak jsme nejprve museli vybrat vhodné vstupní parametry pro provedení citlivostní analýzy. Výběr parametrů, které definují oběžnou lopatku Kaplanovy turbíny, jsme konzultovali se zástupci společnosti Mavel a.s. a na základě toho jsme vybrali tyto vstupní parametry:

- Poměrná rozteč  $(s/c)$
- Relativní kappa  $(RK)$
- Maximální poměrné prohnutí  $(m/c)$
- Poloha maximálního poměrného prohnutí  $(p/c)$

Parametr  $s/c$ , tedy poměrná rozteč, definuje poměrnou vzdálenost řezů v lopatkové mříži. Relativní kappa je poměr mezi vstupním úhlem profilu a zakřivením lopatky. Parametry  $m/c$  a  $p/c$  definují bod maximálního poměrného prohnutí lopatky. Střednice profilu se skládá ze dvou Bézierových křivek, které jsou v tomto bodě spojené. Každá lopatka Kaplanovy turbíny je definovaná v 10-ti řezech a každý z těchto parametrů nabývá v každém řezu jiné hodnoty. Pro citlivostní analýzu jsme tedy definovali celkem 40 parametrů. Pro získání výsledků budeme používat následující metody citlivostní analýzy:

- One At a Time
- Cotterova metoda
- Monte-Carlo

Vyhodnocení modelu bude probíhat pomocí výpočetního skriptu, který je popsán v sekci 3.1 této diplomové práce. Každý výpočet bude probíhat pro různá nastavení natočení rozváděcích lopatek  $(RK = (24, 32, 40, 48, 56, 64, 72, 80))$  a pro různé hodnoty jednotkových otáček stroje ( $n_{11} = (90, 100, 120, 140, 160)$ ). Z každého výpočetního skriptu získáme tedy 40 výsledných textových souborů. Pro každou lopatku budeme mít 2 výpočetní skripty pro různá nastavení natočení oběžných lopatek turbíny ( $beta = (0, 15)$ ).

Pro vyhodnocení modelu a provedení citlivostní analýzy je nejprve nutné definovat rozsahy hodnot vstupních parametrů. Rozsahy hodnot parametrů jsme konzultovali se zástupci společnosti Mavel a.s. a poté jsme určili počáteční intervaly každého z testovaných parametrů. Po provedení prvních testů se ukázalo, že jsou tyto intervaly příliš rozsáhlé a je nutné je upravit, viz následující tabulky [4.1.](#page-75-0) Abychom získali požadované intervaly, použili jsme metodu půlení intervalů.

<span id="page-75-0"></span>

|           | <b>MIN</b> | <b>MAX</b> |
|-----------|------------|------------|
| <b>SC</b> | 0.75       | 1.4        |
| <b>RK</b> | 0.4        | 0.95       |
| <b>MC</b> | 0.1        | 0.7        |
| PC        | 0.1        | 0.8        |

Tabulka 4.1: Původní hodnoty parametrů (vlevo), nové hodnoty parametrů (vpravo)

#### 4.1 Metoda One At a Time

Vyhodnocení modelu jsme nejprve provedli pomocí metody One At a Time. Jedná se o lokální metodu, mění se tedy vždy pouze jeden parametr a ostatní zůstávají konstantní. Nejprve jsme provedli kontrolní výpočty se všemi parametry nastavenými na průměrnou hodnotu. Každý kontrolní výpočet byl proveden pro různé nastavení jednotkových otáček, natočení oběžných lopatek a natočení rozváděcích lopatek. Výsledné hodnoty pro nastavení natočení oběžných lopatek  $beta = 0$  jsou zobrazené v tabulce [4.2.](#page-75-1)

<span id="page-75-1"></span>

| RK | $n11 = 90$ | $n11 = 100$ | $n11 = 120$ | $n1 = 140$ | $n11 = 160$ |
|----|------------|-------------|-------------|------------|-------------|
| 24 | 0,68458    | 0,65216     | 0.50164     | 0.35119    | 0,10730     |
| 32 | 0,77926    | 0,80149     | 0,70867     | 0,59252    | 0,42194     |
| 40 | 0,79195    | 0,82539     | 0.87840     | 0,83019    | 0,58761     |
| 48 | 0,78133    | 0,82550     | 0,87293     | 0,90877    | 0,84315     |
| 56 | 0,75599    | 0,81308     | 0,87318     | 0,89202    | 0,90597     |
| 64 | 0,72079    | 0,77612     | 0,85375     | 0,87650    | 0,88579     |
| 72 | 0,68253    | 0,72248     | 0,79520     | 0,85896    | 0,86846     |
| 80 | 0,63756    | 0,67884     | 0,76324     | 0.79790    | 0,84496     |

Tabulka 4.2: Kontrolní hodnoty účinností pro metodu One At a Time

U dalších výpočtů se již postupně měnil každý vstupní parametr. V případě One At a Time metody nabývá každý z parametrů nejprve své minimální hodnoty a poté své maximální hodnoty. Ostatní parametry jsou nastavené na svou průměrnou hodnotu. Pro použití této metody jsme tedy museli model vyhodnotit  $2k + 1$ , kde k je počet parametrů.

Pro vyhodnocení modelu jsme zvolili dva různé přístupy nastavení parametrů. Nejprve jsme otestovali přístup, kdy byl každý ze vstupních parametrů nastaven na konstantní hodnotu ve všech svých řezech. Na výpočet jsme tedy pohlíželi, jako kdybychom zkoumali vliv pouze 4 vstupních parametrů modelu. Cílem těchto výpočtů bylo otestovat dané parametry po skupinách a získat tak vlivnou skupinu, která by měla obsahovat důležité parametry modelu. Následně jsme zvolili přístup, kdy se již postupně mění jednotlivé vstupní parametry po řezech. Do citlivostní analýzy jsme tedy již zahrnuli všech 40 vstupních parametrů modelu.

#### 4.2 Cotterova metody

Další metodu pro citlivostní analýzu a vyhodnocení modelu jsme zvolili Cotterovu metodu. Jedná se opět o lokální metodu, mění se tedy vždy pouze hodnota jednoho vstupního parametru. Nejprve jsme opět provedli kontrolní výpočty. V případě Cotterovy metody jsou nutné dvě sady kontrolních výpočtů. Pro první kontrolní výpočty jsme nastavili všechny hodnoty vstupních parametrů na minimální hodnoty. Pro druhou sadu kontrolních výpočtů byly hodnoty nastaveny na maximální hodnoty. Výsledné hodnoty pro nastavení natočení oběžných lopatek  $beta = 0$  jsou zobrazené v následující tabulce [4.3.](#page-76-0) Vyhodnocení modelu bylo opět provedeno pro různá nastavení jednotkových otáček, natočení oběžných lopatek a natočení rozváděcích lopatek turbíny.

<span id="page-76-0"></span>

| RK | $n11 = 90$ | $n11 = 100$ | $n11 = 120$ | $n1 = 140$ | $n11 = 160$ |
|----|------------|-------------|-------------|------------|-------------|
| 24 | 0.64347    | 0.63194     | 0.48781     | 0,35782    | 0,16128     |
| 32 | 0,72163    | 0,74933     | 0,68759     | 0,59499    | 0,45092     |
| 40 | 0,72248    | 0,77273     | 0,83264     | 0,80322    | 0,60279     |
| 48 | 0,70702    | 0,77396     | 0,84378     | 0,87140    | 0,83545     |
| 56 | 0,70752    | 0,75556     | 0,83727     | 0,87536    | 0,89523     |
| 64 | 0,67142    | 0,72002     | 0,81137     | 0,86500    | 0,88867     |
| 72 | 0,64160    | 0,67850     | 0,75341     | 0,81774    | 0,86145     |
| 80 | 0,60724    | 0,64644     | 0,69925     | 0,78954    | 0,83482     |

Tabulka 4.3: Kontrolní hodnoty účinností pro maximální hodnoty parametrů

V případě dalších výpočtů jsme již postupně měnili jednotlivé vstupní parametry. Každý z parametrů postupně nabýval své maximální hodnoty a ostatní parametry byly nastavené na minimální hodnoty. U dalších výpočtů byl postup opačný. Každý z parametrů byl postupně nastaven na svou minimální hodnotu a ostatní parametry nabývaly své maximální hodnoty. Pro použití této metody jsme model museli vyhodnotit  $2k + 2$ , kde k je počet vstupních parametrů. V případě Cotterovy metody jsme opět zvolili dva přístupy vyhodnocení modelu zmíněné u použití metody One At a Time. Nejprve jsme model vyhodnotili pro nastavení konstantních hodnot ve všech řezech parametrů a poté jsme již měnili hodnoty v každém řezu.

<span id="page-77-0"></span>V následující tabulce [4.4](#page-77-0) jsou zobrazené výsledné účinnosti kontrolních výpočtů Cotterovy metody pro všechny hodnoty parametrů nastavené na minimum a natočení oběžných lopatek  $beta = 0$ . Výpočty byly provedeny pro různé hodnoty jednotkových otáček a pro různá nastavení natočení rozváděcích lopatek.

| RK | $n11 = 90$ |         | n11 = 100   n11 = 120 | $n1 = 140$ | $n11 = 160$ |
|----|------------|---------|-----------------------|------------|-------------|
| 24 | 0,59732    | 0,54322 | 0,49167               | 0,26175    | $-0,01732$  |
| 32 | 0,78418    | 0,77780 | 0,64517               | 0,51898    | 0,31561     |
| 40 | 0,77294    | 0,80570 | 0,84589               | 0,79501    | 0,51368     |
| 48 | 0,76135    | 0,79289 | 0,83975               | 0,87047    | 0,79821     |
| 56 | 0,74107    | 0,77312 | 0,81370               | 0,85357    | 0,85643     |
| 64 | 0,71671    | 0,74791 | 0,79785               | 0,81838    | 0,82651     |
| 72 | 0,69750    | 0,72602 | 0,77529               | 0,79465    | 0,77436     |
| 80 | 0,64647    | 0,70532 | 0,74446               | 0,76799    | 0,76188     |

Tabulka 4.4: Kontrolní hodnoty účinnosti pro minimální hodnoty parametrů

Pro nastavení jednotkových otáček  $n_{11} = 160$  a natočení rozváděcích lopatek  $RK = 24$ jsme získali zápornou hodnotu účinnosti. Tento jev se bohužel v některých výpočtech objevil a je způsoben nevhodným nastavením vstupních parametrů lopatky. Vodní turbína se pak v principu chová jako čerpadlo a pro výrobu je toto nastavení parametrů samozřejmě nevhodné. Pro určení vlivu změny vstupních parametrů lopatky na model je ovšem tento výsledek použitelný.

### 4.3 Metoda Monte-Carlo

Další použitou metodou pro vyhodnocení modelu a provedení citlivostní analýzy byla metoda Monte-Carlo. Metoda Monte-Carlo již patří mezi globální metody, mění se tedy všechny vstupní parametry modelu zároveň. Pro vyhodnocení modelu jsme zvolili přístup, kdy jsme měnili každý vstupní parametr ve všech řezech zároveň. Pro nastavení hodnot vstupních parametrů jsme použili náhodné vzorkování s rovnoměrným rozdělením na příslušném intervalu pro každý parametr. V následující tabulce [4.5](#page-78-0) jsou zobrazené výsledné hodnoty účinností pro jednu sadu náhodných parametrů.

<span id="page-78-0"></span>

| RK | $n11 = 90$ | $n11 = 100$ | $n11 = 120$ | $n1 = 140$ | $n11 = 160$ |
|----|------------|-------------|-------------|------------|-------------|
| 24 | 0,62030    | 0,61471     | 0,51027     | 0,33151    | 0,09461     |
| 32 | 0,80895    | 0,81179     | 0,70248     | 0,57616    | 0,39519     |
| 40 | 0,81279    | 0,84954     | 0,88243     | 0,82323    | 0,57208     |
| 48 | 0,80475    | 0,84357     | 0,89474     | 0,91614    | 0,85746     |
| 56 | 0,77067    | 0,81251     | 0,88440     | 0,91609    | 0,92396     |
| 64 | 0,75455    | 0,76747     | 0,83268     | 0,90025    | 0,91624     |
| 72 | 0,68623    | 0,72349     | 0,80060     | 0,82402    | 0,89638     |
| 80 | 0,63826    | 0,67421     | 0,72670     | 0,75683    | 0,83902     |

Tabulka 4.5: Výsledné hodnoty účinnosti pro náhodnou sadu parametrů

Vzhledem k použití metody Monte-Carlo s náhodným vzorkováním je nejprve nutné určit počet vyhodnocení modelu. Pro získání smysluplných výsledků je důležité, aby byly výsledné hodnoty ustálené a výrazně se neoscilovaly. Jako kontrolní parametr použijeme výsledné hodnoty účinnosti. Na základě získaných výsledků provedeme analýzu a zjistíme potřebný počet vyhodnocení modelu.

## 5 Analýza výsledků

Po vyhodnocení modelu uvedenými metodami a postupy jsme provedli analýzu výsledků. Získané výsledky je možné analyzovat ze spousty různých hledisek, např. závislost účinnosti na nastavení jednotkových otáček, závislost účinnosti na průtoku, závislost účinnosti na natočení rozváděcích lopatek. Samotnou citlivostní analýzu vstupních parametrů jsme provedli v závislosti na použité metodě. Vzhledem k velkému množství výsledků není možné v této diplomové práci zobrazit analýzu každé sady parametrů. Z tohoto důvodu jsou v práci zahrnuté pouze vybrané výsledky. Soubory s veškerými výslednými daty a analýzami jsou přiložené k této diplomové práci.

Po úpravě výsledků jsme pro každé nastavení vstupních parametrů získali sadu tabulek, viz tabulka [5.1.](#page-79-0) Uvedenou sadu výsledků jsme získali pomocí metody One At a Time pro nastavení konstantní hodnoty ve všech řezech na maximální hodnotu pro parametr SC, tedy pro poměrnou rozteč. Výpočet byl proveden pro nastavení natočení oběžných lopatek  $beta = 0$ , pro různé hodnoty natočení rozváděcích lopatek a konkrétní hodnotu jednotkových otáček nastavených na  $n_{11} = 90$ . Ve výsledné tabulce jsou hodnoty průtoku  $Q$ , spádu H, momentu  $Mz$  a účinnosti *eta*. Dopočítané jsou hodnoty jednotkového průtoku a skutečných otáček. Přepočet skutečného průtoku  $Q$  na jednotkový průtok  $Q_{11}$  a jednotkových otáček na skutečné otáčky  $n$  je ve tvaru

$$
Q_{11} = \frac{Q}{\sqrt{H}D^2},
$$

$$
n = \frac{n_{11}\sqrt{H}}{D}.
$$

<span id="page-79-0"></span>

| RК | beta | n11 | Q    | н    | Mz       | eta     | Q11  | n     |
|----|------|-----|------|------|----------|---------|------|-------|
| 24 | 0    | 90  | 2,68 | 9,98 | 5652,27  | 0,64507 | 0,85 | 284,3 |
| 32 | 0    | 90  | 3,42 | 9.96 | 8385,31  | 0,75011 | 1,08 | 284,0 |
| 40 | 0    | 90  | 4,03 | 9,95 | 9910,84  | 0,75319 | 1,28 | 283,8 |
| 48 | 0    | 90  | 4,48 | 9.93 | 11019,50 | 0,75495 | 1,42 | 283,6 |
| 56 | 0    | 90  | 4,87 | 9,92 | 11876,90 | 0,74990 | 1,55 | 283,5 |
| 64 | 0    | 90  | 5,07 | 9,91 | 11688,70 | 0,70892 | 1,61 | 283,4 |
| 72 | 0    | 90  | 5,28 | 9,91 | 11511,70 | 0,67145 | 1,68 | 283,3 |
| 80 | 0    | 90  | 5,48 | 9,90 | 11133,30 | 0,62574 | 1,74 | 283,2 |

Tabulka 5.1: Výsledné hodnoty výpočtu získané metodou One At a Time

První analýzu výsledků jsme provedli z hlediska závislosti výsledných hodnot účinností na nastavení natočení rozváděcích lopatek a jednotkových otáček, viz graf [5.1,](#page-80-0) kde jsou vykreslené závislosti účinnosti na jednotkovém průtoku pro různé hodnoty jednotkových otáček v závislosti na natočení rozváděcích lopatek, a graf [5.2](#page-80-1) pro stejné nastavení v detailu. Výsledky jsou získané pomocí metody One At a Time pro parametr SC nastavený ve všech svých řezech na maximální hodnotu a natočení oběžných lopatek  $beta = 0$ .

<span id="page-80-0"></span>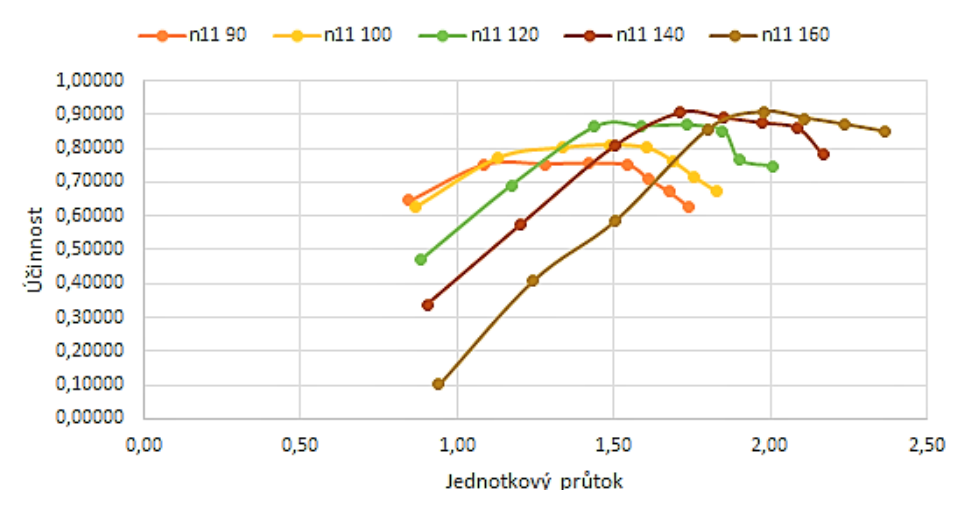

Obrázek 5.1: Závislost účinnosti na jednotkovém průtoku

Každý profil lopatky oběžného kola je počítán pro konkrétní hodnotu jednotkových otáček, tzv. návrhových jednotkových otáček. Návrhové jednotkové otáčky byly pro každý profil nastaveny na  $n_{11} = 100$ . Ukázalo se, že hodnota návrhových otáček nemusí být nejlepší hodnotou pro provozní otáčky.

<span id="page-80-1"></span>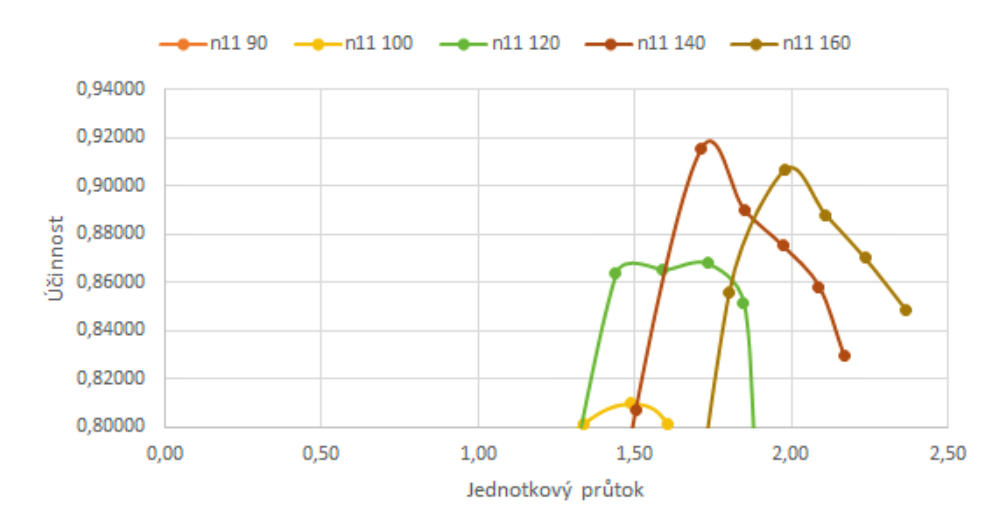

Obrázek 5.2: Závislost účinnosti na jednotkovém průtoku detail

Uvedené výsledky jsme použili pro analýzu optimálních otáček dané lopatky. Z analýzy vyplynulo, že pro získání co nejvyšší účinnosti je vhodné použít kombinaci vyšších jednotkových otáček, než jsou návrhové otáčky, spolu se středním otevřením rozváděcích lopatek. Tento výsledek se projevil u každého výpočtu bez ohledu na použité metodě či nastavení natočení oběžných lopatek a je podložený analýzou pomocí průměrných hodnot a výběrové směrodatné odchylky, viz následující tabulka [5.3.](#page-82-0) V tabulce jsou zobrazené výsledné hodnoty účinností pro metodu One At a Time, parametr SC nastavený ve všech řezech na konstantní maximální hodnotu.

| RК                | $n11 = 90$ | $n11 = 100$ | $n11 = 120$ | $n1 = 140$ | $n11 = 160$ | Průměr  | <b>Variabilita</b> |
|-------------------|------------|-------------|-------------|------------|-------------|---------|--------------------|
| 24                | 0,64507    | 0,62618     | 0,47002     | 0,33788    | 0,10129     | 0,43609 | 0,22511            |
| 32                | 0,75011    | 0,77164     | 0,69064     | 0,57309    | 0,40741     | 0,63858 | 0,15048            |
| 40                | 0,75319    | 0,80132     | 0,86375     | 0,80712    | 0,58570     | 0,76222 | 0,10618            |
| 48                | 0,75495    | 0,80981     | 0,86533     | 0,91502    | 0,85561     | 0,84014 | 0,06054            |
| 56                | 0,74990    | 0,80110     | 0,86805     | 0,89009    | 0,90673     | 0,84317 | 0,06582            |
| 64                | 0,70892    | 0,76349     | 0,85129     | 0,87506    | 0,88794     | 0,81734 | 0,07766            |
| 72                | 0,67145    | 0,71613     | 0,76584     | 0,85816    | 0,87001     | 0,77632 | 0,08690            |
| 80                | 0,62574    | 0,67200     | 0,74784     | 0,78099    | 0.84831     | 0.73498 | 0.08807            |
| Průměr            | 0,70742    | 0,74521     | 0,76535     | 0,75468    | 0,68288     |         |                    |
| <b>Variablita</b> | 0,05323    | 0,06746     | 0,13665     | 0,19978    | 0,29470     |         |                    |

Tabulka 5.2: Průměrné hodnoty a variabilita účinnosti

V uvedené tabulce porovnáváme průměrné hodnoty účinnosti v závislosti nejprve na natočení rozváděcích lopatek a poté v závislosti na nastavení jednotkových otáček. Z výsledných hodnot můžeme vidět, že hodnoty účinnosti jsou vyšší v závislosti na natočení rozváděcích lopatek. Optimální otáčky pro danou lopatku jsou tedy vyšší, než návrhové jednotkové otáčky  $n_{11} = 100$ . Výsledné hodnoty účinnosti jsou ovšem výrazně závislé na natočení rozváděcích lopatek.

Pro střední hodnoty natočení rozváděcích lopatek (tj.  $RK = 48, RK = 56, RK = 64$ ) jsme v průměru získali nejvyšší hodnoty účinnosti. Hodnoty účinnosti pro toto nastavení mají také nízkou hodnotu výběrové směrodatné odchylky, což značí malé odchylky v získaných hodnotách účinností. Nejhorší výsledky, tedy s průměrně nejnižší hodnotou účinnosti a velkými odchylkami, jsme získali pro nejnižší nastavení natočení rozváděcích lopatek  $(RK = 24)$ . Nejnižší účinnosti poté v kombinaci s nejvyšší hodnotou jednotkových otáček  $(n_{11} = 160)$ .

Další analýzu jsme provedli z hlediska závislosti výsledných účinnosti na nastavení natočení oběžného kola. Model jsme vyhodnocovali pro dvě různá natočení oběžného kola, konkrétně pro  $beta = 0$  a  $beta = 15$ . Obecně lepší výsledky bez ohledu na použité metodě jsme získali pro natočení oběžného kola  $beta = 0$ . V následujícím grafu [5.3](#page-82-0) jsou zobrazené výsledné hodnoty účinností podle kvartilů pomocí krabicových grafů pro různá nastavení oběžných lopatek. Vedle sebe jsou vždy vykreslené krabicové grafy pro sadu parametrů se stejným nastavením až na nastavení natočení oběžných lopatek.

<span id="page-82-0"></span>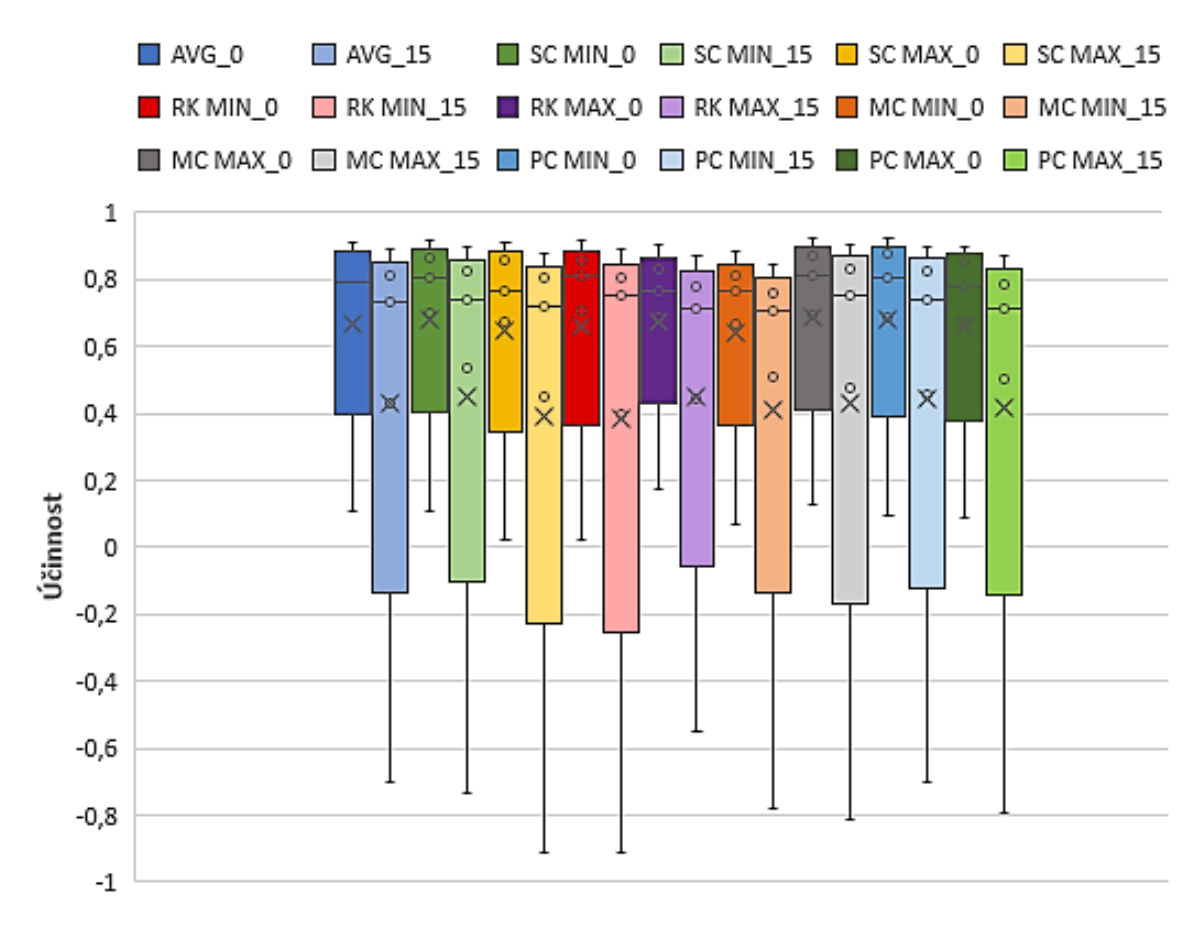

Obrázek 5.3: Porovnání výsledků pro různá natočení oběžných lopatek

Hodnoty účinností získané pro nastavení oběžných lopatek  $beta = 15$  jsou pod prvním kvartilem výrazně variabilní. Získané hodnoty účinnosti mají tedy velké odchylky a nejsou příliš stabilní. Mezi výsledky účinností pro toto nastavení se objevují i záporné hodnoty.

#### 5.1 Metoda One At a Time

Analýzu výsledků z hlediska citlivosti změny vstupních parametrů jsme u metody One At a Time provedli na základě hodnot reziduí získaných účinností pro různá nastavení vzhledem ke kontrolním hodnotám. Výsledky jsme nejprve analyzovali vzhledem ke vstupním parametrům bez ohledu na řezy lopatky, ve kterých byla hodnota každého parametru konstantní. Na vstupní parametry jsme tedy pohlíželi jako na skupiny, kdy vlivná skupina by měla obsahovat vlivné parametry. V následující tabulce [5.3](#page-83-0) jsou zobrazené hodnoty reziduí pro parametr PC s konstantními hodnotami ve všech řezech nastavenými na minimální hodnotu a natočení oběžného kola  $beta = 15$ .

<span id="page-83-0"></span>

| RK | $n11 = 90$ |            | $n11 = 100$ $n11 = 120$ | $n1 = 140$ | $n11 = 160$ |
|----|------------|------------|-------------------------|------------|-------------|
| 24 | 0,07580    | $-0,03194$ | 0,00354                 | $-0,00019$ | $-0,00105$  |
| 32 | $-0,04422$ | -0,03075   | -0,00173                | $-0,00264$ | $-0,02168$  |
| 40 | $-0,00023$ | 0,00920    | 0,00302                 | 0,00949    | -0,00057    |
| 48 | 0,01262    | 0,01626    | 0,01045                 | 0,05753    | $-0,04460$  |
| 56 | 0,01830    | 0,01459    | 0,01248                 | 0,01848    | 0,05315     |
| 64 | 0,01152    | 0,00951    | 0,00927                 | 0,00970    | 0,02173     |
| 72 | 0.00011    | 0,00916    | 0,01154                 | 0,00571    | 0,00309     |
| 80 | 0,00613    | 0.00082    | $-0,00430$              | 0,00127    | 0,00306     |

Tabulka 5.3: Hodnoty reziduí parametru PC pro minimální hodnoty ve všech řezech

<span id="page-83-1"></span>Hodnoty v uvedené tabulce značí změnu účinnosti modelu pro změněné hodnoty parametru PC, tedy citlivost výsledků na změnu tohoto parametru. Kladné hodnoty znamenají nárůst účinnosti v porovnání s kontrolními hodnotami a záporné hodnoty naopak úbytek účinnosti. Další analýza výsledků byla již provedena pro změny hodnot konkrétních řezů daného parametru. V následující tabulce [5.4](#page-83-1) jsou uvedené hodnoty reziduí opět pro parametr PC,  $beta = 15$ , ale již pro nastavení hodnoty devátého řezu lopatky na maximum.

| RK | $n11 = 90$ | $n11 = 100$ | $n11 = 120$ | $n1 = 140$ | $n11 = 160$ |
|----|------------|-------------|-------------|------------|-------------|
| 24 | $-0.01942$ | $-0.00063$  | $-0,00089$  | 0,01139    | $-0.02865$  |
| 32 | $-0.00288$ | $-0.00853$  | 0,00109     | 0,00725    | $-0,00163$  |
| 40 | $-0,01303$ | $-0,01809$  | 0,00224     | $-0,00396$ | 0,00090     |
| 48 | 0.00117    | $-0,00277$  | $-0,00193$  | 0,02733    | $-0,02010$  |
| 56 | 0.00148    | 0.00115     | 0,00175     | $-0,01714$ | 0,05814     |
| 64 | 0.00326    | $-0,00163$  | 0,00075     | 0,00055    | 0,03015     |
| 72 | $-0,00313$ | 0,00019     | 0,00018     | $-0,00079$ | $-0,00079$  |
| 80 | 0.00357    | 0.00006     | 0.00356     | $-0.00172$ | $-0.00270$  |

Tabulka 5.4: Hodnoty reziduí parametru PC pro maximální hodnotu v devátém řezu

Na základě získaných výsledků jsme provedli analýzu pomocí průměrné hodnoty reziduí účinnosti. Nejprve pro nastavení konstantní hodnoty v řezech daných parametrů, viz ta-bulka [5.5.](#page-84-0) V tabulce jsou zobrazené průměrné hodnoty reziduí účinnosti po změně vstupních parametrů vzhledem ke kontrolním hodnotám. Průměrné hodnoty jsou pro různá nastavení natočení oběžných lopatek, tedy  $beta = 0$  a  $beta = 15$ .

<span id="page-84-0"></span>

|        | <b>SC MIN</b> | <b>SC MAX</b> | <b>RK MIN</b> | <b>RK MAX</b> |
|--------|---------------|---------------|---------------|---------------|
| beta0  | 0.012976      | $-0.012878$   | $-0,001922$   | $-0,013719$   |
| beta15 | 0,008444      | $-0.007874$   | $-0.019514$   | $-0,001424$   |
|        | <b>MC MIN</b> | <b>MC MAX</b> | <b>PC MIN</b> | <b>PC MAX</b> |
| beta0  | $-0.032016$   | 0.015670      | 0.013088      | $-0,013920$   |
| beta15 | $-0.031161$   | 0.015388      | 0.005841      | $-0,011563$   |

Tabulka 5.5: Průměrné hodnoty reziduí pro konstantní hodnoty v řezech parametrů

<span id="page-84-1"></span>Další analýzu výsledků jsme provedli pomocí výběrové směrodatné odchylky, viz následující tabulka [5.6.](#page-84-1) Tato analýza slouží k určení, zda jsou si hodnoty reziduí blízké, nebo jsou hodnoty průměru způsobené velkými odchylkami ve výsledcích.

|        | <b>SC MIN</b> | <b>SC MAX</b> | <b>RK MIN</b> | <b>RK MAX</b> |
|--------|---------------|---------------|---------------|---------------|
| beta0  | 0,009061      | 0,012137      | 0,038948      | 0,032415      |
| beta15 | 0,026533      | 0,032532      | 0.052499      | 0.047106      |
|        | <b>MC MIN</b> | <b>MC MAX</b> | <b>PC MIN</b> | <b>PC MAX</b> |
| beta0  | 0,015095      | 0,016802      | 0,016100      | 0,012180      |
| beta15 | 0,034978      | 0.034204      | 0.022580      | 0,029486      |

Tabulka 5.6: Výběrová směrodatná odchylka reziduí pro konstantní hodnoty v řezech

Na základě této analýzy můžeme říct, že parametr s největší průměrnou hodnotou reziduí je parametr  $MC$ , tedy hodnota maximálního poměrného prohnutí. Tento parametr má největší průměrnou hodnotu reziduí pro nastavení parametrů na minimální i maximální hodnotu a zároveň i pro obě nastavení oběžného kola. Na základě výběrové směrodatné odchylky je patrné, že v hodnotách reziduí u tohoto parametru nejsou žádné výrazné odchylky.

Hodnoty výběrové směrodatné odchylky jsou největší pro parametr  $RK$ , tedy relativní kappu. Hodnoty jsou největší pro nastavení parametru na maximální i minimální hodnotu a zároveň pro obě nastavení natočení oběžného kola. Průměrné hodnoty reziduí parametru RK nejsou příliš výrazné. Na základě této analýzy můžeme soudit, že hodnoty reziduí jsou výrazně odlišné a v průměru se vyruší. Výsledné účinnosti jsou tedy pro určité nastavení výrazně vyšší než kontrolní hodnoty účinnosti a pro jiné nastavení naopak výrazně nižší. Parametry SC a PC se naopak zdají z pohledu citlivostní analýzy jako méně výrazné.

<span id="page-85-0"></span>Při porovnání výsledných tabulek s rezidui obou parametrů, například pro  $beta = 0$  a konstantní hodnoty v řezech nastavené na minimum u obou parametrů, můžeme vidět, že v případě parametru RK mají hodnoty reziduí méně výrazně odlišných hodnot, viz ta-bulka [5.7.](#page-85-0) V případě parametru MC jsou hodnoty výrazně odlišné, než kontrolní hodnoty, ale je jich větší množství, viz tabulka [5.8.](#page-85-1)

| RK | $n11 = 90$ | $n11 = 100$ | $n11 = 120$ | $n1 = 140$ | $n11 = 160$ |
|----|------------|-------------|-------------|------------|-------------|
| 24 | $-0,09821$ | -0,10126    | 0,01579     | $-0,04773$ | -0,08789    |
| 32 | 0,02296    | 0,00470     | $-0,01434$  | $-0,03894$ | $-0,07288$  |
| 40 | 0,02093    | 0,02498     | $-0,00874$  | 0,00110    | $-0,06160$  |
| 48 | 0,02556    | 0,02286     | 0,02124     | 0,00526    | 0,02001     |
| 56 | 0,03721    | 0,01922     | 0,01005     | $-0,00554$ | $-0,00508$  |
| 64 | 0,03144    | 0,03999     | 0,00762     | $-0,00849$ | $-0,02217$  |
| 72 | 0,02562    | 0,01483     | 0,04764     | $-0,00301$ | $-0,01632$  |
| 80 | 0,02260    | 0,06344     | 0,00380     | 0,03037    | $-0,02391$  |

Tabulka 5.7: Hodnoty reziduí pro parametr RK

<span id="page-85-1"></span>

| RK | $n11 = 90$ | $n11 = 100$ | n11 = 120  | n1 = 140   | $n11 = 160$ |
|----|------------|-------------|------------|------------|-------------|
| 24 | $-0,04249$ | $-0,03024$  | $-0,03526$ | $-0,04275$ | $-0,04117$  |
| 32 | $-0,02195$ | $-0,03629$  | $-0,04207$ | $-0,04160$ | $-0,04624$  |
| 40 | $-0,02781$ | $-0,04051$  | $-0,04945$ | $-0,02476$ | $-0,04098$  |
| 48 | $-0,03461$ | $-0,04093$  | $-0,03871$ | $-0,04326$ | $-0,05522$  |
| 56 | $-0,02389$ | $-0,04351$  | $-0,04735$ | $-0,04028$ | $-0,02462$  |
| 64 | 0,00041    | $-0,02532$  | $-0,04574$ | $-0,03502$ | $-0,04568$  |
| 72 | $-0,01808$ | $-0,01468$  | $-0,00878$ | $-0,03163$ | $-0,03114$  |
| 80 | $-0,01406$ | 0,01589     | $-0,03331$ | $-0,00027$ | $-0,03729$  |

Tabulka 5.8: Hodnoty reziduí pro parametr MC

Podobné tendence můžeme vidět i při analýze parametrů po řezech. Nejvíce vlivné parametry z hlediska hodnoty průměru reziduí a výběrové směrodatné odchylky jsou opět ve skupině řezů parametrů RK a MC. Na základě této analýzy můžeme soudit, že např. první řez parametru RK pro maximální hodnotu a pátý řez parametru MC pro minimální hodnotu mají velký vliv na výpočet, protože v průměru obsahují velké hodnoty reziduí, které jsou si blízké. Viz tabulka [5.9](#page-86-0) s hodnotami průměrů reziduí a tabulka [5.10](#page-87-0) s hodnotami výběrové směrodatné odchylky pro  $beta = 0$ .

<span id="page-86-0"></span>

|               | R1             | R2             | R3             | R4          | R5              |
|---------------|----------------|----------------|----------------|-------------|-----------------|
| <b>SC MIN</b> | 0,002740       | 0,001558       | 0,000254       | 0,001296    | 0,003166        |
| <b>SC MAX</b> | 0,000370       | 0,003240       | 0,001456       | 0,001634    | 0,000739        |
|               | R <sub>6</sub> | R7             | R8             | R9          | <b>R10</b>      |
| <b>SC MIN</b> | 0,005750       | 0,005204       | 0,003822       | 0,002801    | 0,001548        |
| <b>SC MAX</b> | 0,001038       | 0,000092       | 0,001312       | $-0,000011$ | 0,003413        |
|               |                |                |                |             |                 |
|               |                |                |                |             |                 |
|               | $R1$           | R2             | R <sub>3</sub> | <b>R4</b>   | R <sub>5</sub>  |
| <b>RK MIN</b> | 0,004302       | 0,001558       | 0,000254       | 0,001296    | 0,003166        |
| <b>RK MAX</b> | $-0,002307$    | 0,001239       | 0,003789       | $-0,000110$ | 0,003094        |
|               | R6             | R7             | R8             | R9          | <b>R10</b>      |
| <b>RK MIN</b> | 0,005750       | 0,005204       | 0,003822       | 0,002801    | 0,001548        |
| <b>RK MAX</b> | 0,001952       | 0,001220       | 0,011285       | 0,003862    | $-0,000401$     |
|               |                |                |                |             |                 |
|               |                |                |                |             |                 |
|               | R1             | R2             | R3             | R4          | R5              |
| <b>MC MIN</b> | $-0,001620$    | 0,001160       | $-0,000689$    | $-0,000607$ | $-0,002461$     |
| <b>MC MAX</b> | 0,002507       | 0,003087       | 0,003866       | 0,007331    | 0,005655        |
|               | R6             | R7             | R8             | R9          | <b>R10</b>      |
| <b>MC MIN</b> | $-0,001426$    | 0,000025       | 0,003336       | 0,001937    | 0,003956        |
| <b>MC MAX</b> | 0,005888       | 0,006041       | 0,005004       | 0,003956    | 0,000700        |
|               |                |                |                |             |                 |
|               |                |                |                |             |                 |
|               | R1             | R <sub>2</sub> | R3             | R4          | R <sub>5</sub>  |
| <b>PC MIN</b> | 0,005303       | 0,001248       | 0,003581       | 0,004284    | 0,004697        |
| PC MAX        | 0,001613       | 0,000037       | 0,000470       | 0,001119    | 0,000750        |
|               | R <sub>6</sub> | R7             | R8             | R9          | R <sub>10</sub> |
| <b>PC MIN</b> | 0,004006       | 0,003520       | 0,006881       | 0,003847    | 0,001104        |
| <b>PC MAX</b> | 0,001286       | 0,002133       | 0,002924       | 0,003481    | 0,002290        |

Tabulka 5.9: Průměrné hodnoty reziduí po řezech parametrů $\,$ 

<span id="page-87-0"></span>

|               | R1             | R <sub>2</sub> | R3       | R4             | R5         |
|---------------|----------------|----------------|----------|----------------|------------|
| <b>SC MIN</b> | 0,011686       | 0,011855       | 0,014993 | 0,006358       | 0,005659   |
| <b>SC MAX</b> | 0,007222       | 0,008351       | 0,005938 | 0,008689       | 0,005907   |
|               | R6             | R7             | R8       | R9             | <b>R10</b> |
| <b>SC MIN</b> | 0,007101       | 0,008610       | 0,004986 | 0,009252       | 0,005100   |
| <b>SC MAX</b> | 0,009387       | 0,005368       | 0,006989 | 0,012138       | 0,005659   |
|               |                |                |          |                |            |
|               |                |                |          |                |            |
|               | R1             | R2             | R3       | R <sub>4</sub> | R5         |
| <b>RK MIN</b> | 0,013619       | 0,011855       | 0,014993 | 0,006358       | 0,005659   |
| <b>RK MAX</b> | 0,012892       | 0,010751       | 0,007805 | 0,014437       | 0,026968   |
|               | R6             | R7             | R8       | R9             | <b>R10</b> |
| <b>RK MIN</b> | 0,007101       | 0,008610       | 0,004986 | 0,009252       | 0,005100   |
| <b>RK MAX</b> | 0,006721       | 0,007586       | 0,041362 | 0,023284       | 0,019070   |
|               |                |                |          |                |            |
|               |                |                |          |                |            |
|               | R1             | R2             | R3       | R4             | R5         |
| <b>MC MIN</b> | 0,013272       | 0,008861       | 0,007088 | 0,004814       | 0,004493   |
| <b>MC MAX</b> | 0,016053       | 0,010076       | 0,015548 | 0,006409       | 0,005645   |
|               | R <sub>6</sub> | R7             | R8       | R9             | <b>R10</b> |
| <b>MC MIN</b> | 0,005129       | 0,006475       | 0,006777 | 0,005049       | 0,006506   |
| <b>MC MAX</b> | 0,005719       | 0,006246       | 0,005973 | 0,006506       | 0,007651   |
|               |                |                |          |                |            |
|               | R1             | R <sub>2</sub> | R3       | R4             | R5         |
| <b>PC MIN</b> | 0,004947       | 0,025243       | 0,005305 | 0,003658       | 0,004499   |
| PC MAX        | 0,008072       | 0,005131       | 0,005093 | 0,003570       | 0,005575   |
|               | R6             | R7             | R8       | R9             | <b>R10</b> |
| <b>PC MIN</b> | 0,004014       | 0,004263       | 0,024267 | 0,004784       | 0,006008   |
| PC MAX        | 0,007108       | 0,007654       | 0,005860 | 0,005776       | 0,006774   |

Tabulka 5.10: Výběrová směrodatná odchylka reziduí po řezech parametrů

#### 5.2 Cotterova metoda

Analýzu získaných výsledků v závislosti na změně vstupních parametrů modelu jsme v případě Cotterovy metody provedli pomocí předem definovaných vzorců. Cotterova metoda vyžaduje  $2k + 2$  výpočtů, kde k je počet parametrů. Jednotlivé výsledky označíme jako  $y_0, y_1, \ldots, y_k, y_{k+1}, \ldots, y_{2k}, y_{2k+1}$ . Pro určení důležitosti parametrů můžeme poté použít odhad pomocí tzv. Cotterových parametrů ve tvaru

$$
M(j) = |C_o(j)| + |C_e(j)|,
$$

kde

$$
C_o(j) = \frac{1}{4} [(y_{2k+1} - y_{k+j}) + (y_j - y_0)],
$$
  
\n
$$
C_e(j) = \frac{1}{4} [(y_{2k+1} - y_{k+j}) - (y_j - y_0)].
$$

Výsledný parametr  $y_0$  je kontrolní hodnota výpočtu, kdy jsou všechny hodnoty vstupních parametrů nastavené na minimální hodnoty. Parametr  $y_{2k+1}$  je druhá kontrolní hodnota výpočtu, kdy jsou všechny hodnoty vstupních parametrů naopak nastavené na své ma $x$ imální hodnoty. Prvních k výpočtu se provede pro každý parametr, kdy jeden parametr nabývá své maximální hodnoty a ostatní jsou na nastavené na minimální hodnotu. Následujících k výpočtů se provede s opačně nastavenými hodnotami parametrů, tedy jeden parametr je nastaven na minimální hodnotu a ostatní na maximální.

V případě Cotterovy metody neprovádíme analýzu výsledků zvlášť pro parametry nastavené na minimální hodnotu a zvlášť pro parametry nastavené na maximální hodnotu. Parametry se tedy analyzují jako celek. Stejně jako v případě metody One At a Time jsme postupovali dvěma různými přístupy. Nejprve jsme provedli výpočty pro parametry nastavené na konstantní parametry ve všech svých řezech. Poté jsme provedli výpočty zvlášť pro každý řez daného parametru.

V následující tabulce [5.11](#page-89-0) jsou zobrazené výsledky analýzy parametrů pomocí Cotterovy metody. Jedná se o výpočet pro parametr RK s nastavením natočení oběžných lopatek  $beta = 0$ . Uvedené Cotterovy parametry využívají dvojí výsledné hodnoty. V první případě jsou hodnoty parametru RK ve všech řezech nastavené na konstantní maximální hodnotu, ostatní parametry jsou nastavené ve všech řezech na hodnotu minimální. Ve druhém případě je parametr RK nastaven ve všech řezech na minimální hodnotu a ostatní parametry jsou nastavené na maximální hodnotu.

<span id="page-89-0"></span>

| <b>RK</b> | $n11 = 90$ | $n11 = 100$ | $n11 = 120$ | $n1 = 140$ | $n11 = 160$ |
|-----------|------------|-------------|-------------|------------|-------------|
| 24        | 0,06115    | 0,06302     | 0,02142     | 0,06483    | 0,09671     |
| 32        | 0,02251    | 0,01570     | 0,05689     | 0,05449    | 0,07852     |
| 40        | 0,02654    | 0,02490     | 0,00757     | 0,00690    | 0,05732     |
| 48        | 0,03505    | 0,02837     | 0,01817     | 0,01789    | 0,02310     |
| 56        | 0,03165    | 0,03082     | 0,02024     | 0,01063    | 0,01839     |
| 64        | 0,03374    | 0,04223     | 0,02002     | 0,02209    | 0,02603     |
| 72        | 0,02765    | 0,03720     | 0,04008     | 0,01780    | 0,04322     |
| 80        | 0.02165    | 0.03404     | 0.03208     | 0.01835    | 0.01043     |

Tabulka 5.11: Hodnoty Cotterových parametrů pro parametr RK

Na základě získaných výsledků jsme provedli analýzu pomocí průměrů výsledných hodnot získaných definovanými vzorci pomocí Cotterovy metody, jedná se tedy o průměry hodnot  $M(j) = |C_o(j)| + |C_e(j)|$ , viz tabulka [5.12.](#page-89-1) Hodnoty průměrů jsou již určené pro jednotlivé parametry jako celky.

<span id="page-89-1"></span>

|        | SC       | RK                | МC       | PС       |
|--------|----------|-------------------|----------|----------|
| beta0  | 0,018547 | <b>VI.032982.</b> | 0.035137 | 0,012329 |
| beta15 | 0,023707 | 0.041707          | 0.044020 | 0,022867 |

Tabulka 5.12: Průměrné hodnoty reziduí získaných Cotterovou metodou

Stejně jako v případě One At a Time metody jsme provedli také analýzu pomocí výběrové směrodatné odchylky, abychom zjistili variabilitu výsledných parametrů  $M(j)$  pro jednot-livé parametry, viz tabulka [5.13.](#page-89-2)

<span id="page-89-2"></span>

|        | SC       | RK             | мс        | PС       |
|--------|----------|----------------|-----------|----------|
| beta0  | 0.015499 | <b>A020007</b> | 0.024040. | 0,006996 |
| beta15 | 0.031154 | 0.031884       | 0.054795  | 0.029845 |

Tabulka 5.13: Výběrové směrodatné odchylky Cotterových parametrů

Na základě provedené analýzy můžeme soudit, že jsou opět nejvíce vlivné parametry RK a MC. U těchto parametrů vyšla nejvyšší hodnota průměru pro obě nastavení natočení oběžného kola. Také variabilita obou těchto parametrů je vyšší než u ostatních parametrů, především pro parametr MC pro natočení  $beta = 15$ . Vysoká hodnota průměru i výběrové směrodatné odchylky značí větší množství velkých hodnot Cotterových parametrů.

Rozdělení variability Cotterových parametrů je patrné i z následujících grafů, viz graf [5.4](#page-90-0) a graf [5.5.](#page-90-1) Jedná se o boxploty pro nastavení natočení oběžného kola  $beta = 0$  a  $beta = 15$ . Z těchto grafů je také vidět rozdíl pro nastavení natočení oběžných lopatek. Pro natočení  $beta = 15$  je vidět větší variabilita získaných výsledků, především nad třetím kvartilem.

<span id="page-90-0"></span>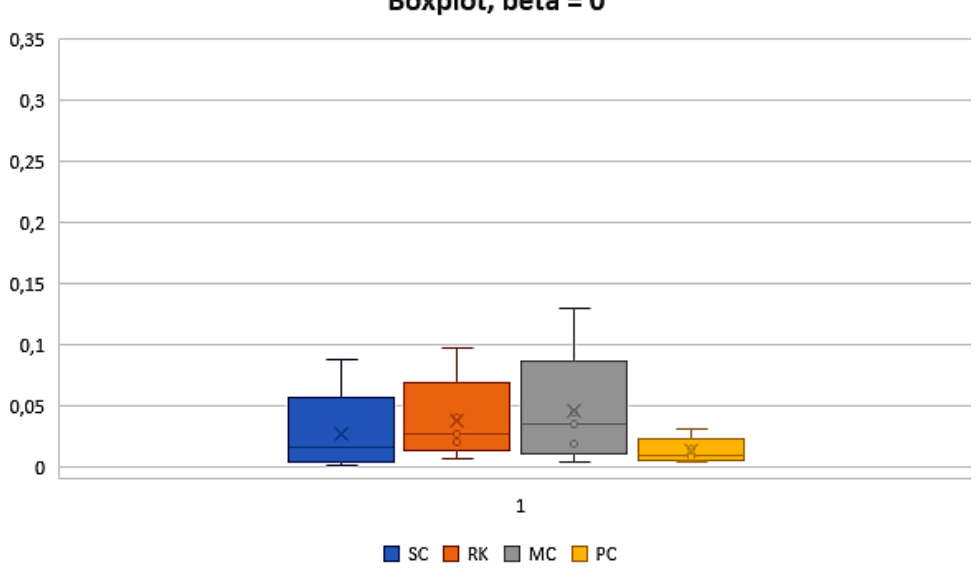

Boxplot, beta = 0

Obrázek 5.4: Boxplot Cotterových parametrů pro  $beta = 0$ 

<span id="page-90-1"></span>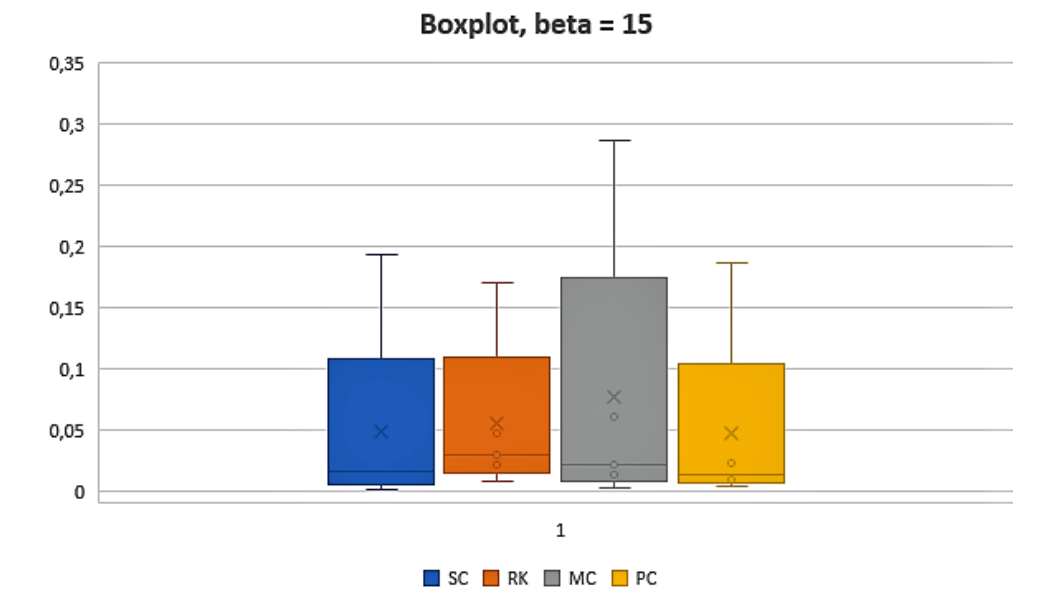

Obrázek 5.5: Boxplot Cotterových parametrů pro  $beta = 15$ 

Parametry PC a SC se z pohledu této analýzy jeví jako méně významné. Například pro nastavení natočení oběžného kola na  $beta = 0$  mají oba vstupní parametry nízkou hodnotu průměru i výběrové směrodatné odchylky Cotterových parametrů. Z toho vyplývá, že se tyto parametry projevují nižšími hodnotami změny výsledků při změně parametrů a tyto hodnoty mají malou variability. Pro parametr PC se žádný výsledek výrazně neodlišuje od ostatních, viz tabulka [5.14.](#page-91-0)

<span id="page-91-0"></span>

| <b>RK</b> | $n11 = 90$ | n11 = 100 | $n11 = 120$ | $n1 = 140$ | n11 = 160 |
|-----------|------------|-----------|-------------|------------|-----------|
| 24        | 0,00350    | 0,03046   | 0,00564     | 0,00777    | 0,00626   |
| 32        | 0,00956    | 0,00486   | 0,03123     | 0,00912    | 0,00873   |
| 40        | 0,01743    | 0,00809   | 0,01240     | 0,00735    | 0,02317   |
| 48        | 0,00804    | 0,01091   | 0,01186     | 0,01378    | 0,02031   |
| 56        | 0,00956    | 0,00770   | 0,01260     | 0,01471    | 0,01336   |
| 64        | 0,00775    | 0,00634   | 0,00730     | 0,01004    | 0,01449   |
| 72        | 0,00777    | 0,02899   | 0,00954     | 0,01735    | 0,00861   |
| 80        | 0,00695    | 0,02312   | 0,00909     | 0,01876    | 0,00868   |

Tabulka 5.14: Hodnoty Cotterových parametrů pro parametr PC

<span id="page-91-1"></span>V případě parametru SC je hodnota výběrové směrodatné odchylky o něco vyšší než u parametru PC, což způsobuje jedna odchylka v hodnotách Cotterových parametrů. Tato hodnota ovšem není příliš výrazná, viz tabulka [5.15,](#page-91-1) proto je variabilita výsledků tohoto parametru v porovnání s ostatními stále velmi nízká.

| RK | $n11 = 90$ | $n11 = 100$ | $n11 = 120$ | $n1 = 140$ | $n11 = 160$ |
|----|------------|-------------|-------------|------------|-------------|
| 24 | 0.03975    | 0.02080     | 0.03095     | 0.02012    | 0,01692     |
| 32 | 0,03352    | 0,02802     | 0,04217     | 0,02117    | 0,01710     |
| 40 | 0,03160    | 0,02344     | 0,01672     | 0,02831    | 0,02485     |
| 48 | 0,02208    | 0,01745     | 0,00906     | 0,00712    | 0,01574     |
| 56 | 0,01524    | 0,08839     | 0,00733     | 0,00559    | 0,00383     |
| 64 | 0,01225    | 0,01961     | 0,00321     | 0,00285    | 0,00131     |
| 72 | 0,00862    | 0,00840     | 0,00366     | 0,00569    | 0,00473     |
| 80 | 0,00737    | 0,01203     | 0.02425     | 0.01341    | 0,02725     |

Tabulka 5.15: Hodnoty Cotterových parametrů pro parametr SC

#### 5.3 Metoda Monte-Carlo

Pro analýzu výsledků pomocí metody Monte-Carlo jsme museli nejprve otestovat potřebný počet simulací výpočtu, aby nedošlo ke zkreslení výsledků. Jako kontrolní hodnoty jsme použili výsledné hodnoty účinností pro několik nastavení natočení rozváděcích lopatek a jednotkových otáček. Na následujících grafech [5.6](#page-92-0) a [5.7](#page-92-1) jsou zobrazené výsledky účinnosti v závislosti na počtu simulací pro konkrétní natočení rozváděcích lopatek. V případě grafu [5.6](#page-92-0) se jedná o natočení rozváděcích lopatek  $RK = 24$  a nastavení jednotkových otáček  $n_{11} = 90$ . Pro druhý graf [5.7](#page-92-1) je nastavení natočení rozváděcích lopatek  $RK = 56$ a nastavení jednotkových otáček  $n_{11} = 140$ .

<span id="page-92-0"></span>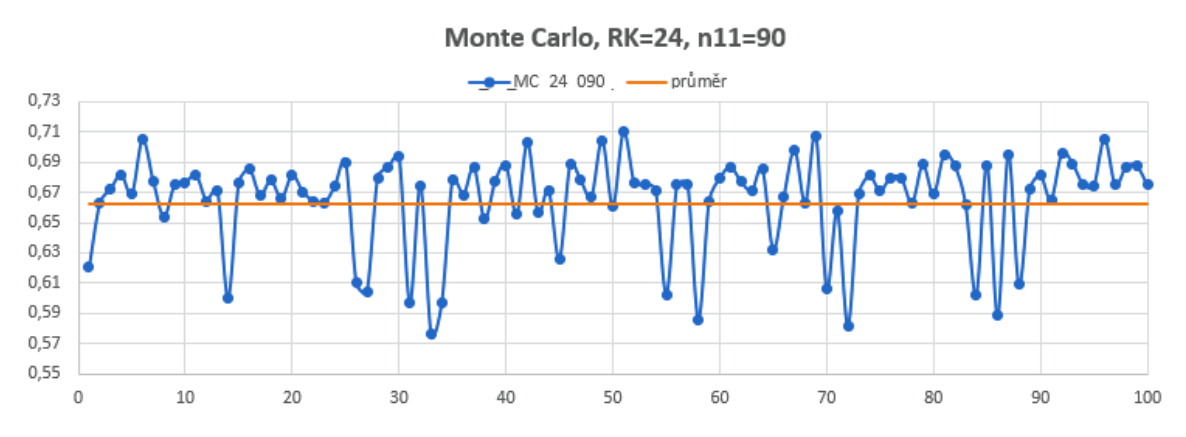

Obrázek 5.6: Výsledné hodnoty účinnosti pro 100 simulací,  $RK = 24$ ,  $n_{11} = 90$ 

<span id="page-92-1"></span>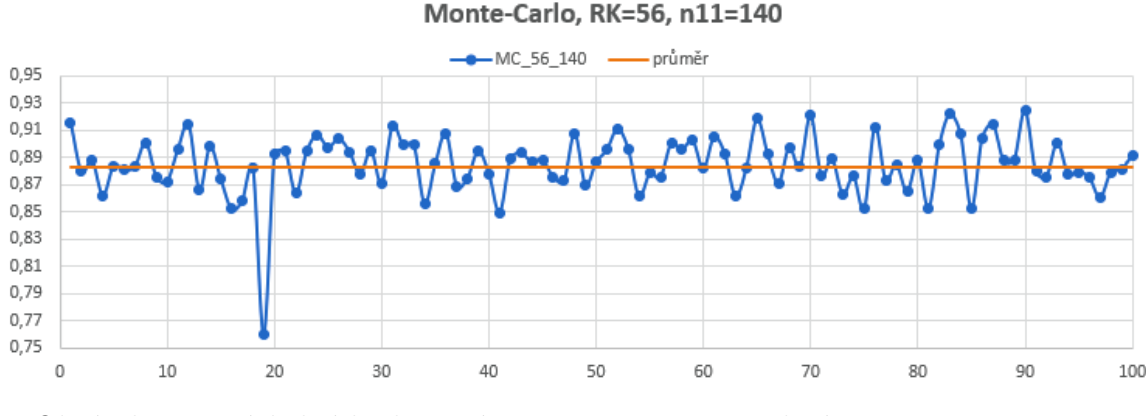

Obrázek 5.7: Výsledné hodnoty účinnosti pro 100 simulací,  $RK = 56$ ,  $n_{11} = 140$ 

Bohužel se ukázalo, že i po 100 simulacích hodnoty účinností stále oscilují. Výsledky ukazují, že by bylo nutné velké množství simulací. Vzhledem ke složitosti modelu a časové a výpočetní náročnosti není tedy tento postup vhodný.

# Závěr

Cílem této diplomové práce bylo provést citlivostní analýzu tvarových parametrů lopatky Kaplanovy turbíny na její užitné vlastnosti. Citlivostní analýza je velmi důležitý matematický nástroj, který se používá v celé řadě odvětví a existuje spousta různých metod s různými možnostmi využití. Cílem citlivostní analýzy je určit citlivost výsledků na změnu vstupních parametrů modelu.

Nejprve bylo nutné prostudovat metody citlivostní analýzy, jejich výhody, nevýhody a možnosti použití. V první části této diplomové práce je tedy uvedený rozsáhlý popis různých metod citlivostní analýzy. Základní dělení metod citlivostní analýzy je na promítací, lokální a globální metody. Promítací metody jsou vhodné pro modely, které mají větší množství vstupních parametrů a jsou náročné na výpočet. Lokální metody jsou převážně analytické a zkoumají vliv parametrů v lokálním měřítku. Při změně vstupních parametrů modelu dochází vždy ke změně pouze jednoho parametru, ostatní zůstávají stejné. Globální metody zkoumají vliv parametrů v globálním měřítku. Mění se vždy všechny vstupní parametry modelu zároveň. Poslední část první kapitoly je věnovaná grafickým metodám, které jsou velmi často používané k samotné analýze a vizualizaci výsledků.

Vypracování této diplomová práce probíhala ve spolupráci se společností Mavel a. s., která se specializuje na výrobu vodních turbín a příslušenství pro vodní elektrárny. V druhé kapitole této diplomové práce je popsán aktuální stav ve společnosti Mavel a.s. a celková problematika. Vodní energetika je v dnešní době jedním z nejdůležitějších zdrojů obnovitelné energie. Je tedy důležité toto odvětví neustále rozvíjet. Hlavní důraz je kladen na co nejvyšší efektivitu, kvalitu a životnost.

Vzhledem ke složitosti celého problému byl kladen velký důraz na automatizaci celého výpočtu. V další části této diplomové práce je popsán celkový návrh, výpočet a testování vstupních parametrů modelu. Přípravnou fázi, ukládání a analýzu výsledků jsme provedli pomocí softwarů MS Excel a Matlab. Samotný výpočet a návrh modelu probíhal pomocí softwaru ANSYS CFX, konkrétně pomocí modulů ANSYS TurboGrid, ANSYS Pre-Proccessing, ANSYS Solver a ANSYS Post-Proccessing. Software ANSYS CFX a potřebné výpočetní kapacity jsme mohli používat díky organizaci MetaCentrum.

Vodní turbína je komplexní stroj a její výsledná účinnost závisí na celé řadě součástí. Pro získání požadovaných výsledků jsme do výpočtu museli zahrnout i rozváděcí kolo a savku. Použili jsme oběžné kolo s 5 lopatkami, rozváděcí kolo s 16 lopatkami a přímoproudou savku. Pro testování citlivosti vstupních parametrů jsme zvolili několik různých nastavení jednotkových otáček, natočení oběžných lopatek a natočení rozváděcích lopatek.

Citlivost změny parametrů modelu jsme testovali na vybraných vstupních parametrech lopatky. Jedná se o poměrnou rozteč, relativní kappu, maximální poměrné prohnutí a polohu maximálního poměrného prohnutí. Každá z oběžných lopatek je definovaná v deseti řezech. Každý z uvedených parametrů nabývá v každém z řezů jinou hodnotu. Pro vyhodnocení modelu a provedení citlivostní analýzy jsme vybrali metodu One At a Time, Cotterovu metodu a metodu Monte-Carlo s náhodným vzorkováním.

Jako nejdůležitější výstupní parametr modelu pro provedení citlivostní analýzy jsme zvolili výslednou účinnost turbíny. Provedli jsme analýzu různých nastavení parametrů výpočtu, tedy nastavení jednotkových otáček, natočení oběžných lopatek a natočení rozváděcích lopatek. Na základě získaných výsledků metodou One At a Time a Cotterovou metodou jsme provedli analýzu vstupních parametrů modelu. Metoda Monte-Carlo s náhodným vzorkováním se ukázala pro tuto problematiku nevhodná. Pro získání smysluplných výsledků by bylo nutné provést velké množství simulací a to není vzhledem k výpočetní a časové náročnosti modelu možné.

Na základě získaných výsledků a provedené citlivostní analýzy je patrné, že velký vliv na celkový výsledek modelu mají parametry maximální poměrné prohnutí a relativní kappa, tedy poměr vstupního úhlu a zakřivení lopatky. Tyto parametry se projevily největší citlivostí na výsledek při změně vstupních parametrů. Parametry poměrná rozteč a poloha maximální poměrné prohnutí se projevily menším vlivem na výsledné parametry modelu. Získané výsledky budou dále použité pro provedení tvarové optimalizace oběžné lopatky Kaplanovy turbíny.

### Literatura

- [1] SALTELLI, A., CHAN, K., SCOTT, E. M.: Sensitivity analysis. Wiley, 2008. ISBN: 978-0-470-74382-9.
- [2] SALTELLI, A., TARANTOLA, S., CAMPOLONGO, F., RATTO, M.: Sensitivity Analysis in Practice: A Guide to Assessing Scientific Models. Wiley, 2004. ISBN: 978-0-470-87093-8.
- $[3]$  HOJER, O., BASTA, J., HENSEN, J.: Citlivostní analýza jako nástroj pro verifikaci CFD modelu a optimalizaci konkrétního prvku. Sborník 4. konference IBPSA-CZ, 2006.
- [4] COOKE, R. M., VAN NOORTWIJK, J. M.: Graphical Methods for Uncertainty and Sensitivity Analysis, 2000. Dostupné z: https://www.researchgate.net/publication/250067094-Graphical-Methods-for-Uncertainty-and-Sensitivity-Analysis
- [5] *IOOSS, B., LEMAÏTRE, P.:* A review on global sensitivity analysis methods. Springer, 2015. Dostupn´e z: https://hal.archives-ouvertes.fr/hal-00975701/document
- [6] BORGONOVO, E., PLISCHKE, E.: Sensitivity analysis: A review of recent advances. European Journal of Operational Research, 2016.
- $[7]$  NECHLEBA, M.: Vodní turbíny, jejich konstrukce a příslušenství. SNTL, 1962.
- [8]  $GABRIEL$ , P.,  $KUČEROVA$ , J.: Navrhování vodních elektráren. Vyd. 2. Praha: České vysoké učení technické, 2000. ISBN 80-01-02214-5.
- [9]  $MAVEL$  a.s.: Inicializační návrh vodních turbín. RD studie, 2016.
- [10]  $MAVEL$  a.s.: **Mavel company brochure.** Dostupné z: http://mavel.cz/wpcontent/uploads/2016/05/Brochure-2016-electronic.pdf
- [11]  $MAVEL$  a.s.: Mavel turbines brochure. Dostupné z: http://mavel.cz/wpcontent/uploads/2014/10/Mavel-Turbine-Brochure.pdf
- $[12]$  MetaCentrum VO: Virtuální organizace pro celou akademickou obec. https://metavo.metacentrum.cz/cs/
- [13] MetaCentrum VO: ANSYS CFX. https://wiki.metacentrum.cz/wiki/ANSYS
- <span id="page-96-0"></span>[14] BASTL, B., BRANDNER, M., EGERMAIER, J., TURNEROVÁ, E.,  $MICHÁLKOVÁ, K., ŠOUREK, J., HORNÍKOVÁ, H.:$  Numerické modelování proudění ve vodních turbínách. Problémy a otázky. Přednáška. Janov nad Nisou, 2016.
- [15] Tvarová optimalizace vodních turbín: Parametrický geometrický model Kaplanovy turbíny. Dostupné z: http://turbiny.kma.zcu.cz/parametricky-geometrickymodel-kaplanovy-turbiny/.
- [16] *MATHWORKS:* Matlab. Accelerating the pace of engineering and science. Dostupné z: http://www.mathworks.com/products/matlab/.
- [17] ANSYS: ANSYS CFX. Computation fluid dynamics program. Dostupné z: https://www.ansys.com/products/fluids/ansys-cfx.